## **Universidad Central "Marta Abreu" de Las Villas**

## **Facultad de Ingeniería Eléctrica**

 **Centro de Estudios de Electrónica y Tecnologías de la** 

 **Información (CEETI)**

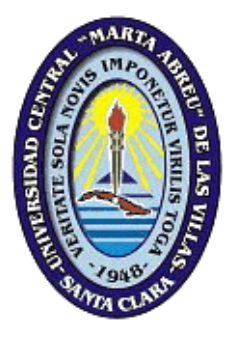

# **TRABAJO DE DIPLOMA**

# **Conteo de eritrocitos en imágenes de**

# **microscopía celular mediante el**

# *software* **libre Fiji.**

**Autor: Yeilis Álvarez Guillén**

**Tutor: Dr. Rubén Orozco Morales**

**Santa Clara 2014 "Año 56 de la Revolución"**

## **Universidad Central "Marta Abreu" de Las Villas**

## **Facultad de Ingeniería Eléctrica**

 **Centro de Estudios de Electrónica y Tecnologías de la** 

 **Información (CEETI)**

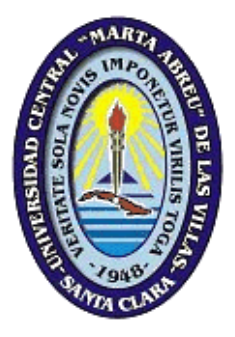

# **TRABAJO DE DIPLOMA**

# **Conteo de eritrocitos en imágenes de**

## **microscopía celular mediante el** *software*

## **libre Fiji.**

**Autor: Yeilis Álvarez Guillén**

**[yalvarez@uclv.edu.cu](mailto:yalvarez@uclv.edu.cu)**

**Tutor: Dr. Rubén Orozco Morales**

**[rorozco@uclv.edu.cu](mailto:rorozco@uclv.edu.cu)**

**Santa Clara**

**2014 "Año 56 de la Revolución"**

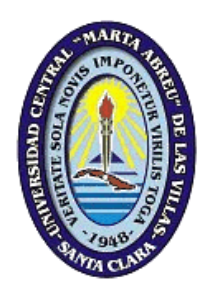

Hago constar que el presente trabajo de diploma fue realizado en la Universidad Central "Marta Abreu" de Las Villas como parte de la culminación de estudios de la especialidad de Ingeniería en Automática, autorizando a que el mismo sea utilizado por la Institución, para los fines que estime conveniente, tanto de forma parcial como total y que además no podrá ser presentado en eventos, ni publicados sin autorización de la Universidad.

Firma del Autor

Los abajo firmantes certificamos que el presente trabajo ha sido realizado según acuerdo de la dirección de nuestro centro y el mismo cumple con los requisitos que debe tener un trabajo de esta envergadura referido a la temática señalada.

Firma del Autor Firma del Jefe de Departamento donde se defiende el trabajo

> Firma del Responsable de Información Científico-Técnica

<span id="page-3-0"></span>**PENSAMIENTO**

La ciencia desafía lo desconocido, efectúa preguntas, plantea problemas y busca soluciones.

**VÍCTOR MASSUH** 

#### **DEDICATORIA**

<span id="page-4-0"></span>A mis padres y abuelo por ser la razón de todo mi esfuerzo en estos 5 años. Por haber contribuido en la realización de este sueño, y ser los principales impulsores de la construcción del mismo. Gracias por su apoyo, desde lo más profundo del corazón de su pequeña que los adora.

A mi novio Manuel, por su apoyo y su ayuda incondicional cuando más lo necesitaba.

A mis suegros y cuñados, que siempre estuvieron al tanto de mis necesidades, por ser tan cariñosos y brindarme aliento para seguir adelante.

A mi familia en general por su cariño y ser quienes han alentado mi superación cada día.

#### **AGRADECIMIENTOS**

<span id="page-5-0"></span>El trabajo que conlleva la realización de una tesis no podría ser posible sin la colaboración inestimable de un gran número de personas. A todas ellas quiero dedicar esta página para expresarles mi agradecimiento.

- A mi profesor, tutor y amigo Rubén Orozco Morales por su apoyo y dedicación durante la realización de este trabajo.
- A mis padres Eduviges y Luis Manuel por representar lo más importante en mi vida; por sus esfuerzos, consejos y dedicación, que de no ser por ellos no habría llegado hasta donde estoy.
- $\perp$  A mi novio Manuel, por su amor y comprensión todo este tiempo.
- A mis tíos y primos por todo su cariño. A mi familia en general, por ser el pedestal donde me he desarrollado.
- A mis suegros Idania y Manuel, por quererme como una hija y brindarme todo su apoyo.
- A mi cuñada por ser como una hermana para mí.
- A mis amigas de la universidad, en especial a las que me soportaron todo este tiempo, Karla, Dianet y Elianny entre muchos otros; que sin su ayuda hoy no estaría cumpliendo mi sueño de convertirme en ingeniera.
- A todos mis profesores por haberme brindado sus conocimientos y por haber hecho de mí una mejor persona.
- A todos las personas que de un modo u otro me han apoyado en este largo camino hasta la cima, a ustedes; dedico este trabajo.

### **TAREA TÉCNICA**

- <span id="page-6-0"></span>1. Realizar una amplia búsqueda y revisión bibliográfica sobre el tema del conteo de eritrocitos en imágenes de microscopía celular mediante el *software* libre Fiji, haciendo énfasis en extendidos de sangre de pacientes infectados con malaria.
- 2. Desarrollar las estrategias de acondicionamiento y conteo de eritrocitos de imágenes mediante el *software* Fiji y evaluar estadísticamente su desempeño.
- 3. Definir una metodología para la implementación de estrategias de acondicionamiento y conteo mediante el *software* Fiji.
- 4. Confección y presentación del informe final.

Firma del Autor Firma del Tutor

#### **RESUMEN**

<span id="page-7-0"></span>El análisis, con alta productividad, de imágenes de microscopía celular es una de las tareas más complejas y exigentes durante el diagnóstico de extendidos de sangre de pacientes infectados con malaria. Diversas técnicas de procesamiento digital de imágenes, tales como la medición, el conteo y la clasificación, etiquetado, entre otras, son algunas de las tareas que forman parte del mismo.

Uno de los aspectos críticos, imprescindibles para el análisis, es realizar previamente un adecuado acondicionamiento de la imagen para que esta pueda revelar todos sus parámetros adecuadamente, sin lo cual este proceso estaría sujeto a diversas fluctuaciones que se producen durante la captura de las imágenes, tales como iluminación no uniforme, color no estandarizado, ruido, artefactos, etc.

El *software* libre Fiji, de reciente aparición como una versión moderna y mejorada de ImageJ, extensamente utilizado en el ámbito de la medicina y el procesamiento de imágenes de microscopía, posee amplias posibilidades para el análisis de imágenes de extendidos de sangre durante el diagnóstico de la malaria, por lo que su introducción en los estudios clínicos que sobre esta enfermedad se realizan puede incrementar notablemente la productividad durante el manejo de grandes volúmenes de imágenes, al tiempo que regulariza el análisis librándolo de las subjetividades que el factor humano puede introducir degradando la calidad del diagnóstico.

Este trabajo trata sobre la utilización del s*oftware Fiji* para el conteo de eritrocitos de extendidos de sangre infectados con malaria; así como la evaluación de la efectividad del mismo.

### **TABLA DE CONTENIDOS**

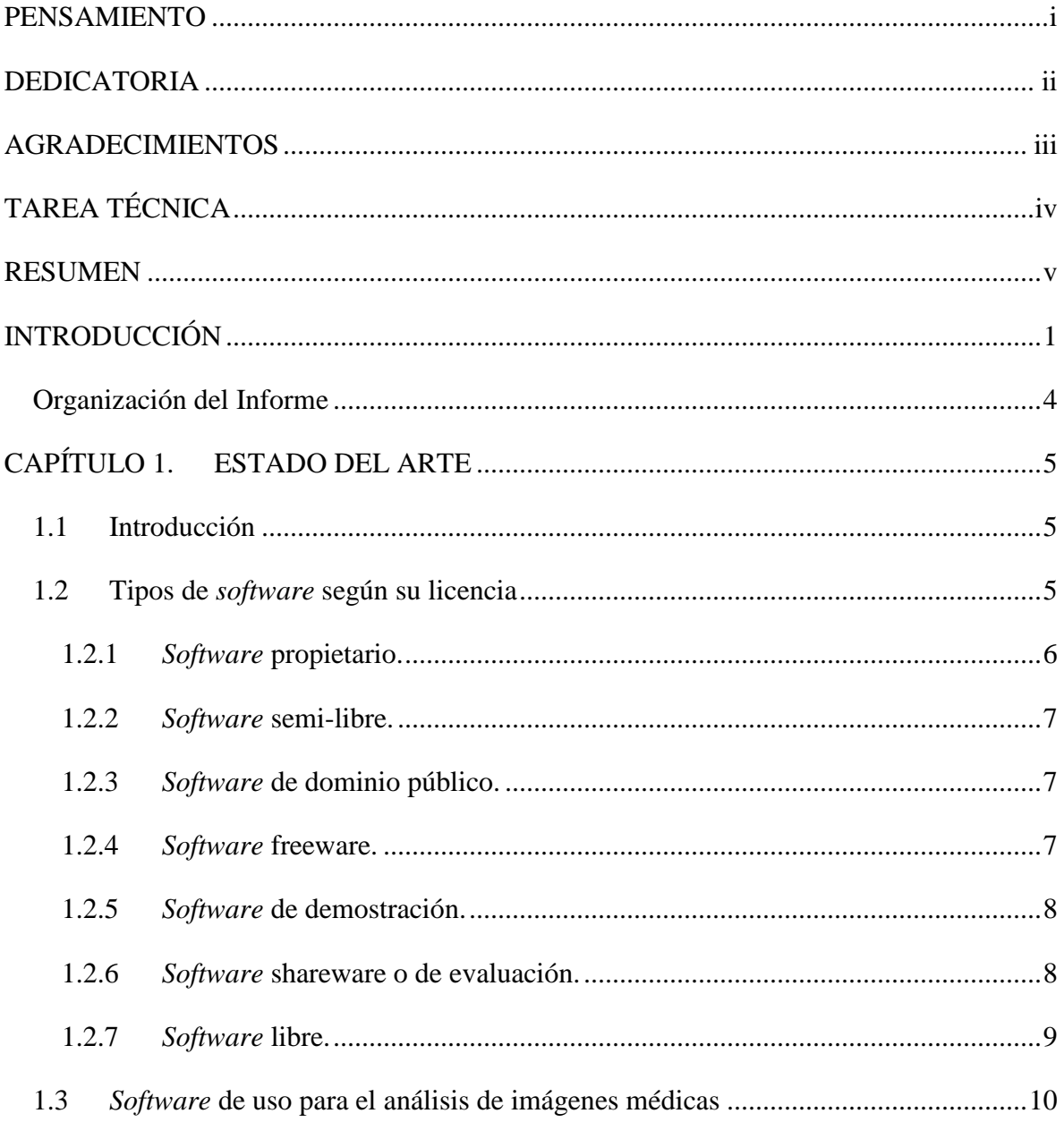

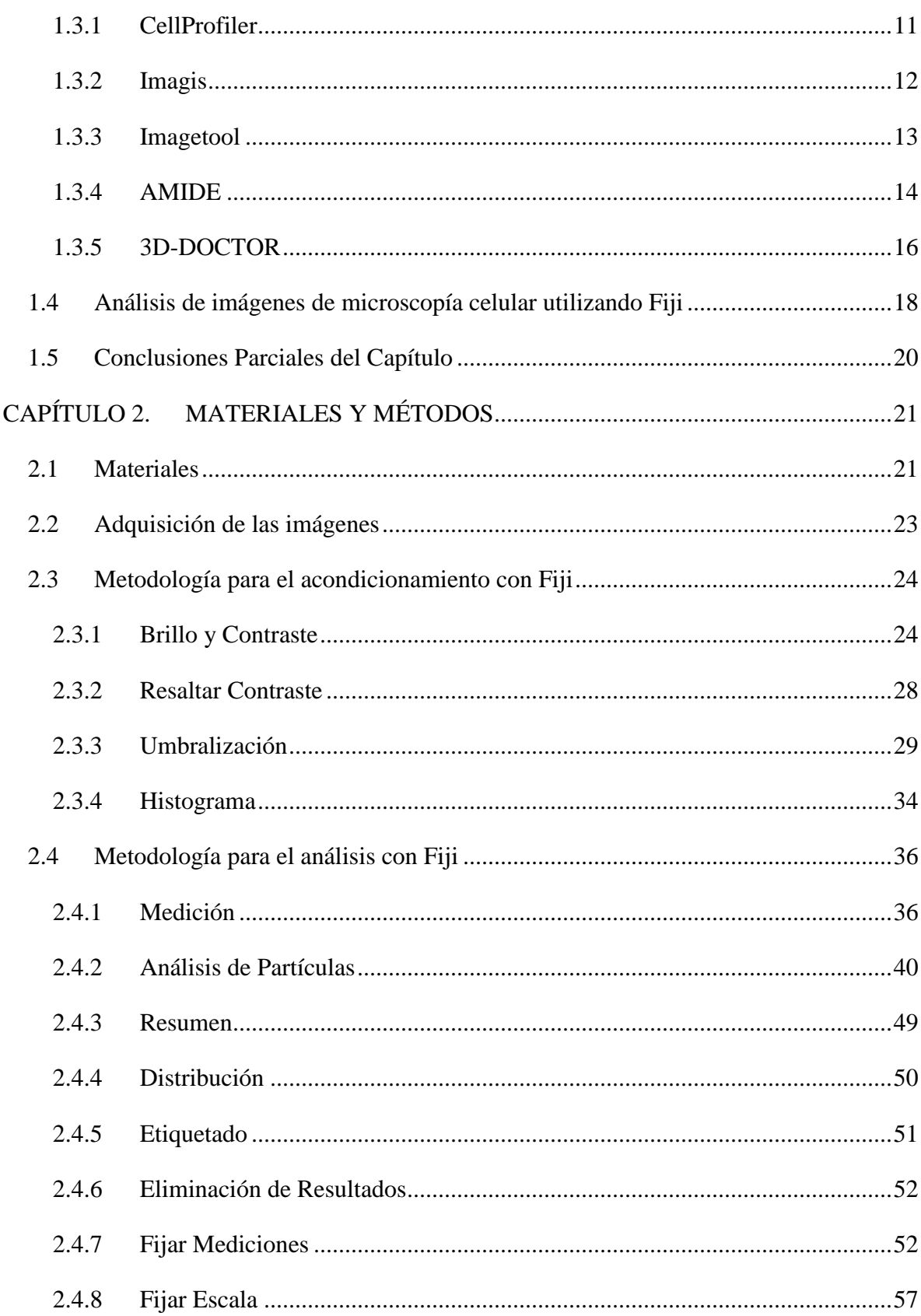

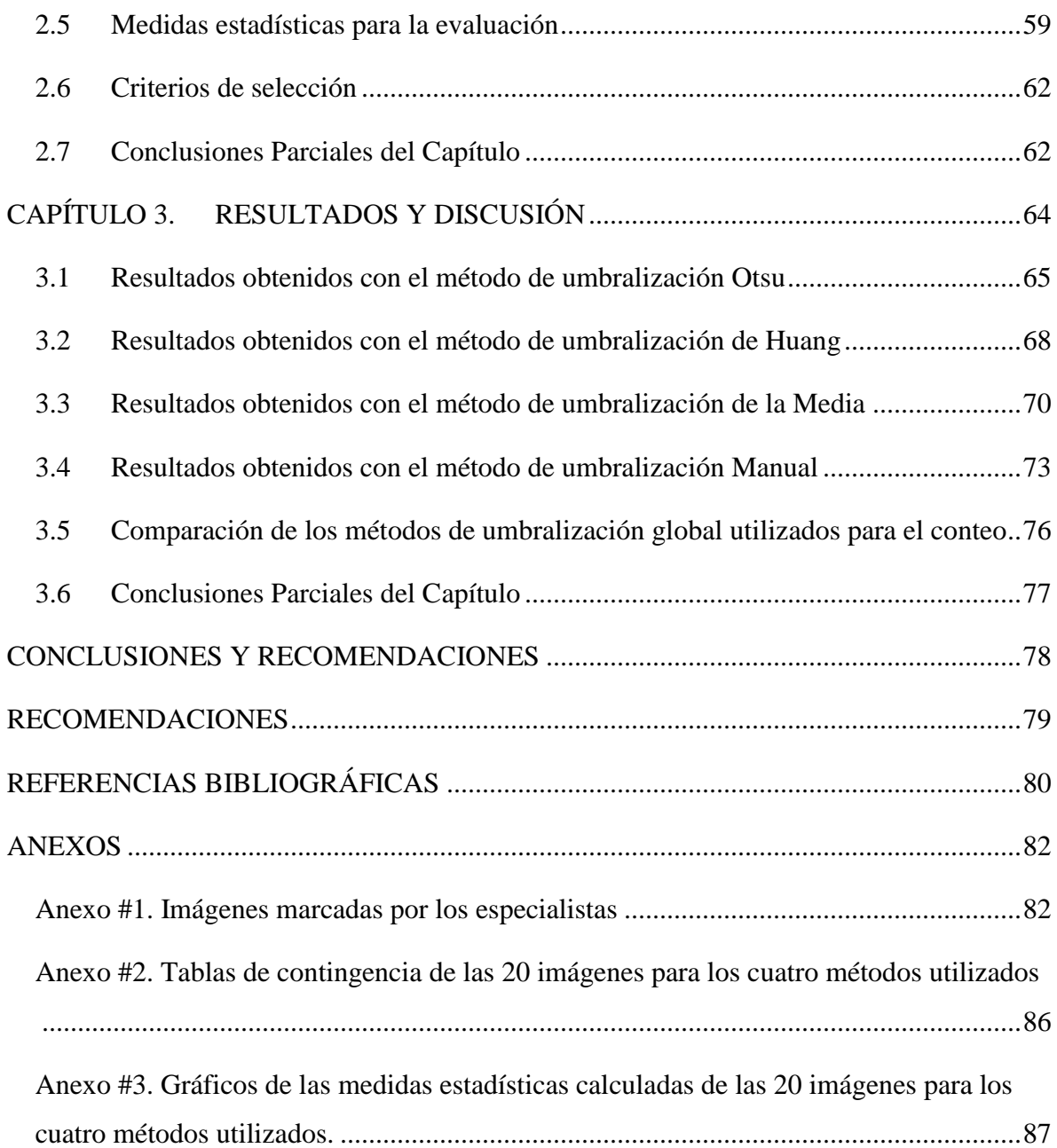

### <span id="page-11-0"></span>**INTRODUCCIÓN**

El procesamiento de imágenes biomédicas se ha convertido en uno de los campos punteros dentro de la Medicina Cubana. El objetivo fundamental de todos los proyectos realizados apunta a una mejora en la obtención de información médica, lo que supone una mejora de las diagnosis y por tanto de su fiabilidad. Pero todas estas metas pasan por un estudio de las imágenes partiendo de cero.

Las imágenes médicas se caracterizan fundamentalmente por la dificultad que existe a la hora de generar información válida para ser procesada. Poseen gran cantidad de ruido y una enorme variabilidad en sus propiedades. Además, existen muchos equipos especializados en captar este tipo de escenas: radiografías, X-CT, MRI, PET, fotomicrografía, etc. Cada una de ellas se centra en un análisis determinado y sus características son bastante diferentes unas de otras, por lo que los métodos de análisis probados exitosamente en un tipo de imagen médica no pueden extrapolarse directamente a imágenes producidas por otros medios, siendo necesario evaluar las estrategias de análisis ante cada tipo de imagen. Una de las tareas más difíciles en el procesado de imágenes médicas es obtener información confiable que revele determinado aspecto de su contenido. Reconocer, contar y medir tamaño, forma, posición o densidad de determinados objetos (por ejemplo la cantidad de eritrocitos en una imagen de extendido de sangre), es algo que, con una correcta preparación de la muestra, está al alcance de cualquier ordenador personal complementado con un *software* adecuado de análisis de imágenes.

Los objetivos del procesamiento de imágenes médicas pueden dividirse en 3 grandes grupos: asistencia al diagnóstico; asistencia al tratamiento e investigación de la patofisiología de las enfermedades y desarrollo de biomarcadores. La imaginología médica

representó un gran avance en la medicina desde las primeras aplicaciones de los rayos X. Hoy en día la cantidad de modalidades de imágenes se encuentra en constante crecimiento proveyendo una creciente variedad de diferentes tipos de información. La integración de las diferentes modalidades para la extracción, visualización e interpretación automatizada de la información es el motor principal del desarrollo de nuevas tecnologías de procesamiento de imágenes médicas. En particular, el procesamiento de imágenes médicas cumple varios roles en la medicina actual:

- Visualización y cuantificación de los datos en las imágenes con el objetivo de reducir el error humano en el diagnóstico.
- Asistencia al planeamiento quirúrgico.
- Seguimiento automatizado de cambios en respuesta a un determinado tratamiento.
- Investigación de la patofisiología de las enfermedades.
- Desarrollo de biomarcadores, fármacos, etc.

El análisis de extendidos de sangre periférica ha adquirido gran relevancia en el diagnóstico clínico puesto que constituye una ayuda fundamental orientada hacia el diagnóstico de diversas enfermedades, en especial las parasitarias, que se han sospechado mediante el estudio de la historia clínica y la exploración física. Con el desarrollo del microscopio óptico acoplado a cámara digital se obtienen grandes cantidades de imágenes las cuales brindan informaciones sobre diversas patologías o parasitemia, que puede presentar el paciente y posibilitan realizar a su vez la clasificación y conteo de los diversos tipos de células presentes en la sangre, como por ejemplo los leucogramas, mediante la aplicación de técnicas de Procesamiento Digital de Imágenes (PDI).

En los últimos años se ha producido un crecimiento explosivo en las tecnologías para la producción de imágenes médicas. Actualmente el médico debe de estar informado y familiarizado con los métodos y sistemas que le permitirán analizar y manejar esta gran cantidad de información de una manera rápida y eficiente por su gran importancia para numerosas aplicaciones. En la actualidad, las imágenes médicas se han hecho indispensables en el diagnóstico y tratamiento de los pacientes, el número de imágenes que se obtienen para caracterizar la anatomía y las funciones del cuerpo humano aumenta cada día [\[1\]](#page-90-1) [\[2\]](#page-90-2).

El presente trabajo permite conocer más acerca de diferentes *software* existentes para el PDI, en particular del *software* libre Fiji y parte de las siguientes interrogantes: ¿Cómo realizar el acondicionamiento y el análisis adecuado de las imágenes para que estas permitan el adecuado conteo de eritrocitos?, ¿Cómo evaluar la calidad del conteo realizado con fines de diagnóstico en afecciones maláricas?

#### **Objetivo General:**

Poner a punto diversas estrategias de acondicionamiento y conteo de eritrocitos de imágenes de microscopía celular obtenidas a partir de extendidos de sangre infectados con malaria en sus diversos estados de maduración haciendo uso del *software* Fiji encaminadas al conteo de eritrocitos.

#### **Objetivos Específicos:**

- 1) Definir una metodología para la implementación de estrategias de acondicionamiento y análisis mediante el *software* Fiji con el fin de realizar el conteo de eritrocitos en imágenes de extendidos de sangre periférica.
- 2) Evaluar estadísticamente los resultados obtenidos mediante el acondicionamiento y conteo de eritrocitos en imágenes de microscopía de extendidos de sangre de pacientes infectados con malaria.
- 3) Realizar un análisis comparativo de manera objetiva de los diferentes métodos de umbralización global utilizados.

Para dar cumplimiento a estos objetivos fue necesario realizar las siguientes Tareas de investigación:

- 1. Revisión bibliográfica sobre el tema, sistematizando la información obtenida, haciendo un análisis crítico de la misma y definiendo una metodología para la implementación de estrategias de acondicionamiento y análisis mediante el *software* Fiji.
- 2. Desarrollar las estrategias de acondicionamiento mediante el *software* Fiji para la segmentación de imágenes de microscopía obtenidas de extendidos de sangre.

3. Realizar el análisis de las imágenes segmentadas mediante el *software* Fiji para obtener conteo de eritrocitos y evaluar estadísticamente su desempeño.

#### <span id="page-14-0"></span>**Organización del Informe**

El trabajo se estructura de la siguiente forma: introducción, capitulario, conclusiones, recomendaciones y referencias bibliográficas. En el capítulo 1 se comienza con una breve introducción sobre algunas cuestiones importantes relacionadas con la malaria; además se hace referencia, de forma resumida, a las características de diferentes *software* existentes de acuerdo con su licencia; también a algunos de los *software* utilizados para el manejo y análisis de las imágenes médicas; así como una breve explicación de la importancia del *Software* Fiji en el análisis de imágenes de microscopía específicamente. En el capítulo 2 se realiza la implementación de una metodología para el acondicionamiento y análisis de imágenes de microscopía celular encaminado al conteo de eritrocitos; se presentan una descripción detallada de los materiales empleados; así como las medidas estadísticas empleadas para la evaluación de la efectividad del *software*. En el capítulo 3 se analiza la aplicación del *software Fiji* obteniéndose resultados de imágenes analizadas en él, además de realizar un análisis objetivo de los mismos.

### <span id="page-15-0"></span>**CAPÍTULO 1. ESTADO DEL ARTE**

#### <span id="page-15-1"></span>**1.1 Introducción**

La malaria es un grave problema de salud mundial, causando sufrimientos generalizados y muertes sobre todo en África y el sur de Asia. En el 2010, cerca de 3,3 mil millones de personas que representan la mitad de la población mundial se encuentran en riesgo de malaria. Además, esta enfermedad ha causado la muerte de una estimación de 655.000 personas en el 2010, donde el 86 % de las víctimas son niños menores de cinco años de edad. La malaria es causada por un parásito de la sangre periférica del género Plasmodium. El género Plasmodium tiene cinco especies que pueden causar infección humana denominados, P. falciparum, P. vivax, P. ovale, P. malariae y P. knowlesi. Los diagnósticos exactos de infección de la malaria son las principales claves para controlar y curar esta enfermedad con eficacia. Actualmente, el diagnóstico más económico y fiable, el cual se basa en el examen microscópico de frotis sanguíneos, especialmente basado en el frotis de sangre delgado, sigue siendo el estándar dorado para el diagnóstico de laboratorio de la malaria. En general, la detección de la presencia de parásitos de la malaria en la sangre de diapositivas examinadas es una de las tareas más importantes en el diagnóstico de la malaria. El procedimiento se realiza manualmente por expertos microbiólogos mediante la búsqueda de los parásitos en diapositivas de sangre usando un microscopio de luz [\[3\]](#page-90-3).

#### <span id="page-15-2"></span>**1.2 Tipos de** *software* **según su licencia**

Un *software* consiste en la secuencia de instrucciones o indicaciones destinadas a ser utilizadas en un sistema informático para realizar una función o tarea con el objetivo de obtener un resultado determinado, cualquiera que fuese su forma de expresión y fijación, lo que normalmente llamamos programas de ordenador [\[4\]](#page-90-4). Es decir, el *software* es todo lo intangible [\[5\]](#page-90-5). *Software* es también conocido como programático o equipamiento lógico, esto es el conjunto de programas que puede ejecutar el hardware para la realización de las tareas de computación a las que se destina. Se trata del conjunto de instrucciones que permite la utilización del ordenador o computador (pc, *personal computer*). El *software* es la parte intangible de la computadora, es decir, programas, aplicaciones, etc.

Una licencia de *software* es la autorización o permiso concedida por el autor para utilizar su obra de una forma convenida habiendo marcado ciertos límites y derechos respecto a su uso [\[6\]](#page-90-6) [\[7\]](#page-90-7). Es decir, la Licencia puede, por ejemplo, restringir el territorio de aplicación del programa, su plazo de duración o cualquier otra cláusula que el autor del *software* decida incluir. Las licencias sobre obras intelectuales originales son una forma de protección proporcionada por las leyes vigentes que incluyen tanto los trabajos publicados como los pendientes de publicación, y otorgan al autor el derecho exclusivo para autorizar a otros a utilizar, modificar y/o redistribuir su obra original.

La licencia expresa que: *el autor del software puede autorizar o limitar el uso, modificación y/o redistribución de su obra adscribiéndose a un determinado tipo de licencia.* 

#### <span id="page-16-0"></span>**1.2.1** *Software* **propietario.**

El *software* no libre (también llamado *software* propietario, *software* privativo, *software* privado, *software* con propietario o *software* de propiedad) se refiere a cualquier programa informático en el que los usuarios tienen limitadas las posibilidades de usarlo, modificarlo o redistribuirlo (con o sin modificaciones), o cuyo código fuente no está disponible o el acceso a éste se encuentra restringido [\[8\]](#page-90-8).

En términos generales, el *software* propietario es un *software* cerrado, donde el dueño del *software* controla su desarrollo y no divulga sus especificaciones. Antes de poder utilizar este tipo de *software* se debe pagar por él [\[9\]](#page-90-9).

Para la *Free Software Foundation* (FSF) este concepto se aplica a cualquier *software* que no es libre o que sólo lo es parcialmente (semi-libre), sea porque su uso, redistribución o modificación está prohibida, o requiere permiso expreso del titular del *software*.

#### **Ventajas del** *Software* **Propietario:**

- 1- Marcó el inicio de ver al *software* como una parte igual de importante como lo es el hardware.
- 2- Fue la principal causa del nacimiento del *software* libre.

#### **Desventajas:**

- 1- La actualización y soporte solo son dadas por el fabricante.
- 2- Es muy caro.
- 3- Es muy propenso a ser atacado por *software* malicioso debido a su popularidad.

#### <span id="page-17-0"></span>**1.2.2** *Software* **semi-libre.**

El *software* semi-libre es un *software* que no es libre pero permite que otros individuos lo usen, lo copien, lo distribuyan y hasta lo modifiquen.

En general, el *software* semi-libre es aquel que mantiene las mismas características que el *software* libre para los usuarios individuales, entidades educativas o sin ánimo de lucro, sin embargo prohíbe esas libertades para su uso comercial o empresarial; por lo cual la FSF lo catalogan como *software* no libre.

#### <span id="page-17-1"></span>**1.2.3** *Software* **de dominio público.**

El *software* de dominio público (*public domain software*) es aquel que no tiene derechos de autor, ya que tiene como particularidad la ausencia de *copyright*. En este caso los autores renuncian a todos los derechos que les puedan corresponder.

Como ejemplo de este tipo de *software* se encuentra el *CellProfiller [\[9\]](#page-90-9)*.

#### <span id="page-17-2"></span>**1.2.4** *Software* **freeware.**

El término *[freeware](http://www.informatica-hoy.com.ar/descarga-programas-gratis/Programas-Gratis-para-tu-PC.php)* no posee una definición ampliamente aceptada, pero es utilizada para programas que permiten la redistribución pero no la modificación, y que incluyen su código fuente [\[10\]](#page-90-10). Para la FSF el *software freeware* no es *software* libre y tampoco lo califica como semi-libre ni propietario. *Freeware* es un *software* de computadora que se distribuye sin costo, y por tiempo ilimitado; en contraposición al *shareware* (en el que la meta es lograr que el usuario pague, usualmente luego de un tiempo "*trial*" limitado y con la finalidad de habilitar toda la funcionalidad).

El *freeware* suele incluir una licencia de uso, que permite su redistribución pero con algunas restricciones, como no modificar la aplicación en sí, ni venderla, y dar cuenta de su autor. También puede desautorizar el uso en una compañía con fines comerciales o en una entidad gubernamental.

Como ejemplos de este *software* se encuentran: el *Internet Explorer*, *[Adobe Flash Player](http://www.informatica-hoy.com.ar/descarga-programas-gratis/Descargar-Macromedia-Flash-Player.php)* y el *Windows Live Messenger*.

#### <span id="page-18-0"></span>**1.2.5** *Software* **de demostración.**

El *software* de demostración, o como usualmente suele denominarse "*software* demo", es muy similar al *software shareware*, que se explica en el próximo epígrafe, por la forma en que se distribuye. En esencia es sólo *software* propietario limitado que se distribuye con fines netamente comerciales. Se caracteriza porque deja de trabajar al cabo de cierto tiempo [\[9\]](#page-90-9).

#### <span id="page-18-1"></span>**1.2.6** *Software* **shareware o de evaluación.**

El *software shareware* es un tipo particular de *software* propietario, sin embargo por la diferencia en su forma de distribución y por los efectos que su uso ocasiona, puede considerarse como una clase aparte.

*Shareware* es el *software* disponible con el permiso para que sea redistribuido, sin embargo no viene acompañado de su código fuente y, por tanto, no puede ser modificado. Además, pasado un periodo de tiempo, normalmente es necesario pagar una licencia para continuar usándolo. Tampoco es *software* libre [\[11\]](#page-90-11).

Es un programa distribuido gratuitamente, pero por tiempo limitado o con algunos recursos restringidos. A través del pago de un valor definido por el autor del programa, se puede obtener el registro del programa o la versión integral con todos los recursos. Abarca las licencias *adware*, *trial* y demo.

A menudo el *software shareware* es denominado como *software* de evaluación.

#### <span id="page-19-0"></span>**1.2.7** *Software* **libre.**

La denominación de *software* libre se debe a la FSF, entidad que promueve el uso y desarrollo de *software* de este tipo. Es un *software* disponible para cualquiera que desee utilizarlo, copiarlo y distribuirlo, ya sea en su forma original o con modificaciones. De modo más preciso, se refiere a cuatro libertades de los usuarios del *software*: La libertad de usar el programa, con cualquier propósito (libertad 0). La libertad de estudiar cómo funciona el programa, y adaptarlo a tus necesidades (libertad 1). El acceso al código fuente es una condición previa para esto. La libertad de distribuir copias (libertad2). La libertad de mejorar el programa y hacer públicas las mejoras a los demás, de modo que toda la comunidad se beneficie (libertad 3). La posibilidad de modificaciones implica que el código fuente está disponible. Si un programa es libre, puede ser potencialmente incluido en un sistema operativo también libre. Es importante no confundir *software* libre con *software* gratis, porque la libertad asociada al *software* libre de copiar, modificar y redistribuir, no significa gratuidad. Existen programas gratuitos que no pueden ser modificados ni redistribuidos. Y existen programas pagos. Este *software* no tiene por qué ser gratuito. De hecho su denominación de libre se debe a que se tratan de programas de Código Abierto (*Open Source*) y es ahí donde reside la esencia de su libertad: los programas bajo Licencias Públicas Generales (*GPL*), una vez adquiridos, pueden ser usados, copiados, modificados y redistribuidos libremente; por lo tanto, deben venir acompañados del código fuente para hacer efectivas las libertades que lo caracterizan [\[12\]](#page-90-12). En fin cuando se habla de *software* libre, se debe evitar utilizar expresiones como "regalar" o "gratis", ya que se puede caer en el error de interpretarlo como una mera cuestión de precio y no de libertad [\[13\]](#page-90-13).

El programador estadounidense y fundador del movimiento por el *software* libre en el mundo *Richard Stallman* considera que un *software* es libre, si cumple los requisitos siguientes [\[14\]](#page-90-14):

- $\checkmark$  Se puede ejecutar sin importar el propósito.
- $\checkmark$  El usuario lo puede modificar para ajustarlo a sus necesidades. Para lograrlo, este debe tener acceso al código fuente, ya que si no se sabe el código es muy difícil realizar cambios.
- $\checkmark$  El usuario puede redistribuir copias del programa, ya sea gratis o por una suma determinada.
- $\checkmark$  El usuario puede distribuir versiones modificadas del programa siempre y cuando se documenten los cambios al *software*.

#### **Ventajas del** *software* **libre:**

- El precio de las aplicaciones es mucho menor, la mayoría de las veces son gratuitas.
- Libertad de copia.
- Libertad de modificación y mejora.
- Libertad de uso con cualquier fin.
- Libertad de redistribución.
- Mayor seguridad y fiabilidad.
- El usuario no depende del autor del *software*.

#### **Inconvenientes:**

- Inexistencia de garantía por parte del autor.
- Menor compatibilidad con el hardware.

Algunos ejemplos de este *software* son los siguientes: *Imlib3B* y *Fiji*, que es el principal objeto de estudio en este trabajo.

#### <span id="page-20-0"></span>**1.3** *Software* **de uso para el análisis de imágenes médicas**

El procesamiento de imágenes médicas involucra gran cantidad de datos que pueden ser difíciles de adquirir, almacenar y manejar; por lo que la Web puede convertirse en una poderosa fuente para localizar, recuperar o transferir valiosas imágenes.

Para el procesamiento digital de estas imágenes se han desarrollado diversos *software* que pueden encontrarse tanto en forma de *closed-box* como de *tool-box* existiendo entre ellos ventajas y desventajas relativas.

Dada la complejidad de los algoritmos para el procesamiento de estas imágenes médicas se impone el *free-software con open-souce* debido a la posibilidad de constante mejoría en su código, conocimiento exacto de sus interioridades, etc.

#### <span id="page-21-0"></span>**1.3.1 CellProfiler**

Es un *software* libre de reciente creación que ya está siendo utilizado en laboratorios para investigaciones Biomédicas porque tiene características no empleadas en ningún otro *software* existente, principalmente en la identificación de células por ejemplo las células Drosophila Kc167 ya que estas células son particularmente difíciles de identificar por análisis de imagen automatizado.

CellProfiler es un *software* para el análisis de imágenes que está disponible gratuitamente y es capaz de manejar cientos de miles de imágenes.

Contiene métodos para analizar muchos tipos de células y ensayos y también es una fuente abierta, una plataforma flexible para el intercambio, realización de ensayos, y el desarrollo de nuevos métodos de análisis de imágenes. Además permite la exploración interactiva y análisis de datos multidimensionales, particularmente datos de rendimiento específico alto, experimentos basados en imágenes [\[15\]](#page-90-15).

CellProfiler presenta algoritmos avanzados de análisis de imágenes que son capaces de identificar distintos tipos de células; un diseño modular que permite el análisis de nuevos ensayos y fenotipos; el código fuente es abierto por lo que la metodología es conocida y puede ser modificada o mejorada por el usuario; un interfaz de uso fácil y un diseño que elimina muchos pasos que suelen participar en el análisis de la imagen, muchos de los cuales son fácilmente transferibles de un proyecto para otro (por ejemplo, el formato de la imagen, que combina varios pasos de análisis de imágenes, o repetir el análisis con un poco de diferencia en los parámetros).

Es útil para medir una serie de características de células, incluidas tamaño de celda, ciclo de distribución, y el tamaño, forma, textura y los niveles y la localización de las proteínas y fotoproteínas.

A continuación en la Figura 1.1 se muestra la interfaz gráfica de este *software*.

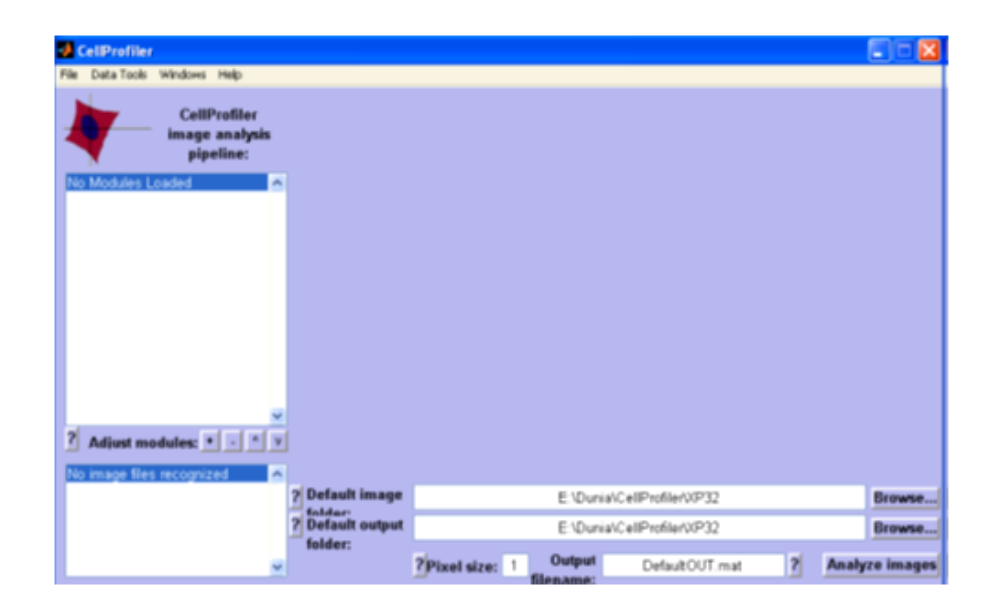

Fig. 1.1 Interfaz gráfica del *software* Cell Profiller.

#### <span id="page-22-0"></span>**1.3.2 Imagis**

Imagis es un sistema para el procesamiento, la manipulación y transmisión de imágenes médicas desarrollado en Santiago de Cuba.

Entre sus características más avanzadas, Imagis implementa el formato establecido como convenio internacional en la transmisión de imágenes médicas desde 1993: el estándar para Imágenes Digitales y Comunicaciones en Medicina, denominado DICOM por las siglas del nombre en inglés (*Digital Imaging and Communications in Medicine*), esto permite que puedan ejecutarse operaciones sobre imágenes provenientes de diversas modalidades: tomografía axial computarizada, resonancia magnética, ultrasonido, CTA, entre otras. Este *software* puede utilizarse en la creación de sistemas para almacenamiento y transmisión de imágenes, denominados PACS por las siglas del nombre en inglés (*Picture Archiving and Communications Systems*), o puede ser utilizado en una computadora independiente como herramienta de visualización de imágenes para el diagnóstico.

Imagis brinda opciones con las que el usuario puede ajustar la forma en que se dispondrán en la pantalla las imágenes que desea consultar, esto favorece notablemente el propósito de alcanzar un diagnóstico más confiable. Además, aunque el sistema está preparado fundamentalmente para manipular imágenes que estén en formato DICOM, pueden importarse imágenes de otros formatos universales como BMP, JPEG, entre otros. Si el usuario desea mejorar la calidad visual de las imágenes introducidas en Imagis, tiene la posibilidad de elegir entre transformaciones geométricas, aritméticas y lógicas, e incluso, puede aplicar combinaciones de operaciones que aproximen sus propiedades a lo requerido por una aplicación. Al examinar una imagen utilizando Imagis se observan los rasgos anatómicos y funcionales que revela la técnica imagenológica, y además, todos los detalles relacionados con el paciente, la entidad donde se obtuvo la imagen, la serie aplicada para obtenerla y el intervalo de intensidades de colores contenidos en la imagen. Esta última característica se presenta gráficamente al visualizar el histograma, y puede modificarse para corregir dos propiedades importantes: el brillo y el contraste [\[16\]](#page-91-0).

La siguiente figura muestra la ventana principal de este *software* para un mejor conocimiento acerca del mismo.

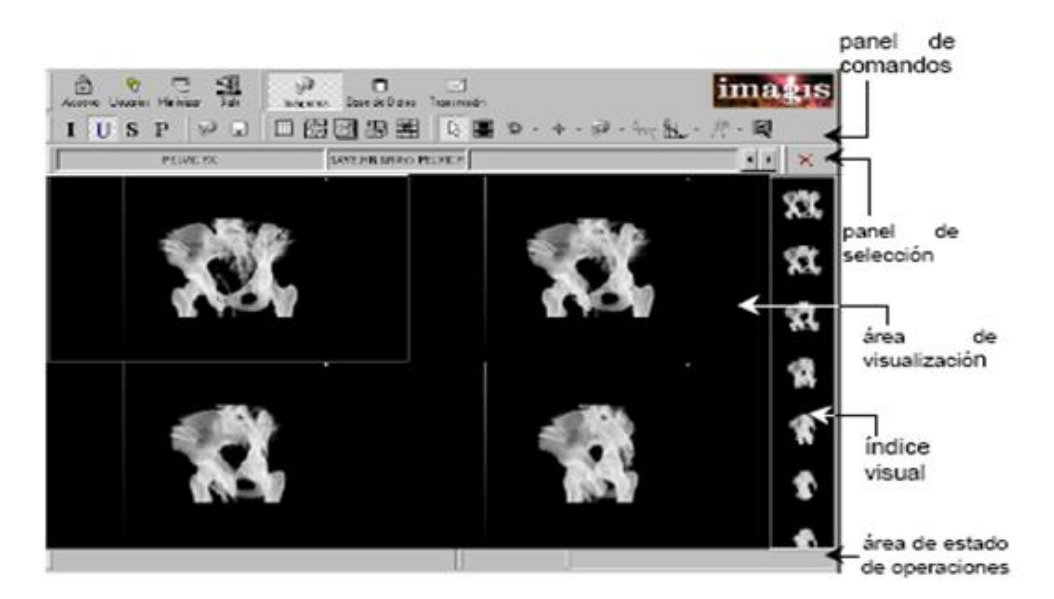

Fig. 1.2 Interfaz gráfica del *software* Imagis.

#### <span id="page-23-0"></span>**1.3.3 Imagetool**

Es un programa libre para el procesado y análisis de imágenes para Microsoft Windows 9x, Windows ME o Windows NT. Puede adquirir, mostrar, corregir, analizar, procesar, comprimir, guardar e imprimir imágenes de escala de grises y en color [\[17\]](#page-91-1). Imagetool (IT) puede leer y escribir en 22 formatos de archivo incluyendo BMP, PCX, TIF, GIF y JPEG.

Las funciones del análisis de imagen incluyen las medidas dimensionales (distancia, ángulo, perímetro, área) y de escala de grises (punto, línea e histograma del área con estadísticas).

IT soporta procesado estándar de imágenes tal como manipulación del contraste, suavizado, detección de bordes, filtrado y circunvoluciones espaciales con las máscaras de circunvolución definidas por el usuario. También tiene capacidades de *scripts* incorporadas que permiten al usuario grabar tareas repetitivas y ejecución de *scripts* para realizar análisis automáticos de imágenes.

La Figura 1.3 presenta una imagen con la ventana principal del *software* IT.

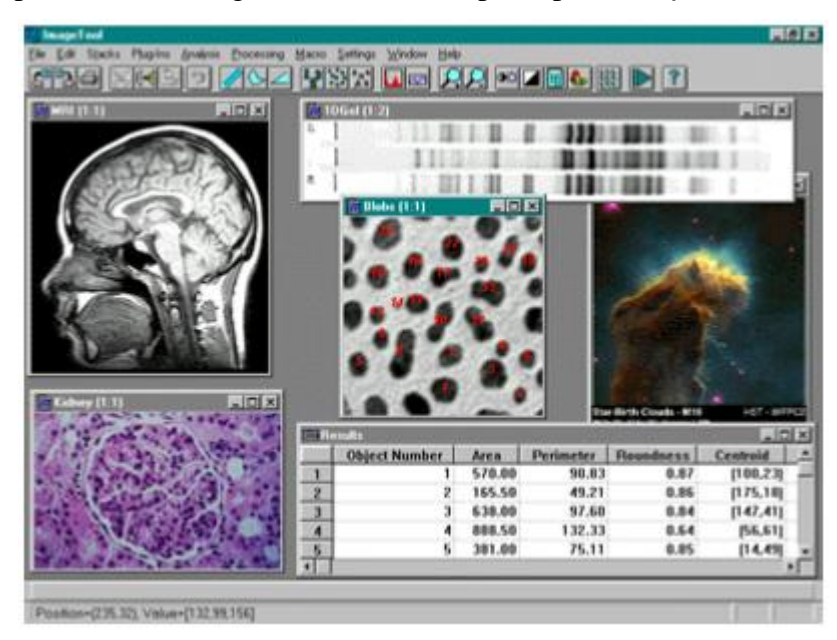

Fig. 1.3 Ventana principal del *software* Imagetool.

Imagetool está escrito en Borland C++ versión 5.0.2 y el código fuente para el ejecutable está disponible sin coste alguno.

#### <span id="page-24-0"></span>**1.3.4 AMIDE**

AMIDE (*Medical Image Data Examiner*) se ha desarrollado con el propósito de proporcionar un libre uso, para ver y registrar las imágenes médicas, y para realizar tres análisis cuantitativos dimensionales de estos conjuntos de datos [\[18\]](#page-91-2).

Además es una herramienta de *software* de fuente abierta escrita en C++ para visualizar, analizar y registar conjuntos de imágenes médicas anatómicas y volumétricas funcionales [\[19\]](#page-91-3).

Algunas de las características principales del mismo son:

- Orientación arbitraría, espesor y visualización de periodos de tiempo de los conjuntos de datos.
- Se pueden cargar y visualizar simultáneamente varios conjuntos de datos. Cada conjunto se puede ver de cualquier orientación. Se pueden fusionar imágenes mediante mezcla o recubrimiento.
- Funciones de interpolación del vecino más cercano y trilinear.
- Es compatible con muchos tipos de colores, incluyendo el verde y azul, el blanco y negro, etc.
- Permite dibujar directamente encima de las imágenes y también permite generar estadísticas.
- Permite importar la mayoría de los archivos clínicos DICOM (usando la librería DCMTK).
- Permite recortar y aclarar distintas regiones de los conjuntos de datos.
- Tiene un asistente de filtrado anisótropo: actualmente admite el gaussiano, medianas en 1D y 3D.
- Permite visualizar conjuntos de sectores.
- Puede guardar en el formato de vídeo MPEG1.
- Permite renderizar múltiples conjuntos de datos al mismo tiempo.
- Los conjuntos de datos también pueden renderizarse como imágenes estereoscópicas.
- Permite alinear los conjuntos de datos usando marcadores.
- Incluye una herramienta de perfil que permite calcular la adaptación gaussiana y el FWHM de los perfiles generados. También puede guardar los perfiles para su uso externo.

La siguiente figura muestra la ventana principal de este *software* para una mayor familiarización con el mismo.

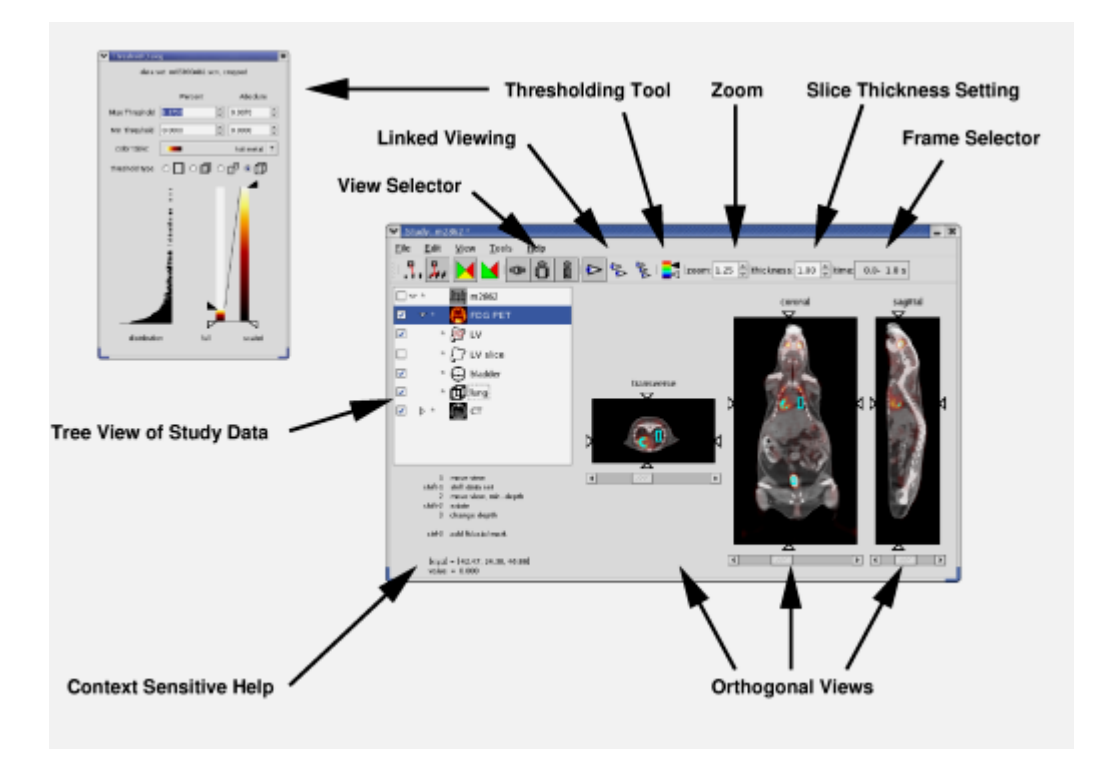

Fig. 1.4 Ventana principal del *software* AMIDE.

#### <span id="page-26-0"></span>**1.3.5 3D-DOCTOR**

3D-DOCTOR es un *software* aprobado por FDA ( *US Food and Drug Administration 510K clerance*) para las imágenes médicas y aplicaciones de visualización en 3D. Es un procesador de imágenes para aplicaciones MRI, CT, PET, microscopio, científico e industrial. Soporta imágenes en escala de grises y a color almacenadas en ficheros DICOM, TIFF, Interfile, GIF, JPEG, PNG, BMP, PGM, RAW y otros ficheros de imagen. Crea modelos de superficies y volúmenes en 3D desde imágenes en secciones de 2D a tiempo real en la PC.

Este *software* puede exportar las mallas del modelo en formatos como: *STL* (formato de archivo informético de diseño asistido por computadora (CAD) que define geometría de objetos 3D, excluyendo información como color, texturas o propiedades físicas que sí incluyen otros formatos CAD), *DXF* (formato de archivo informático para dibujos de diseño asistido por computadora, creado fundamentalmente para posibilitar la interoperabilidad entre los archivos), *IGES* (es un formato de archivo informático que

define un formato neutral de datos que permite el intercambio digital de información entre sistemas de diseño asistido por computadora (CAD)), *VRML* (formato de archivo normalizado que tiene como objetivo la representación de escenas u objetos interactivos tridimensionales; diseñado particularmente para su empleo en la web. Se usa por medio de comandos en inglés, los cuales agregan y determinan las características) y otros para planificación de intervenciones quirúrgicas, simulación, análisis cuantitativo y aplicaciones de prototipado rápido. El prototipado rápido es una herramienta que permite la obtención de modelos físicos a partir de ficheros stl. 3D-DOCTO genera ficheros stl de alta calidad con definción de pequeños detalles.

También permite definir atributos de color, incluido transparencias a las distintas zonas definidas en las placas, para facilitar la comprensión de los modelos generados [\[20\]](#page-91-4).

3D-DOCTOR está siendo utilizado actualmente por los principales hospitales, escuelas médicas y de investigación de todo el mundo. La Figura 1.5 muestra la interfaz gráfica de este *software*.

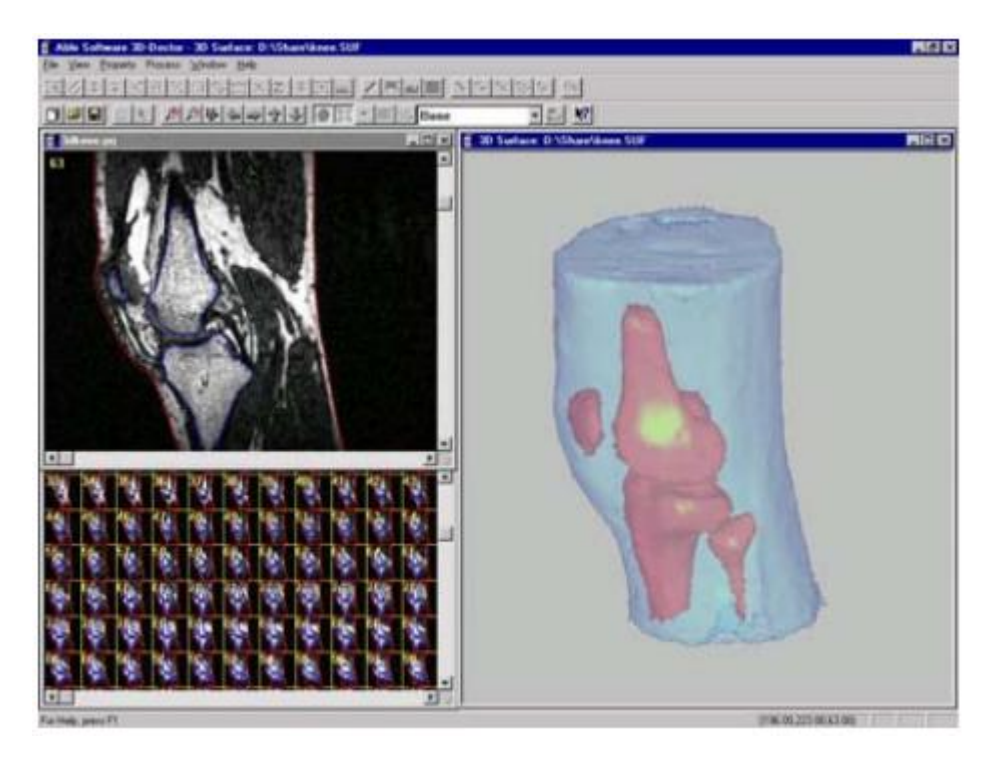

Fig. 1.5 Ventana principal del *software* 3D-DOCTOR.

#### <span id="page-28-0"></span>**1.4 Análisis de imágenes de microscopía celular utilizando Fiji**

Muchos datos biológicos primarios son adquiridos como imágenes. En estos últimos años, con la adopción de las tecnologías de microscopía automatizadas, el volumen y la complejidad de datos de imagen han aumentado hasta el punto que ya no es factible a la hora de extraer información sin computadoras. Así los biólogos progresivamente confían en científicos con soluciones nuevas y en *software* para ejercer esas soluciones, lo que se ha convertido en toda una filosofía de trabajo denominada CAD (*Computer-Aided Diagnosis*); dejando claro que la tecnología solo asiste, y no sustituye, al especialista humano.

Las plataformas comerciales a menudo enfocan la atención en facilidad de uso y en el reportaje de amplias tareas de procesamiento de imagen, apuntando relativamente a usuarios inexpertos. Casi invariablemente los detalles principales de los algoritmos de procesamiento de imagen están escondidos, lo cual es indeseable para el uso en investigaciones biológicas. Inversamente, estos detalles son transparentes en plataformas con fuente abierta como ImageJ, con una larga existencia, una amplia adopción y una extensible arquitectura, que la han hecho una herramienta de elección para científicos en un amplio rango de disciplinas.

ImageJ fue por mucho tiempo la herramienta elegida por biólogos que necesitan un análisis básico y adelantado de imágenes. Se desarrolló primordialmente por biólogos y para biólogos, y su arquitectura no sigue los principios modernos del *software* en ingeniería. Esto hace a la plataforma menos atractiva para científicos de computadoras a la hora de entregar soluciones nuevas para los biólogos.

La sobre-proliferación y la redundancia de *plugins* en ImageJ puede dificultar identificar soluciones adecuadas para un problema biológico particular.

Para ocuparse de estas deficiencias en ImageJ, se puso en marcha un nuevo proyecto de *software* denominado Fiji (Figura 1.6), que actualiza la arquitectura subyacente de ImageJ. Además da a los investigadores permiso de enfocar la atención en el proceso de soluciones innovadoras y en vías de desarrollo, necesarias para el análisis biológico de imágenes. Podemos decir entonces que Fiji (Fiji es justamente ImageJ) es una distribución popular del *software* de fuente abierta imageJ enfocada en el análisis de imágenes biológicas [\[21\]](#page-91-5).

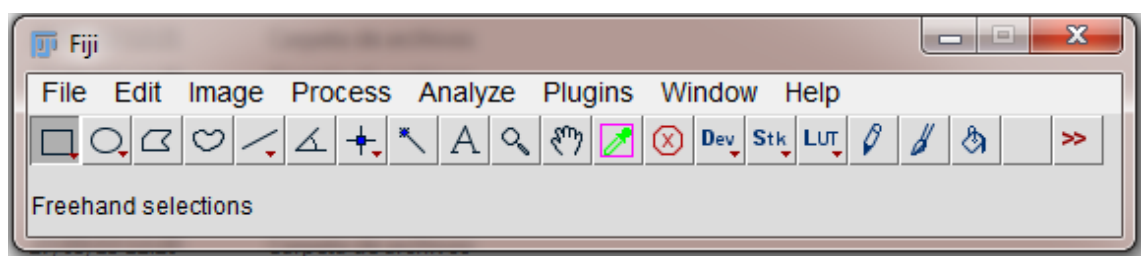

Fig. 1.6 Interfaz gráfica del *software* Fiji.

La combinación de soluciones adelantadas de análisis de imagen y la simplicidad y la familiaridad de interfaz del usuario de Fiji han atraído a muchos usuarios para la plataforma. Fiji es de manera impresionante y efectiva una distribución de fuente abierta de ImageJ que incluye una gran variedad de bibliotecas organizadas, *plugins* pertinentes para investigaciones biológicas, manuales de instrucción extensivos y una amplia documentación. El proyecto Fiji provee a biólogos de herramientas poderosas para el procesamiento avanzado de imágenes, y de bibliotecas sustanciosas para el procesamiento de grandes cantidades de imágenes, al fundamentarse en la simplicidad de ImageJ.

En fin, Fiji provee un sistema robusto de distribución. En resumen, Fiji está diseñado para servir como un *software* en el cual la ciencia de la computación y las comunidades de investigación de biología pueden colaborar para convertir algoritmos en programas utilizables para solucionar problemas de investigación biológicas; por tanto varias instituciones científicas prominentes y sus investigadores utilizan a Fiji como una solución a las necesidades de procesamiento de imágenes.

La meta para el procesamiento de imágenes utilizando el *software* Fiji es extraer la información que contiene para contestar una pregunta eliminando la información innecesaria. El tratamiento se realiza en varias fases:

- 1- Pre-procesamiento para mejorar la calidad de la imagen (ej. LUT, filtrado, etc.).
- 2- Procesamiento para simplificar la imagen (ej. binarización, operaciones morfológicas, etc.).
- 3- Descomposición de la imagen para extraer sus características (ej. contorno, segmentación, etc.).

4- El análisis de la imagen para conseguir la información sobre los objetos de interés (ej. conteo, medición, etc.).

#### <span id="page-30-0"></span>**1.5 Conclusiones Parciales del Capítulo**

- 1- El conteo de células y la detección de parásitos por un *software* computacional son temas de estudio en los últimos años ya que es necesaria la búsqueda de métodos rápidos y eficientes que detecten la presencia de estos, previniendo un falso diagnóstico.
- 2- Existen diversos *software* para evaluar, analizar, comparar y realizar técnicas de gran aplicabilidad en el campo del Procesamiento Digital de Imágenes Médicas obteniendo magníficos resultados en el área donde se especializan.
- 3- A pesar de existir esta gran variedad de *software* para el análisis de imágenes se escogió Fiji, primero porque es un *software* libre que puede ser incluido en cualquier institución de salud del país y además porque está diseñado específicamente para imágenes de microscopía celular.

### <span id="page-31-0"></span>**CAPÍTULO 2. MATERIALES Y MÉTODOS**

Este capítulo está formado por siete epígrafes donde se plantean los materiales y métodos utilizados en el trabajo. El epígrafe 2.1 trata sobre los materiales empleados. En el epígrafe 2.2 se realiza una breve panorámica sobre la adquisición de las imágenes utilizadas para la realización del experimento. En los epígrafes 2.3 y 2.4 se define una metodología para el acondicionamiento y el análisis de las imágenes de microscopía celular mediante el *software* libre Fiji. El epígrafe 2.5 hace referencia a las medidas estadísticas utilizadas para la evaluación de la efectividad del *software*. En el epígrafe 2.6 se exponen los criterios empleados para la selección de las células. Por último, en el epígrafe 2.7 se exponen las conclusiones parciales del capítulo.

#### <span id="page-31-1"></span>**2.1 Materiales**

Para el desarrollo de este trabajo se utilizaron varios materiales en el proceso de adquisición de las imágenes. Las mismas fueron obtenidas con una cámara digital modelo UCMOS031100KPA (Figura 2.1) de la misma marca que el microscopio empleado, la cual posee un sensor CMOS único a color con estructura de Bayer y se conecta a la PC mediante puerto USB.

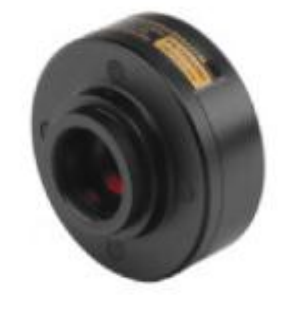

Fig. 2.1. Cámara digital UCMOS031100KPA para fotomicrografía.

Dentro de las propiedades de la cámara digital se encuentran las siguientes:

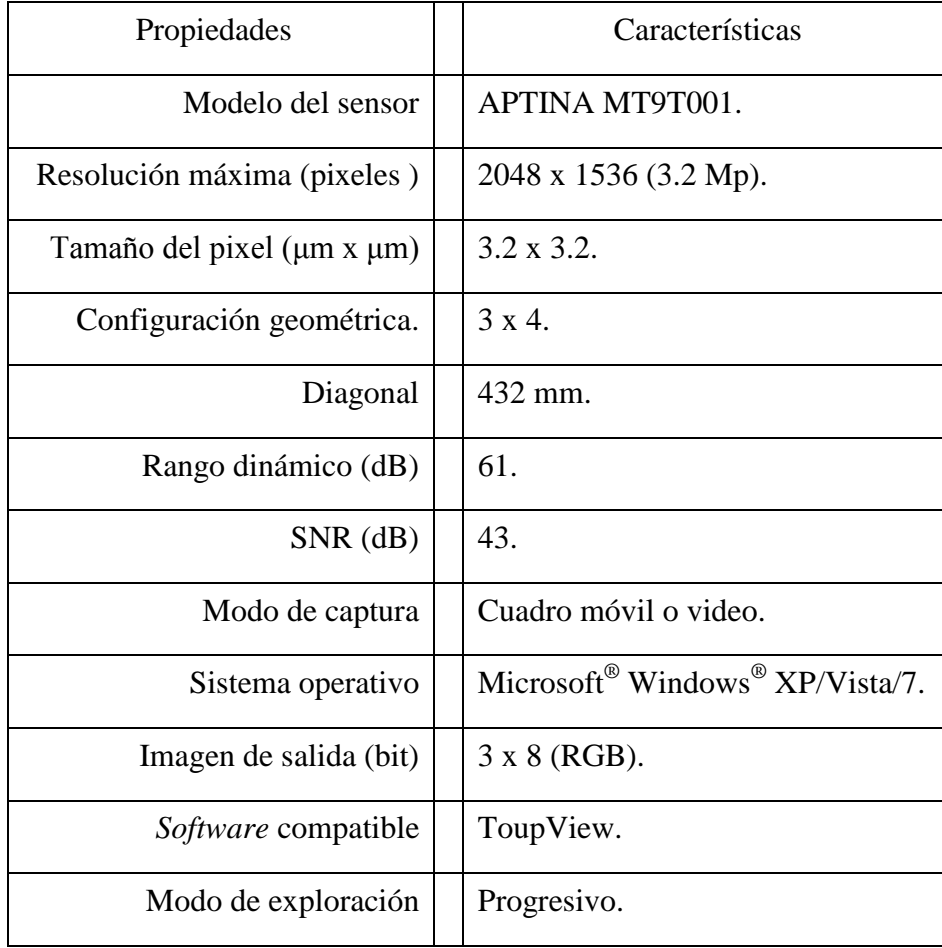

Tabla 2.1 Propiedades de la cámara de fotomicrografía UCMOS031100KPA.

La cámara fue acoplada a un microscopio óptico de campo claro de la marca Zuzi (Figura 2.2) utilizando un objetivo plan-acromático con magnificación 100x y apertura numérica 1.25, por lo que se utilizó aceite de inmersión. El microscopio posee un tercer ocular para el acoplamiento de una cámara digital con magnificación 0.5x, lo que representa una magnificación total de 50x para una resolución de 69.12 nm calculada para una longitud de onda de 540 nm. Este microscopio utiliza sistema de iluminación Kohler a partir de una lámpara incandescente (Tungsteno – Halógeno) con temperatura de color de 3200 K y no se utilizó filtro de color. Para la adquisición de tales imágenes se empleó el *software* ToupView, compatible con la cámara digital.

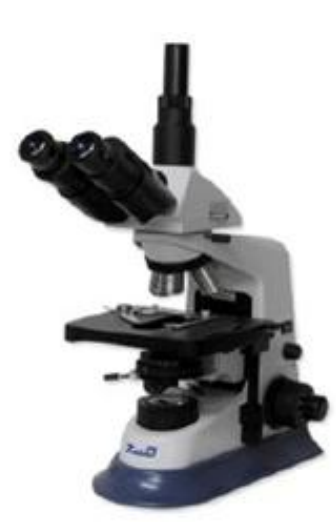

Fig. 2.2 Microscopio óptico de la marca Zuzi con ocular para el acoplamiento de cámara digital.

#### <span id="page-33-0"></span>**2.2 Adquisición de las imágenes**

El control de las funciones de captura de la cámara, fue realizado utilizando el *software* ToupView, compatible con cámaras que presentan sensores CMOS y CCD. Este *software*, permite la adquisición de imágenes de alta calidad, a través del ajuste de parámetros como el brillo general (que teniendo en cuenta los factores de ajuste único, ocurre por el nivel de iluminación, tiempo de exposición y ganancia), la reproducción del color y, el nivel de ruido.

Para los efectos de eficiencia, la iluminación debe ajustarse en primer lugar. Mientras que un brillo general deseable no puede lograr solo el ajuste de la iluminación, luego se ajustó la exposición, a partir del requisito constante máximo permitido por la velocidad de fotogramas. El ajuste de la ganancia debe ser intentado, como último recurso, porque un valor de ganancia mayor que la unidad, amplifica el ruido así como el brillo de la imagen.

Las fotomicrografías fueron realizadas con una profundidad de 8 bits por color (RGB) y resolución 2048 x 1536 píxeles, para un tamaño de 3.2 Mp, guardándose en formato de fichero TIFF (*Tagged Image File Format*) sin compresión ni la realización de balance de blanco u otro tipo de procesamiento post-captura. Para la magnificación utilizada por el microscopio y para la resolución de píxeles del sensor se obtienen glóbulos rojos de 125 a 155 píxeles de diámetro. Estos parámetros de adquisición son semejantes a los reportados

en la literatura [\[22\]](#page-91-6), que utilizan el microscopio Axio Imager Z2 de Carl Zeiss MicroImaging, controlado por Metafer *software* de MetaSystems, Altlussheim, con una apertura numérica de 1.4 con magnificación total de 63x mediante objetivo planapochomático en aceite de inmersión, cámara con sensor CCD de 1360 x 1024 píxeles de 6.45 μm. Otros autores reportan procedimientos de adquisición de las imágenes que difieren entre sí, lo cual es una evidencia de la falta de un estándar para este fin [\[23\]](#page-91-7) [\[24\]](#page-91-8) [\[25\]](#page-91-9) [\[26\]](#page-91-10).

La Figura 2.3 muestra dos ejemplos de las imágenes obtenidas. En el Anexo #1 pueden verse las 20 fotomicrografías utilizadas como estándar dorado.

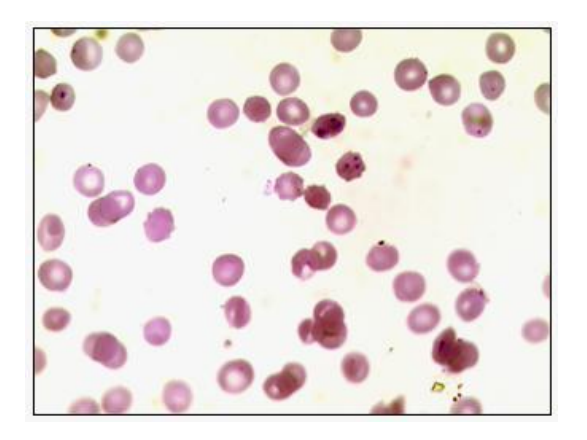

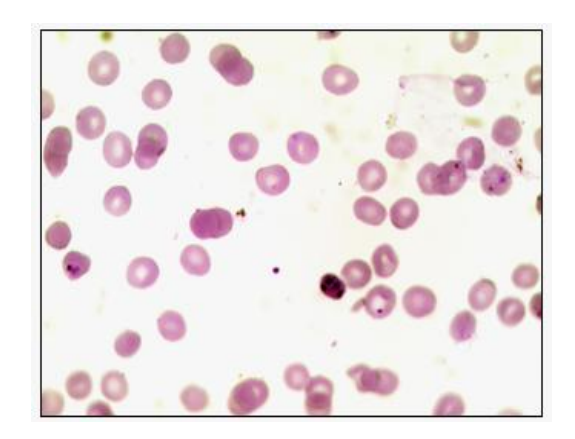

Fig. 2.3 Dos ejemplos de las fotomicrografías utilizadas mostrando células de glóbulos rojos (RBC) y trophozoites de Plasmodium.

#### <span id="page-34-0"></span>**2.3 Metodología para el acondicionamiento con Fiji**

#### <span id="page-34-1"></span>**2.3.1 Brillo y Contraste**

Esta es una herramienta utilizada para alterar el brillo y el contraste de la imagen a analizar. A continuación se muestra la ventana para el ajuste del brillo y del contraste (Figura 2.4).

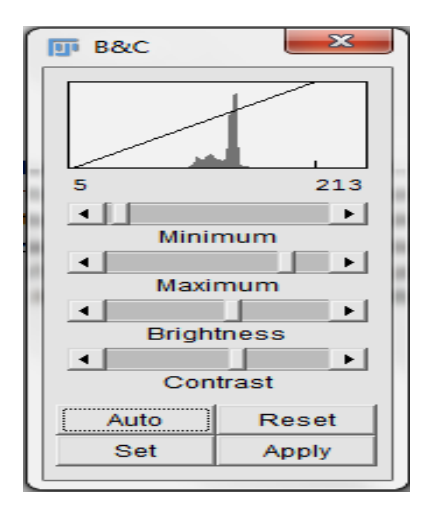

Fig. 2.4 Ajuste de Brillo y Contraste.

- **Histograma:** El gráfico de línea en la parte superior de la ventana, que está superpuesta sobre el histograma de la imagen, muestra cómo los valores del píxel son asignados a valores de visualización de 8 bits (0-255). Los dos números bajo el esquema son el mínimo y el máximo de los valores del píxel que posee la imagen que se muestra. Estos dos valores definen el rango de visualización. Los píxeles con un valor menor que el mínimo se muestran como negros y los que tienen un valor mayor que el máximo se muestran como blancos.
- **Deslizadores Mínimo y Máximo:** Controlan los límites inferiores y superiores del rango de la pantalla.
- **Deslizador de Brillo:** Incrementa o decrementa el brillo de la imagen moviendo el rango de visualización.

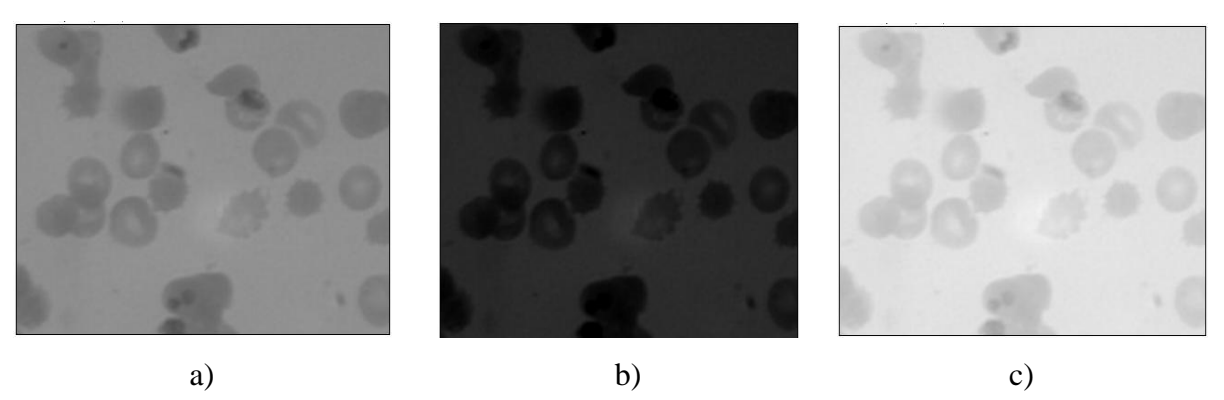

Fig. 2.5 a) Imagen original, b) Imagen con brillo entre 101 y 356, c) Imagen con brillo entre -85 y 169.
**Deslizador de Contraste:** Incrementa o decrementa el contraste variando la amplitud de los límites de visualización. Cuanto más estrecho sea el rango de visualización, mayor será el contraste.

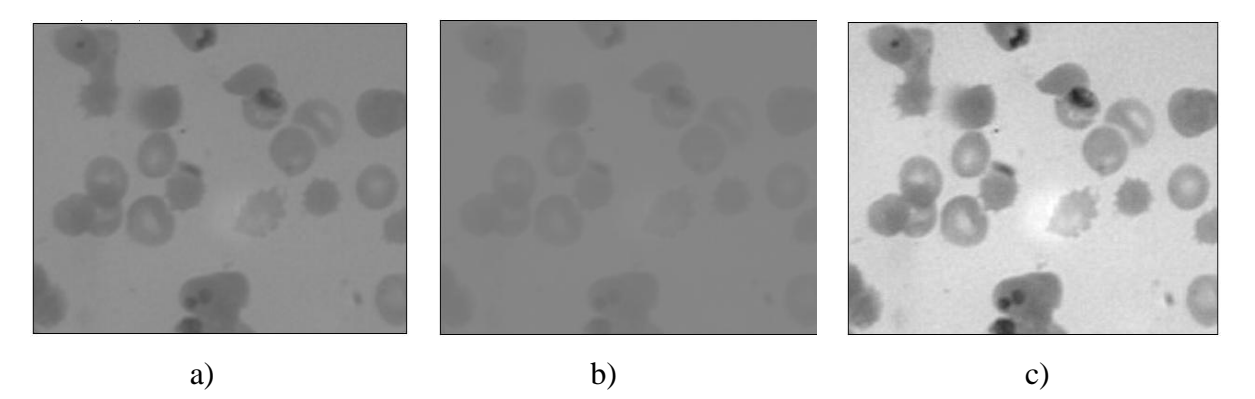

Fig. 2.6 a) Imagen original, b) Imagen con contraste entre -21 y 474, c) Imagen con contraste entre 63 y 159.

- **Auto:** Fiji optimiza automáticamente el brillo y el contraste en base a un análisis del histograma de la imagen. Si se crea una selección la imagen entera es optimizada basado en un análisis de la selección. La optimización se realiza permitiendo que un pequeño porcentaje de píxeles en la imagen se sature (aparece como negro o blanco). Cada clic adicional en *Auto* aumenta el número de píxeles saturados y por lo tanto la medida de optimización.
- **Restablecer:** Restablece la configuración de contraste y brillo original. El rango de visualización se establece en el rango completo de los valores del píxel de la imagen. Además manteniendo pulsada la tecla *Shift* se restaura la configuración original en todos los canales de una imagen compuesta.
- **Set:** Permite introducir el rango de valores mínimo y máximo deseado en la ventana de diálogo.
- **Propagar a todas las imágenes abiertas:** Esta opción aplica los valores seleccionados al resto de las imágenes actualmente abiertas.

Una imagen en escala de grises con profundidad de 16 bits por píxel consta de 65 536 posibles niveles de gris. La mayoría de las veces, sin embargo, la información relevante de la imagen está contenida sólo dentro de un estrecho rango de la escala de grises. El cuadro de diálogo **Fijar Tamaño de Pantalla** (Figura 2.7), permite elegir cómo escalar el rango de niveles de gris de las imágenes de 16 bits.

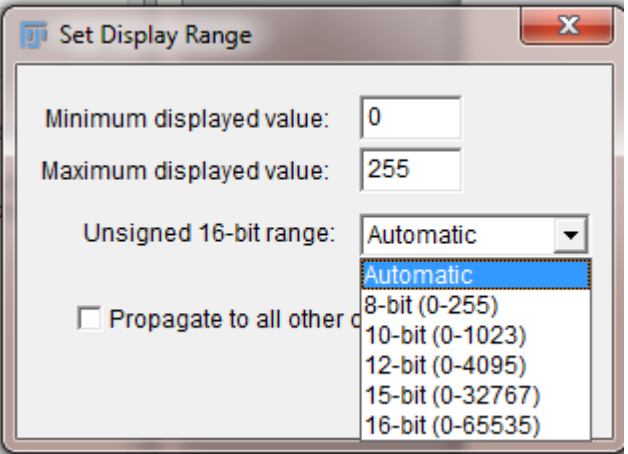

Fig. 2.7 Fijar Tamaño de Pantalla para imágenes de 16 bits.

 **Automático:** Esta opción selecciona el mejor rango determinando los valores de intensidad de la imagen basado en el porcentaje del número total de valores de los píxeles desde el más bajo al más alto valor del píxel.

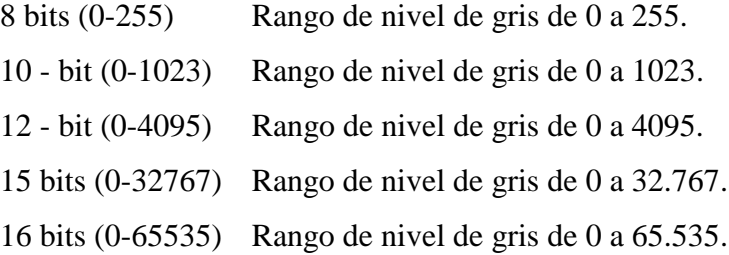

 **Aplicar:** Aplica la función de mapeo de rango de la pantalla actual a los datos del píxel. Si se aplica una selección, sólo los píxeles que se encuentra dentro de la selección se modifican. Esta opción sólo funciona actualmente con imágenes de 8 bits, pilas y pilas RGB. Esta es la única opción que altera los datos del píxel de imágenes que no son RGB.

## **2.3.2 Resaltar Contraste**

Resalta el contraste de la imagen mediante el uso de cualquier estiramiento o ecualización del histograma.

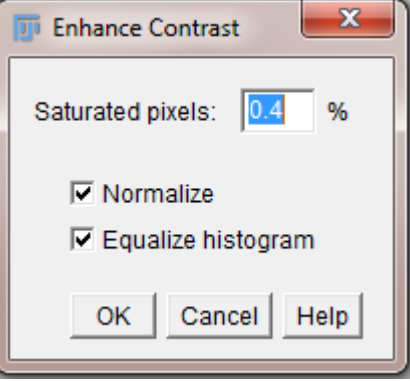

Fig. 2.8 Resaltar Contraste.

 **Píxeles Saturados:** Determina el número de píxeles en la imagen que pueden volverse saturados. El aumento de este valor aumenta el contraste. Este valor debe ser mayor que cero para evitar que algunos píxeles causen que el histograma se ensanche de una forma no deseada.

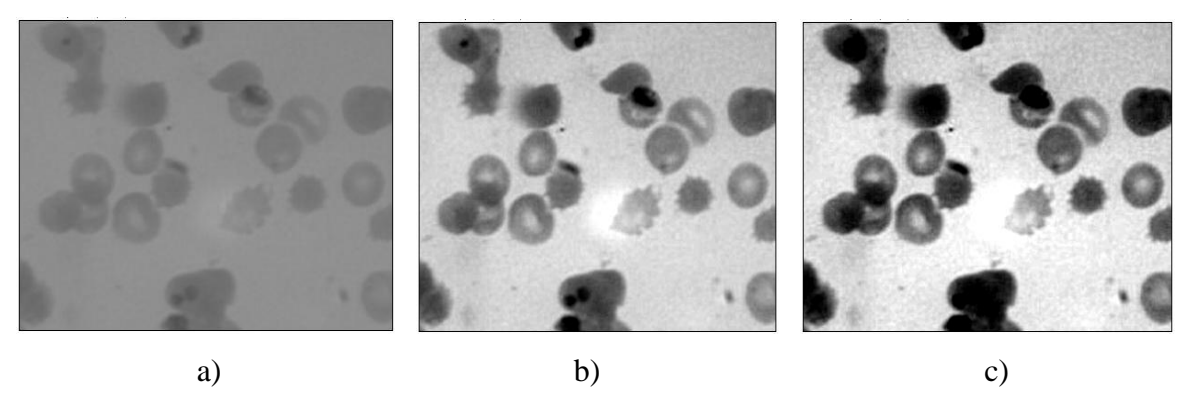

Fig. 2.9 a) Imagen original, b) Píxeles saturados con un 0.9%, c) Píxeles saturados con un 5%.

 **Normalizar:** Si se selecciona esta opción, Fiji volverá a calcular los valores del píxel de la imagen de manera que el rango es igual a la distancia máxima para el tipo de datos, o 0-1.0 para imágenes con representación numérica flotante (no entera). El rango máximo es de 0-255 para imágenes de 8 bits y de 0 - 65 535 para imágenes de 16 bits. Con las pilas se muestra otra casilla, Normalizar Todas las n Partes. Si se activa la normalización se aplicará a todas las partes en la pila. La normalización de las imágenes RGB no se admite, por lo que esta opción no está disponible para este tipo de imágenes.

 **Ecualizar Histograma:** Si se activa esta opción, Fiji mejora la imagen mediante ecualización del histograma. Si se realiza una selección, la ecualización se basará en el histograma de la selección. Esta opción utiliza un algoritmo que toma la raíz cuadrada de los valores del histograma. En caso de querer utilizar el algoritmo de ecualización del histograma estándar se oprime la tecla Alt. Los píxeles saturados y la normalización de parámetros son ignorados cuando se activa la opción de ecualización del histograma.

### **2.3.3 Umbralización**

A través de esta herramienta se puede ajustar de forma automática o de forma interactiva los valores de umbral inferior y superior, segmentando las imágenes en escala de grises en rasgos de interés (primer plano) y fondo. Al seleccionar *Analyze/Measure* (con la opción Límite de Umbral que se encuentra dentro de *Analyze/Set Measurement* activado) el *software* mide el total de los rasgos seleccionados. Utilizando la herramienta *Analyze/Analyze Particles* se pueden medir los rasgos individualmente.

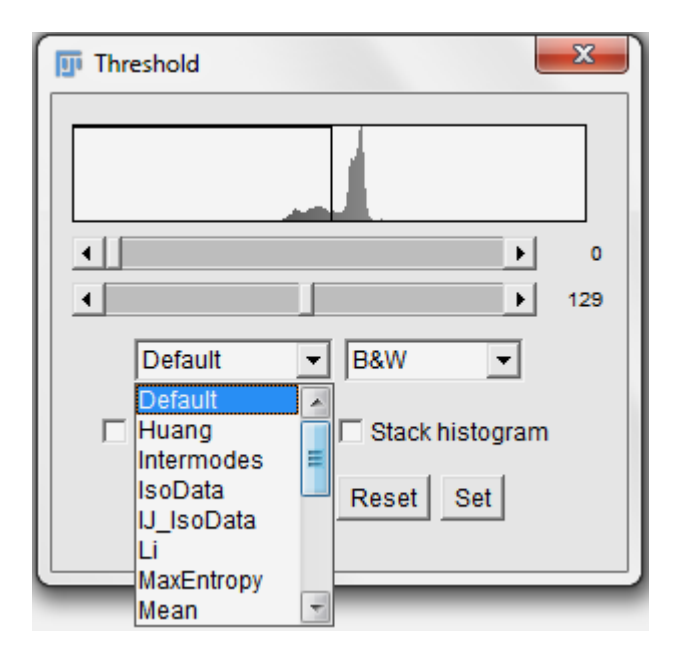

Fig. 2.10 Ventana de Umbralización.

- **Deslizador Superior:** Ajusta el valor de umbral mínimo. Además se puede sostener la tecla *Shift* mientras se ajusta el mínimo para mover una ventana de umbral de ancho fijo en todo el rango de valores de gris.
- **Deslizador inferior:** Ajusta el valor de umbral máximo.
- **Método:** Permite seleccionar cualesquiera de los 16 métodos de umbralización global existentes. Estos métodos se muestran a continuación en la Figura 2.11.

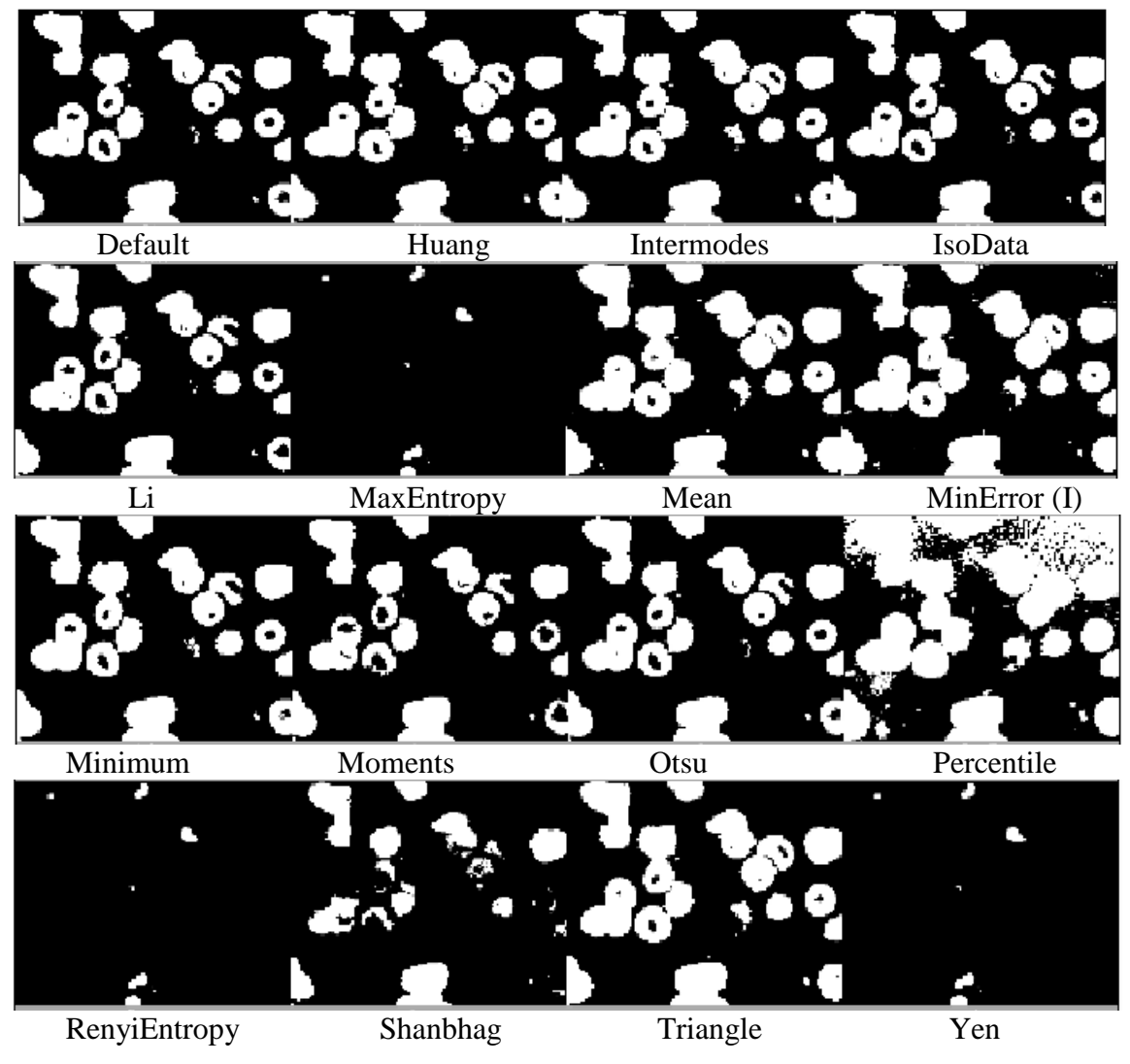

Fig. 2.11 Métodos de Umbralización Global.

Para la realización de este trabajo los métodos seleccionados fueron el de Huang, el de Otsu y la Media, los cuales se explican brevemente a continuación.

### **Método de Huang:**

Implementa el método de umbral difuso de Huang. Este utiliza la función de entropía de Shannon (también se puede utilizar la función de entropía de Yager).

### **Método de Otsu:**

Algoritmo de aglomeración del umbral de Otsu. Se busca el umbral que minimiza la varianza intra-clase, definida como una suma ponderada de las varianzas de las dos clases.

## **Método de la Media**

Utiliza la media de niveles de gris como el umbral. Es utilizado por algunos otros métodos, como un primer umbral de suposición [\[27\]](#page-91-0).

- **Display:** Permite seleccionar uno de los tres modos de visualización.
- **Rojo:** Muestra los valores de umbral en rojo.

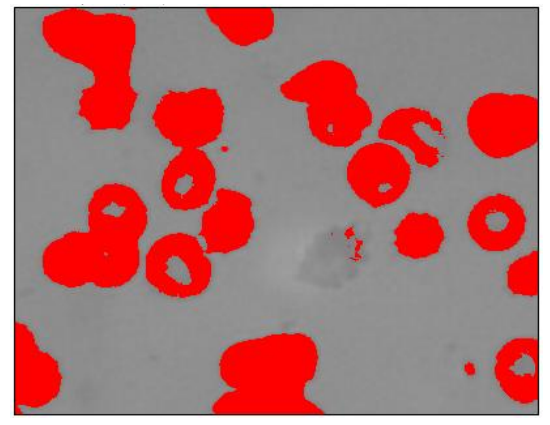

Fig. 2.12 Modo de visualización Rojo.

 **Blanco y Negro:** Los rasgos son mostrados de color negro y el fondo de color blanco. Pero no siempre es así, pues por ejemplo en el caso de este trabajo las imágenes de microscopía óptica son obtenidas por un método que se conoce como "Campo Claro" donde la luz en el microscopio viene desde abajo y atraviesa axialmente la muestra (el extendido de sangre), por lo que queda el fondo claro y las células en oscuro. Para imágenes donde el fondo sea oscuro y el primer plano sea claro sucede lo contrario.

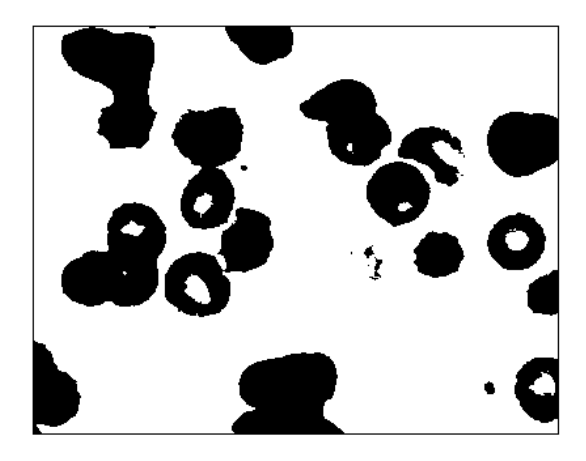

Fig. 2.13 Modo de visualización Blanco y Negro.

 **Encima de/Debajo de:** Muestra los píxeles por debajo del valor de umbral inferior en azul, los píxeles umbralizados en escala de grises y los píxeles por encima del valor de umbral superior en verde.

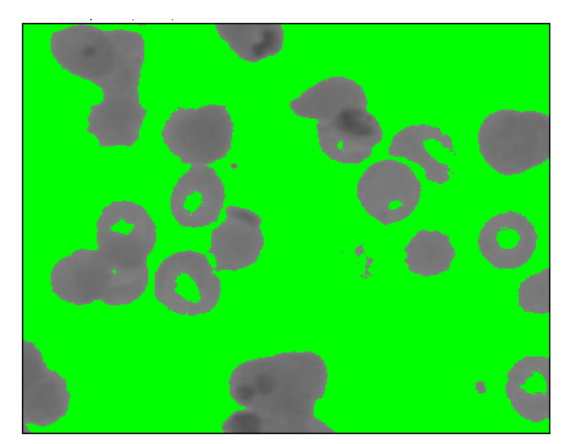

Fig. 2.14 Modo de visualización Encima de/Debajo de.

 **Fondo Oscuro:** Se trata de la imagen complementaria de la imagen umbralizada. Una imagen umbralizada es una imagen binaria (solo 0's o 1's), por lo que su complementario es la imagen negada.

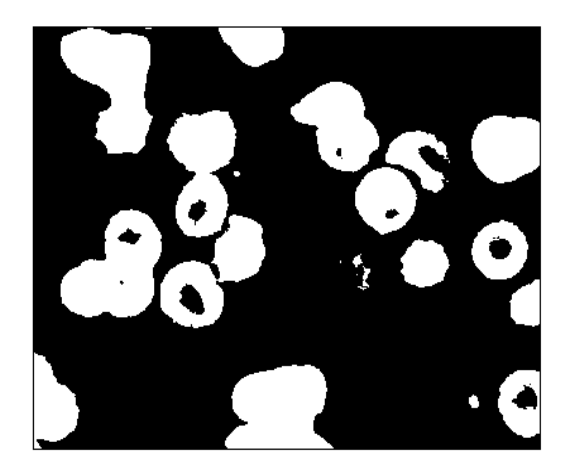

Fig. 2.15 Imagen complementaria.

- **Auto:** Utiliza el método de umbral seleccionado en ese momento, para ajustar automáticamente los niveles de umbral basado en un análisis del histograma de la imagen actual o la selección.
- **Aplicar:** Fija a todos los píxeles umbralizados el color negro y al resto de los píxeles el color blanco.
- **Restablecer:** Desactiva la umbralización y actualización del histograma.
- **Ajustar:** En este cuadro de diálogo se pueden introducir nuevos niveles de umbral.

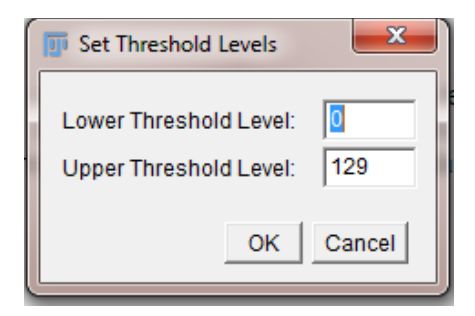

Fig. 2.16 Ventana para fijar los niveles de umbral.

#### **2.3.4 Histograma**

Esta herramienta calcula y muestra un histograma de la distribución de los valores de gris en la imagen o selección. El eje X representa los posibles valores de gris y el eje Y muestra el número de píxeles encontrados para cada valor de gris. El conteo total de píxeles también se calcula y muestra, así como la media, la desviación estándar (Std), el mínimo (Mín), el máximo (Máx) y el valor gris modal (*Mode*).

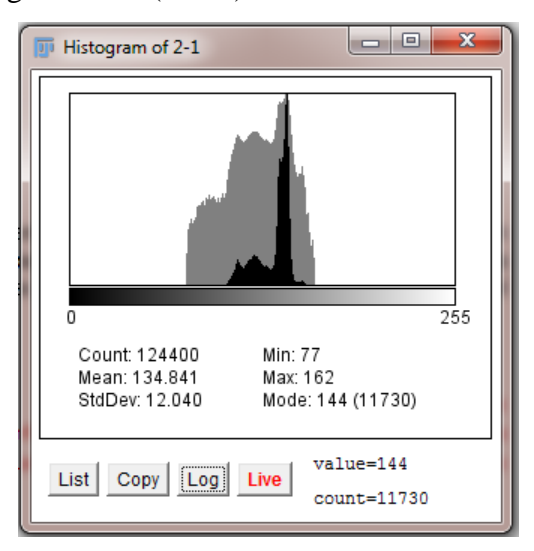

Fig. 2.17 Histograma de una imagen de 8 bits.

El par *Valor/***Conteo** (es decir, el valor en escala de grises correspondiente a la posición del cursor en el eje X / el número de píxeles que tienen esa intensidad) se muestra en la parte inferior derecha mientras se va desplazando el cursor sobre la ventana del histograma.

Para el caso de imágenes RGB, el histograma se calcula mediante la conversión de cada píxel a escala de grises utilizando la fórmula gris = (rojo + verde + azul)/3 o gris = 0.299\*rojo + 0.587\*verde + 0.114\*azul. Con imágenes de 16 bits, el rango de valores de gris entre los valores mínimo y máximo se divide en 256 cajones (flecha azul), como se muestra en la Figura 2.18.

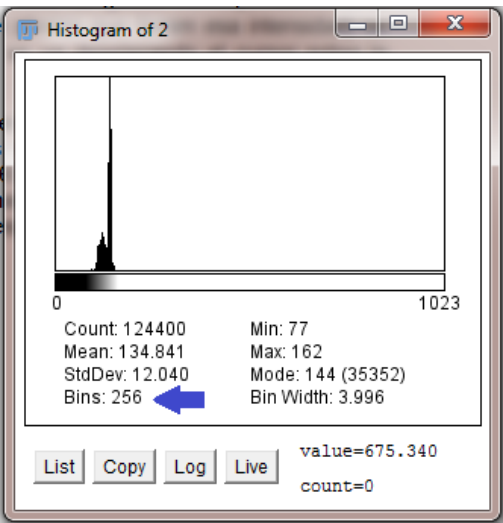

Fig. 2.18 Histograma de una imagen de 16 bits.

Mientras que en el caso de las imágenes de 32 bits, el número de cajones se especifica en el cuadro de diálogo que se muestra a continuación.

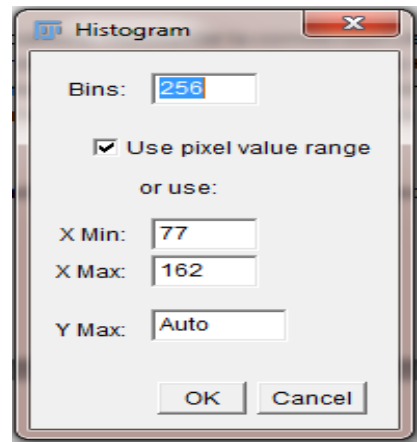

Fig. 2.19 Cuadro de diálogo para imágenes de 32 bits.

- **Cajones:** Esta opción especifica el número de cajones.
- **Utilizar el rango del valor del píxel:** Si se marca esta opción, el rango del eje X estará determinado por los valores mínimos y máximos en la imagen o selección. Pero si no se selecciona, los valores X Mín y X Máx pueden especificarse para fijar el rango del eje X.

 **Y Máxima**: Con esta opción se fija el rango del eje Y. Si se escribe la palabra Auto el rango estará determinado entonces por el mayor conteo de cajones.

## **2.4 Metodología para el análisis con Fiji**

### **2.4.1 Medición**

Este comando se basa en el tipo de selección, para calcular y luego desplegar en una tabla de resultados cualquier estadística del área, las longitudes de la línea y ángulos, o coordenadas del punto.

Las mediciones a realizar pueden ser especificadas a través de la opción de Fijar las Mediciones, la cual se abordará más adelante en el epígrafe 2.4.7.

Las estadísticas del área son calculadas para la imagen completa si no hay ninguna selección (Figura 2.20) o para una subregión seleccionada, definida por uno de los primeros cuatro tipos de selecciones que se encuentran en la barra de herramientas.

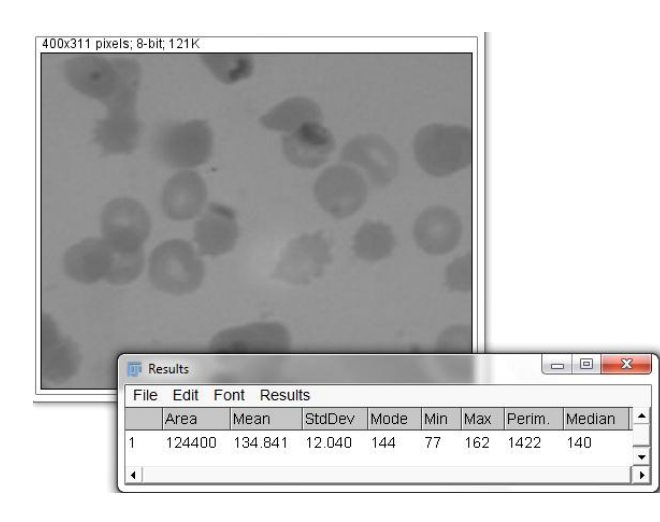

Fig. 2.20 Estadísticas calculadas para la imagen completa.

Para selecciones lineales (Rectas, Segmentadas y líneas a mano alzada) la longitud y el ángulo también son calculados.

En las imágenes en RGB, los resultados son calculados utilizando los valores de brillo. Los pixeles RGB son convertidos automáticamente a valores de brillo a través de la fórmula: valor = (rojo + verde + azul)/3 o valor =  $0.299*$ rojo +  $0.587*$ verde +  $0.114*$ azul, al seleccionar *Edit/ Options/ Conversions/ Weighted RGB Conversions*.

Las estadísticas de intensidad (Media, Moda, Mediana, Mínimo y Máximo Valor de Gris, Desviación Estándar y Densidad Integrada) pueden realizarse para aquellas selecciones de área, línea y multi-punto.

Al seleccionar un área, pueden medirse los parámetros siguientes: Área, Centro de Masa, Centroide, Perímetro, Rectángulo Acotado, Forma de Descriptores, Elipse Adecuada, Diámetro de Feret, Asimetría, Kurtosis y Fracción de Área.

En tanto con las selecciones de línea, pueden medirse los parámetros siguientes: Longitud, Ángulo, y Rectángulo Acotado. La Media, la Desviación Estándar, etc. son calculadas para los valores de los pixeles a lo largo de la línea.

### **Medición de Longitud**

Inicialmente se carga la imagen que se desea estudiar (*File/ Open*) o se arrastra hacia el área de trabajo y luego se selecciona la opción de línea que se encuentra en la Barra de Herramientas de Fiji.

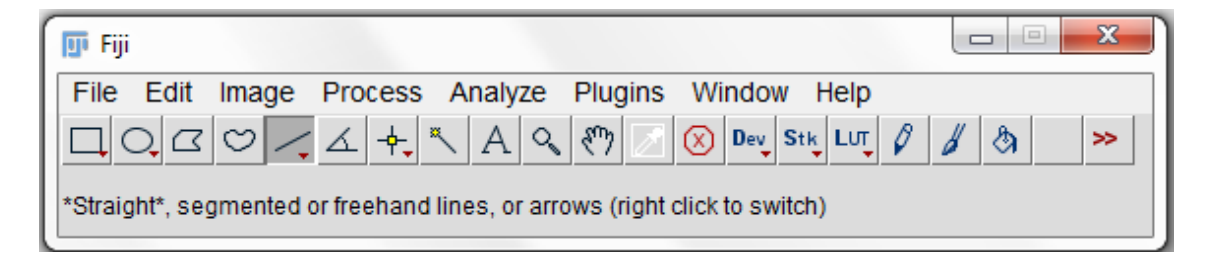

Fig. 2.21 Selección de la herramienta de línea.

Se posiciona el cursor al inicio del objeto a ser medido y haciendo clic se arrastra hasta el final del objeto y se presiona *Ctrl-M* para desplegar la Tabla de Resultados (Figura 2.22). Repita el proceso para otros objetos que se deseen medir. Para aquellos objetos difíciles o pequeños de visualizar se puede usar la herramienta de zoom y entonces seguidamente realizar las mediciones. Las medidas más exactas son obtenidas utilizando una imagen de amplificación más alta [\[28\]](#page-91-1).

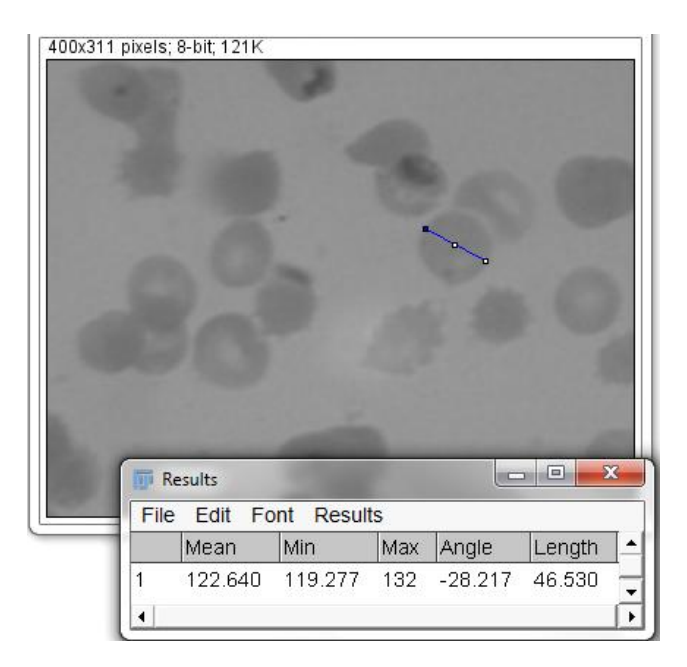

Fig. 2.22 Medición de longitud de una selección.

La distancia a lo largo de un camino irregular puede medirse seleccionando la herramienta de Línea Segmentada (*Segmented Line*) o de Línea a Mano Alzada (*Freehand Line*) en la Barra de Herramientas de Fiji.

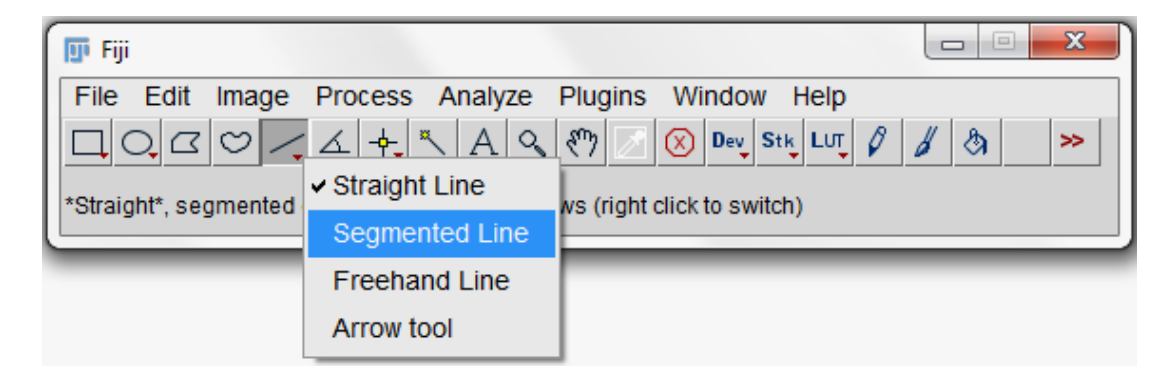

Fig. 2.23 Tipos de herramientas de línea.

# **Medición de Área y Perímetro**

El perímetro puede medirse utilizando una de las herramientas de medición de longitud como se describió anteriormente o utilizando una de las herramientas de selección de área.

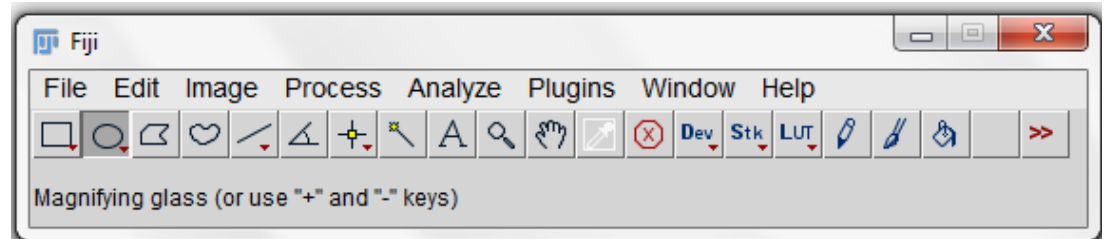

Fig. 2.24 Selección de la herramienta de área.

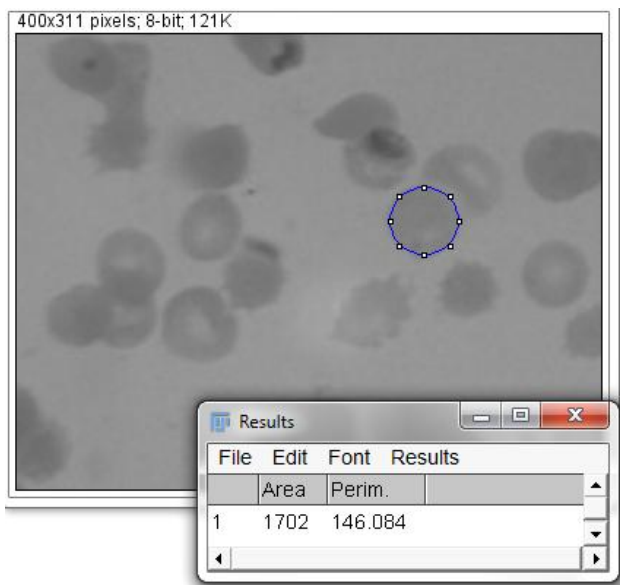

Fig. 2.25 Medición de área y perímetro de una selección.

En el Menú *Analyze/ Set Measurements* se pueden seleccionar las medidas que se mostrarán en la tabla de Resultados cuando se presione Ctrl-M (Figura 2.26).

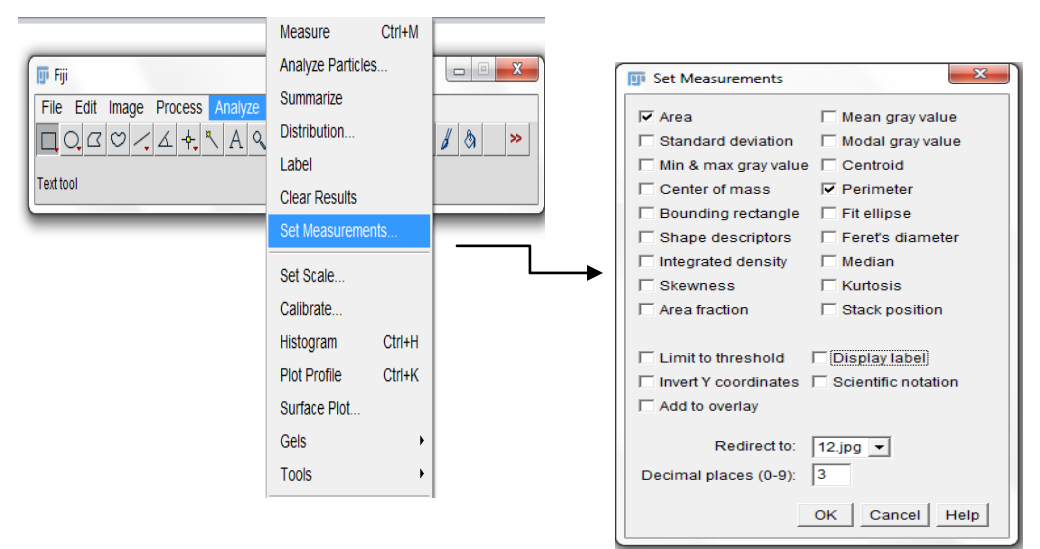

Fig. 2.26 Selección de las medidas deseadas.

# **Medición Angular**

Los ángulos pueden ser medidos seleccionando la herramienta de medición de ángulo, haciendo doble clic en el primer punto, un solo clic en el vértice, y un clic al terminar la línea en el último punto (Figura 2.27).

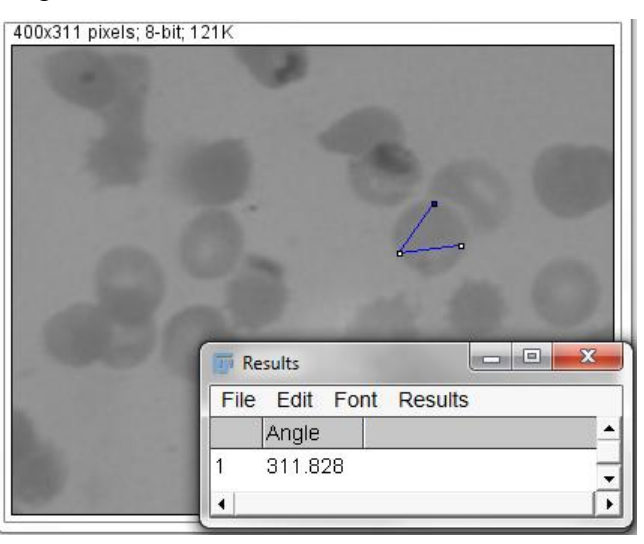

Fig. 2.27 Medición angular de una selección.

# **2.4.2 Análisis de Partículas**

Este comando cuenta y mide objetos en imágenes binarias o umbralizadas. El análisis es ejecutado sobre la selección del área existente o en la imagen entera si ninguna selección está presente.

Primeramente se binariza la imagen *Process/Binary/Make Binary* (Figura 2.28) o mediante la opción *Image/Adjust/Threshold* utilizando uno de los métodos existentes.

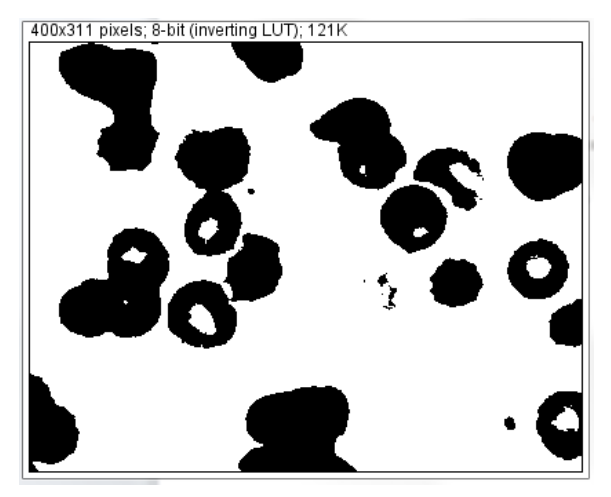

Fig. 2.28 Imagen binarizada.

Luego se rellenan los posibles huecos que hayan quedado (*Process/Binary/Fill Holes***)** y se separan los núcleos (en este caso eritrocitos) que se encuentren unidos mediante la Watershed (*Process/Binary/Watershed*) como se muestra en la Figura 2.29.

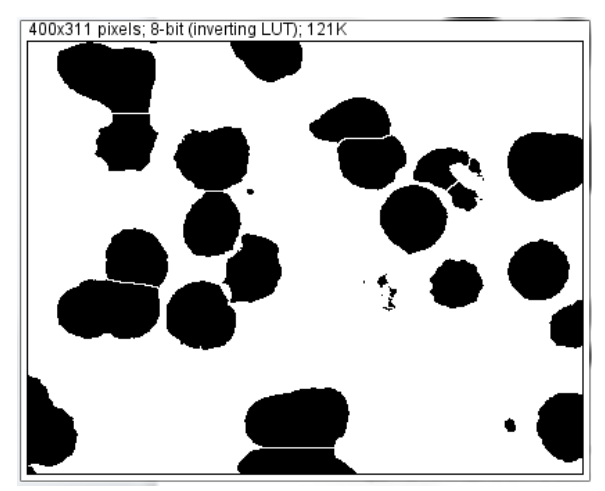

Fig. 2.29 Núcleos rellenados y separados.

Finalmente se activa la ventana *Analyze/Analyze Particles* para realizar el conteo de los eritrocitos (Figura 2.30). Dentro de los parámetros a especificar se encuentran:

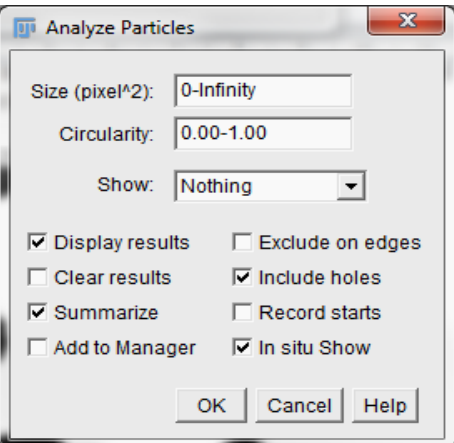

Fig. 2.30 Ventana para el análisis de partículas.

 **Tamaño:** Las partículas con el tamaño (el área) fuera del rango especificado en este campo se ignora. Los valores pueden estar en el rango de 0 a infinito. Para las imágenes de escala espacial los valores son expresados en unidades cuadradas de tamaño físico o en píxeles si se activa la opción de unidades en píxeles en la ventana *Set Scale*. Se introduce un solo valor y las partículas menores que ese valor se ignorarán.

- **Circularidad:** Las partículas con valores de circularidad fuera del rango especificado se ignoran también en este campo. La circularidad (calculada a través de la fórmula 4π\* , o activando la opción de circularidad en la ventana *Set Measurements***).**  El rango de circularidad va de 0 (para el caso de una línea recta) a 1 (para el caso de un círculo perfecto).
- **Mostrar:** Este menú desplegable especifica cuál imagen (o cubierta) Fiji debe mostrar después del análisis. En la Figura 2.31 se observan las diferentes opciones de visualización de la ventana *Analyze Particles*. El analizador de partículas mostrará una imagen en blanco cuando el conteo de partículas detectadas es cero y cuando en la ventana **Mostrar** se selecciona la opción **Nada**.

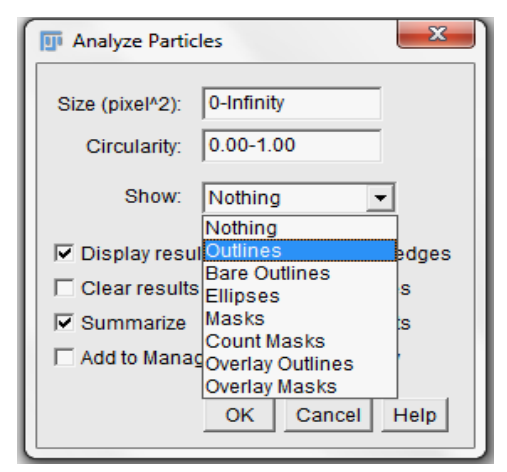

Fig. 2.31 Opciones de visualización.

- **Nada:** No se desplegarán ni imágenes ni cubiertas.
- **Contornos:** Muestra una imagen de 8 bits que contiene los contornos numerados de las partículas medidas (niveles de gris: Contornos: 0, Etiquetas: 1, Fondo: 255). Si esta opción es seleccionada, la imagen original será reemplazada por esta nueva imagen (Figura 2.32), por lo que se recomienda antes de realizar alguno de estos análisis duplicar la imagen original *Image/Duplicate* para que se pueda seguir utilizando en otros análisis.

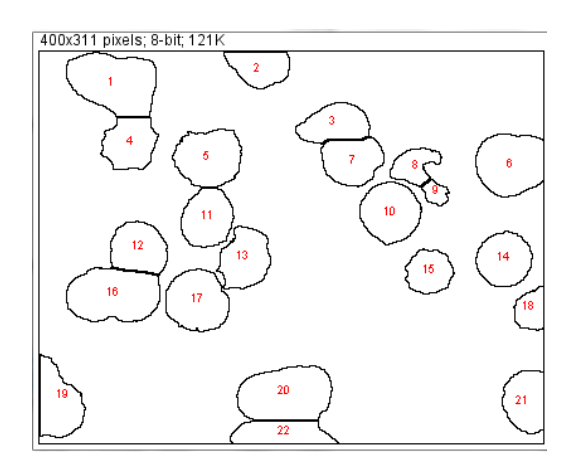

Fig. 2.32 Contornos enumerados.

 **Contornos sin Enumerar:** Muestra una imagen de 8 bits que contiene los contornos de las partículas medidas sin enumerar (niveles de gris: Contornos: 0, Fondo: 255) (Figura 2.33).

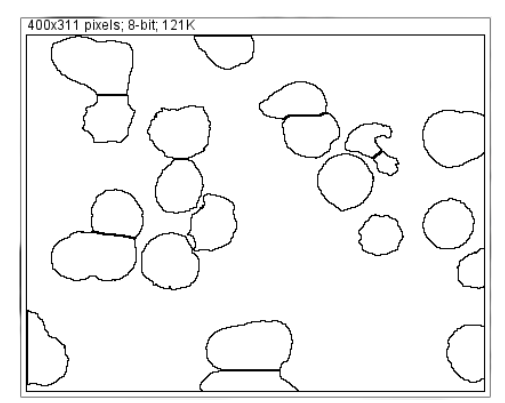

Fig. 2.33 Contornos sin enumerar.

 **Máscaras:** Muestra una imagen binaria de 8 bits que contiene los contornos rellenados de las partículas medidas (niveles de gris: Máscaras: 0, Fondo: 255) (Figura 2.34).

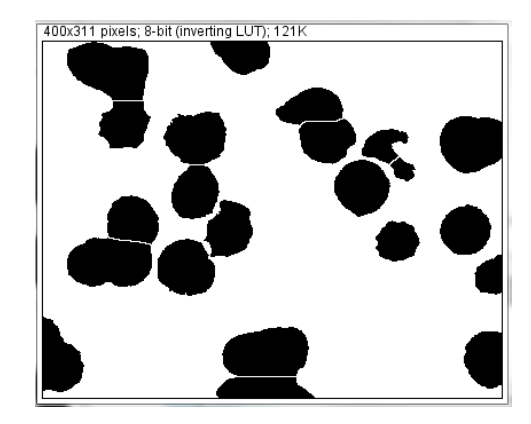

Fig. 2.34 Máscaras.

 **Elipses:** Muestra una imagen binaria de 8 bits que contiene la elipse más adecuada de cada partícula medida (niveles de gris: Elipses: 0, Fondo: 255) (Figura 2.35).

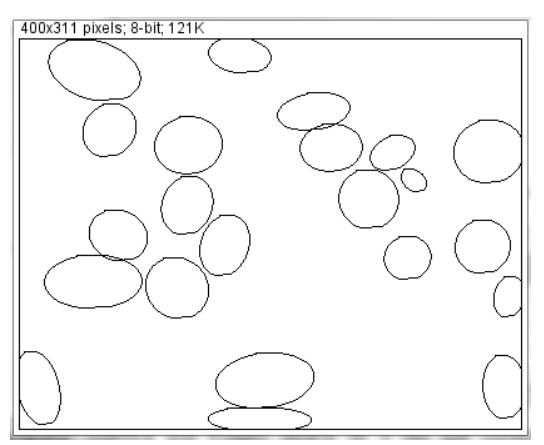

Fig. 2.35 Elipses.

 **Máscaras Contadas:** Muestra una imagen de 16 bits que contiene los contornos rellenados de las partículas medidas, pintadas con un valor en escala de grises correspondiente al número de la partícula (Figura 2.36).

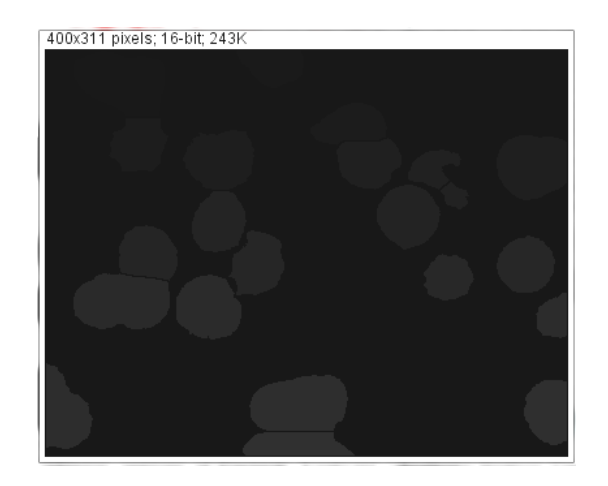

Fig. 2.36 Máscaras contadas.

 **Contornos de la Cubierta:** Exhibe los contornos de las partículas medidas en la cubierta de la imagen (Figura 2.37).

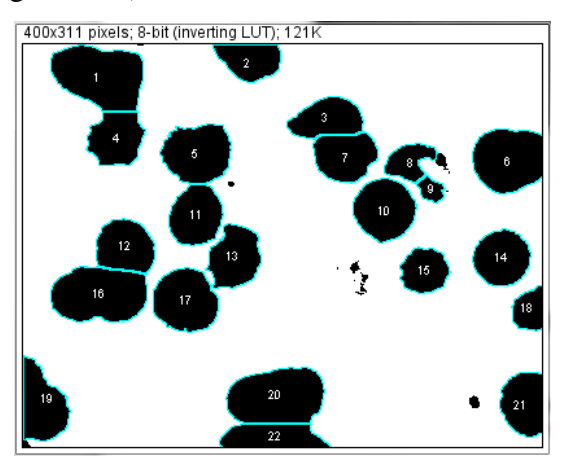

Fig. 2.37 Contornos de la cubierta.

 **Máscaras de la Cubierta:** Exhibe los contornos rellenados de las partículas medidas en la cubierta de la imagen (Figura 2.38).

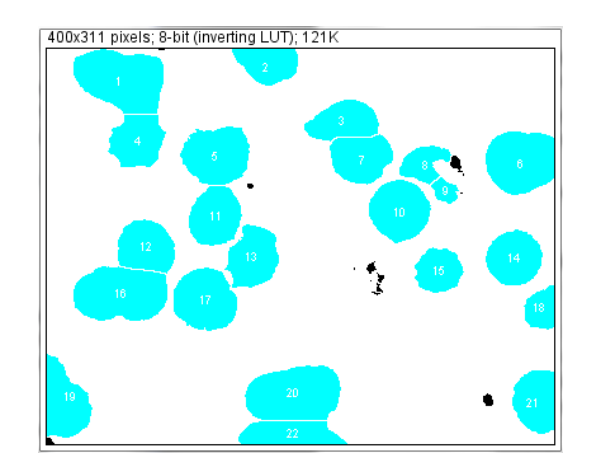

Fig. 2.38 Máscaras de la cubierta.

 **Mostrar Resultados:** Si se activa esta opción, se desplegarán los resultados de la medición para cada una de las partículas (en dependencia de los parámetros especificados en la ventana *Set Measurements*) contadas dentro de la Tabla de Resultados (Tabla 2.2).

|                                                                    | <b>Results</b> |       |         |     |         |        | $\mathbf{x}$<br>ē |  |
|--------------------------------------------------------------------|----------------|-------|---------|-----|---------|--------|-------------------|--|
| <b>File</b>                                                        | Edit           | Font  | Results |     |         |        |                   |  |
|                                                                    | Area           | lMean | Min     | Max | Perim.  | Median |                   |  |
| $\begin{array}{c} \boxed{1} \\ \boxed{2} \\ \boxed{3} \end{array}$ | 2752           | 255   | 255     | 255 | 213.196 | 255    |                   |  |
|                                                                    | 1119           | 255   | 255     | 255 | 139.740 | 255    |                   |  |
| 13                                                                 | 1343           | 255   | 255     | 255 | 154.125 | 255    |                   |  |
| 14                                                                 | 1431           | 255   | 255     | 255 | 152.468 | 255    |                   |  |
| $\frac{1}{4}$                                                      | 1959           | 255   | 255.    | 255 | 179.338 | 255    |                   |  |

Tabla 2.2 Tabla de resultados.

- **Eliminar Resultados:** Si esta opción es activada, cualquier medida listada anteriormente en la Tabla de Resultados será eliminada.
- **Resumen:** Muestra una Tabla Resumen con el total de partículas contadas, el área total de las partículas, el tamaño promedio de las partículas, la fracción de Área y la media (Tabla 2.3) de los parámetros listados en la ventana *Set Measurements*. También pueden obtenerse las estadísticas descriptivas en los resultados de las mediciones listados en la Tabla de Resultados utilizando el comando *Summarize* (Tabla 2.4).

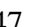

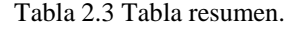

| x<br>▣<br>Γī<br>$\Box$<br>Summary |                |            |                    |            |      |         |        |  |  |  |
|-----------------------------------|----------------|------------|--------------------|------------|------|---------|--------|--|--|--|
|                                   | File Edit Font |            |                    |            |      |         |        |  |  |  |
| Slice                             | <b>Count</b>   | Total Area | Average Size       | ∣%Area     | Mean | IPerim. | Median |  |  |  |
| $ 2-1$ .jpg                       | -22            |            | 34396.000 1563.455 | 27.650 255 |      | 157.819 | - 255  |  |  |  |
|                                   |                |            |                    |            |      |         |        |  |  |  |

Tabla 2.4 Estadísticas descriptivas.

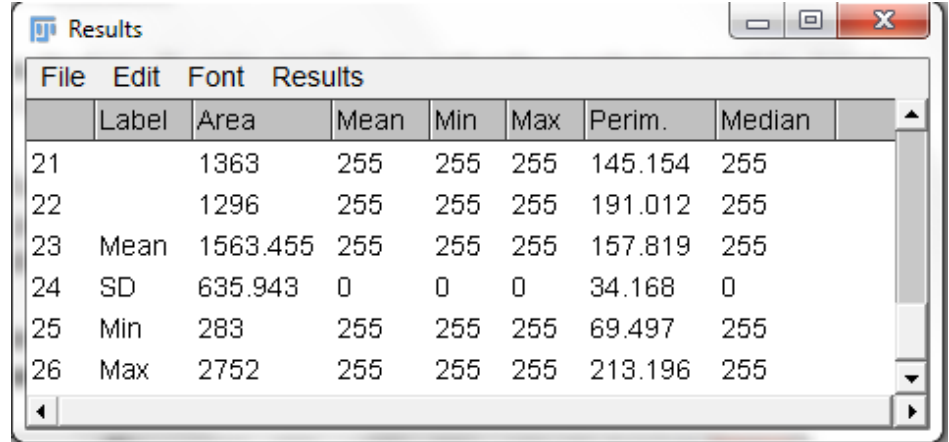

 **Añadir al Manager:** Si esta opción se activa, las partículas medidas serán adicionadas al ROI (Regiones de Interés) Manager.

El ROI Manager es una herramienta para trabajar con múltiples selecciones. Las selecciones pueden ser para diferentes localizaciones en una imagen, para diferentes rodajas de una pila o para diferentes imágenes. Todos los tipos de selección, incluyendo puntos, líneas y texto, son soportados.

**Excluyendo los Bordes:** Ignora las partículas que se encuentra tocando el borde de la imagen o el área seleccionada (Figura 2.39).

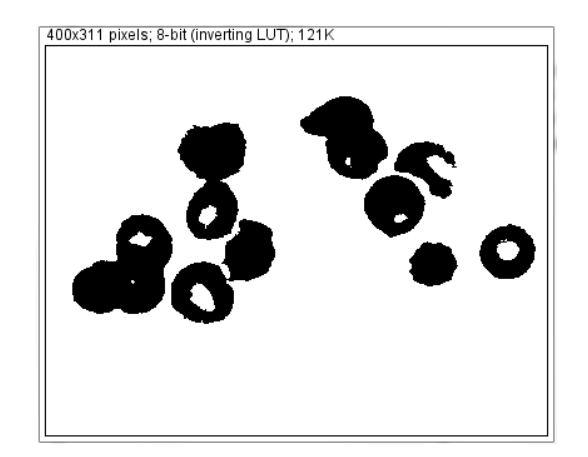

Fig. 2.39 Exclusión de los bordes.

 *Incluyendo los Huecos:* Incluye los agujeros interiores. Esta opción es desactivada para excluir los agujeros interiores y para medir las partículas contenidas por otras partículas. Cuando esta opción se habilita, Fiji encuentra la magnitud de cada partícula rastreando el borde exterior (Figura 2.40). Cuando se deshabilita, Fiji encuentra la magnitud por el relleno de diluvio.

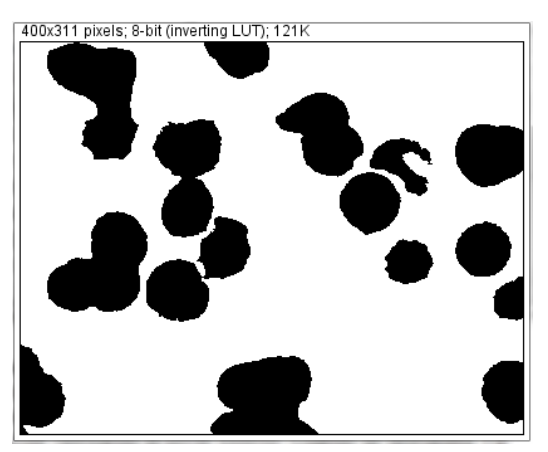

Fig. 2.40 Inclusión de los huecos.

 **Mostrar en el lugar:** Reemplaza la imagen original por la máscara binaria especificada en el menú desplegable **Mostrar**. Esta opción no surte efecto a la hora de mostrar las imágenes Contornos de la Cubierta y Máscaras de la Cubierta que son siempre mostrados como una imagen de contornos no destructiva en la imagen medida.

#### **2.4.3 Resumen**

Para cada columna dentro de la Tabla de Resultados luego de haber realizado varias mediciones, la opción **Resumen** calcula y muestra el valor de la media, la desviación estándar, y el mínimo y el máximo de los valores en esa columna. Esta opción también está disponible al hacer clic derecho en la Tabla de Resultados.

En la tabla siguiente (Tabla 2.5) se muestran las mediciones realizadas a varias células dentro de una imagen. La primera columna representa el área (superficie) de la célula, que se calcula como  $A = \pi^*r^2$ . La segunda columna representa la media, la cual no es más que el valor medio de las intensidades del histograma. La tercera columna representa la desviación estándar, que me dice cuánto se desvían los datos en su distribución respecto de la media aritmética de dicha distribución. La cuarta columna representa la moda, que es el valor con una mayor frecuencia en la distribución de datos. La quinta columna representa el perímetro, que no es más que la frontera del objeto seleccionado y se calcula como P=π\*2r. Finalmente para cada una de las columnas se calcularon la media (suma de todos los valores entre la cantidad); la desviación estándar (cuánto se desvían los valores de la media); el mínimo y el máximo valor.

|                                 | $\mathbf{x}$<br>▣<br><b>Results</b> |          |         |        |         |         |   |  |  |  |  |
|---------------------------------|-------------------------------------|----------|---------|--------|---------|---------|---|--|--|--|--|
| File<br>Font<br>Edit<br>Results |                                     |          |         |        |         |         |   |  |  |  |  |
|                                 | Label                               | Area     | Mean    | StdDev | Mode    | Perim.  |   |  |  |  |  |
| 1                               |                                     | 1928     | 123.977 | 4.116  | 122     | 155.509 |   |  |  |  |  |
| 2                               |                                     | 1523     | 126.105 | 3.841  | 124     | 138.230 |   |  |  |  |  |
| 3                               |                                     | 1885     | 123.464 | 7.785  | 124     | 153.938 |   |  |  |  |  |
| 4                               | Mean                                | 1778.667 | 124.515 | 5.247  | 123.333 | 149.226 |   |  |  |  |  |
| 5                               | SD                                  | 222.455  | 1.401   | 2.202  | 1.155   | 9.555   |   |  |  |  |  |
| 6                               | Min                                 | 1523     | 123.464 | 3.841  | 122     | 138.230 |   |  |  |  |  |
| 7                               | Max                                 | 1928     | 126.105 | 7.785  | 124     | 155.509 |   |  |  |  |  |
|                                 |                                     |          |         |        |         |         | ▶ |  |  |  |  |

Tabla 2.5 Tabla resumen.

## **2.4.4 Distribución**

Esta opción produce un histograma de frecuencia relativa de los datos de una columna escogida de la Tabla de Resultados. A esta opción se puede acceder además haciendo clic derecho sobre la Tabla de resultados.

Dentro de la ventana de diálogo de la Distribución se especifican cinco casillas:

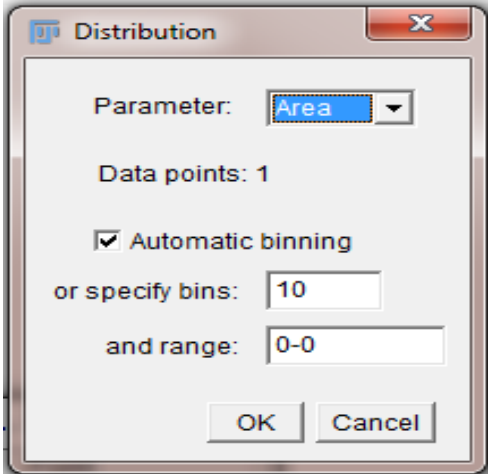

Fig. 2.41 Ventana de distribución.

- **Parámetro:** Esta opción especifica el parámetro dentro de la Tabla de Resultados a ser analizado, ya sea el perímetro, el área, la media, la mediana, la desviación estándar, etc.
- **Punto de Datos**: Aquí se especifica el número de filas que se analizarán (informativa).
- **Encajonado Automático:** Si se activa esta casilla, Fiji usará el método descrito por David Scott [\[29\]](#page-91-2) para evaluar el ancho del cajón del histograma óptimo. En caso de no ser activado, el número de cajones (*bins*) puede especificarse en la casilla de especificación de cajones y los límites de inicio y fin del histograma en la casilla correspondiente al rango, en dependencia de los valores obtenidos del parámetro a ser analizado.

A continuación se observa la distribución del perímetro para cuatro mediciones realizadas para las cuales se especificaron 8 cajones y un rango de 130 a 155, ya que los valores de perímetro van desde 135.088 hasta 152.367. En la ventana de distribución se observa la cantidad de células que han sido contadas, la media, la desviación estándar, la cantidad de cajones, el valor mínimo, el valor máximo, la moda y el ancho de cada cajón. Además se puede obtener una lista con los rangos de valores y la cantidad de células contadas por rango (Figura 2.42).

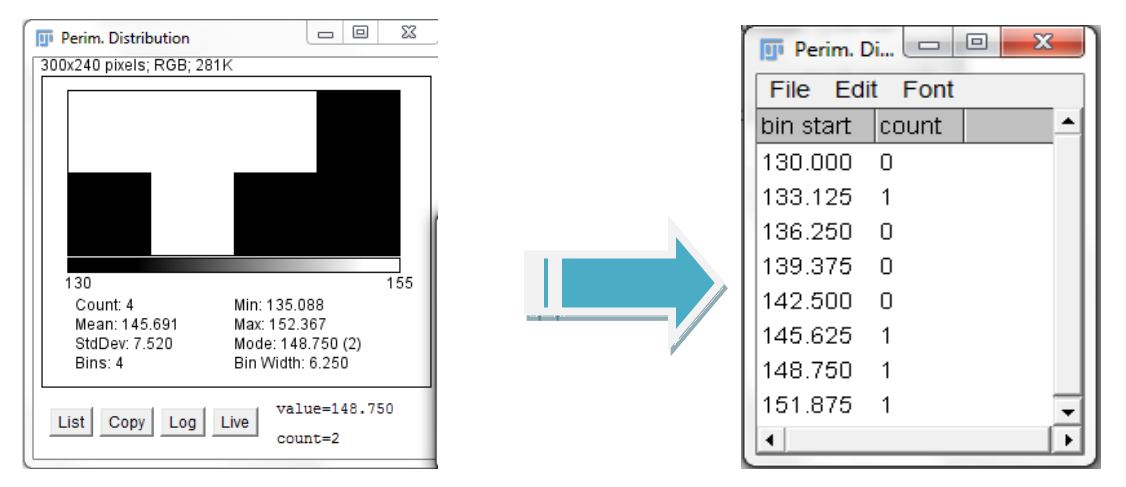

Fig. 2.42 Distribución del perímetro para cuatro mediciones.

### **2.4.5 Etiquetado**

Esta opción etiqueta el área seleccionada con el número de la medición que se está realizando, es decir, el número que aparece en las filas dentro de la Tabla de Resultados; por tanto para que las selecciones sean etiquetadas se necesita que hayan sido analizadas previamente, ya sea mediante Análisis de Partículas o Mediciones (Figura 2.43).

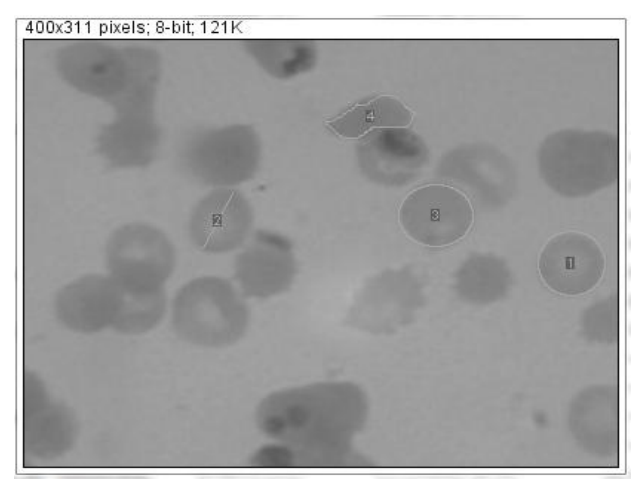

Fig. 2.43 Imagen etiquetada.

Para cambiar el ancho del contorno de selección se puede hacer utilizando la opción *Edit/ Options/ Line Width* o haciendo doble clic en la herramienta de línea que se encuentra en la Barra de Herramientas (Figura 2.44).

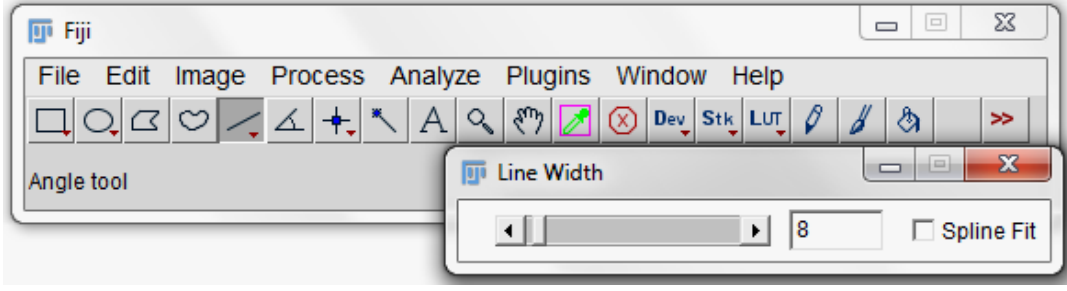

Fig. 2.44 Selección del ancho del contorno de etiquetado.

# **2.4.6 Eliminación de Resultados**

Esta opción borra la Tabla de Resultados y restablece el contador de mediciones eliminando las mediciones que se hayan realizado anteriormente. Esta opción además está disponible haciendo clic derecho en la Tabla de Resultados.

| $\mathbf{x}$<br>▣<br>$\qquad \qquad \Box$<br><b>Results</b><br>σī |       |         |        |      |         |        |                      |  |
|-------------------------------------------------------------------|-------|---------|--------|------|---------|--------|----------------------|--|
| Edit<br>Font<br>Results<br><b>File</b>                            |       |         |        |      |         |        |                      |  |
|                                                                   | Area  | Mean    | StdDev | Mode | Perim.  | Median | ᅀ                    |  |
| 1                                                                 | 11028 | 120.749 | 3.558  | 119  | 372.279 | 120    | Save As              |  |
| 2                                                                 | 13362 | 120.772 | 2.854  | 119  | 409.978 | 120    | Cut                  |  |
| 3                                                                 | 13085 | 118.587 | 2.577  | 118  | 405.265 | 118    | Copy                 |  |
|                                                                   |       |         |        |      |         |        | Clear                |  |
| ◀                                                                 |       |         |        |      |         |        | Select All           |  |
|                                                                   |       |         |        |      |         |        | <b>Clear Results</b> |  |
|                                                                   |       |         |        |      |         |        | Summarize            |  |
|                                                                   |       |         |        |      |         |        | Distribution         |  |
|                                                                   |       |         |        |      |         |        | Set Measurements     |  |
|                                                                   |       |         |        |      |         |        | Rename               |  |
|                                                                   |       |         |        |      |         |        | Duplicate            |  |

Fig. 2.45 Borrar resultados.

# **2.4.7 Fijar Mediciones**

La opción **Fijar Mediciones** despliega una ventana donde se seleccionan los parámetros que se desean medir en una imagen.

Esta ventana contiene dos grupos de casillas de verificación:

El primer grupo es el encargado de controlar los parámetros que se van a incluir dentro de la tabla de resultados (Figura 2.46).

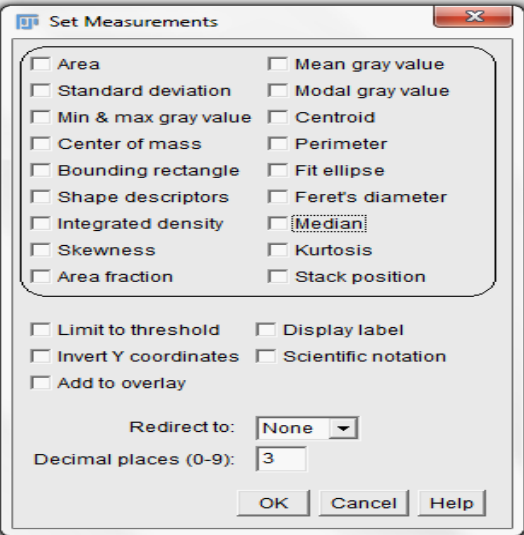

Fig. 2.46 Parámetros a medir.

- **Área:** Área de selección en pixeles al cuadrado o en unidades al cuadrado calibradas (mm<sup>2</sup>, um<sup>2</sup>, etc.), las cuales se fijan utilizando la opción **Set Scale** que será abordada más adelante.
- **Valor de gris medio:** Promedio del valor gris dentro de la selección, el cual no es más que la suma de los valores de grises en todos los pixeles de la selección dividida por el número de pixeles. Para las imágenes en RGB, la media se calcula convirtiendo cada pixel a escala de gris usando la fórmula gris =  $(rojo + verde + azul)/3$  ó gris = 0.299\*rojo +0.587\*verde +0.114\* azul.
- **Desviación Estándar:** Desviación estándar de los valores grises usados para generar la media del valor gris.
- **Moda del valor gris:** Valor gris que más frecuentemente ocurre dentro de la selección. Corresponde al pico más alto dentro del histograma.
- **Mínimo y máximo nivel de gris:** Valores de gris mínimos y máximos dentro de la selección.
- **Centroide:** Punto central dentro de la selección (equivalente al centro de gravedad). Esto es el promedio de las coordenadas *X* y *Y* de todos los píxeles en la imagen o selección.
- **Centro de Masa:** Promedio del brillo de las coordenadas *X* y *Y* de todos los píxeles en la imagen o selección.
- **Perímetro:** Longitud del recorrido a través del límite externo de la selección. El perímetro de una selección compuesta es calculado descomponiéndolo en las selecciones individuales. El perímetro compuesto y la suma de los perímetros individuales pueden ser diferentes debido al uso de métodos de cálculo diferentes.
- **Rectángulo Acotado:** Rectángulo más pequeño que adjunta la selección. Donde *BX* y *BY* son las coordenadas de la esquina izquierda del rectángulo.
- **Elipse Adecuada:** Adecuar una elipse a la selección**.** Se utilizan como encabezados dentro de la Tabla de Resultados: Mayor, Menor y Ángulo. Mayor y Menor representan el eje primario y secundario de la elipse más adecuada. El Ángulo es el ángulo entre el eje primario y una línea paralela al eje *X* de la imagen. Las coordenadas del centro de la elipse son mostradas como *X* y *Y* si el centroide se especifica.
- **Descriptores de Forma:** Calcula y despliega los siguientes descriptores de forma:
	- o *Circularidad:*  $4\pi^* \frac{Area}{Perímetro2}$  con un valor de 1.0 que indica un círculo perfecto, mientras que el valor 0.0 indica una forma muy alargada. Los valores no pueden ser válidos para las partículas muy pequeñas.
	- o *Relación de Aspecto:* La relación de aspecto (alto/ancho) de las partículas de la elipse adecuada.
- o *Redondez:* 4π<sup>\*</sup>  $\frac{Area}{\pi*(E j e Mayor)2}$  o el inverso de la Relación de Aspecto.
- o *Solidez:* .Utilizando la opción *Edit/Selection/Convex Hull* marca una selección del área convexa.
- **Diámetro de Feret:** La distancia más larga entre dos puntos cualesquiera a lo largo del límite de la selección. El encabezado utilizado en la Tabla de Resultados para representar este parámetro es *Feret*. El ángulo (0–180 grados) del diámetro de Feret se despliega como *FeretAngle*, así como el diámetro del calibrador mínimo *MinFeret*. La longitud de la proyección del objeto en la dirección de *X* (*FeretX*) y de *Y* (*FeretY*) también se muestra.
- **Densidad Integrada:** La suma de los valores de los pixeles en la imagen o selección. Esto es equivalente al producto de Área y el Valor de Gris Medio. La Densidad Integrada Cruda (la suma de valores del pixel) se despliega bajo el título *RawIntDen* cuando se habilita la opción Densidad Integrada.
- **Mediana:** El valor central de los pixeles en la imagen o selección.
- **Asimetría:** El tercer momento estándar sobre la media. Esta proporciona una idea sobre si las desviaciones de la media son positivas o negativas. Una asimetría positiva implica que hay más valores distintos a la derecha de la media. Se representa con el título *Skew*.
- **Curtosis**: Las medidas de curtosis tratan de estudiar la proporción de la varianza que se explica por la combinación de datos extremos respecto a la media en contraposición con datos poco alejados de la misma. Una mayor curtosis implica una mayor concentración de datos muy cerca de la media de la distribución coexistiendo al mismo tiempo con una relativamente elevada frecuencia de datos muy alejados de la misma. Esto explica una forma de la distribución de frecuencias con colas muy elevadas y con un centro muy apuntado (grado de esbeltez de las distribuciones, como por ejemplo en

un histograma). Además es el cuarto momento estándar sobre la media. Se representa con el título *Kurt*.

- **Fracción de Área:** Para las imágenes umbralizadas es el porcentaje de pixeles en la imagen o selección que se han resaltado en rojo empleando *Image/Adjust/Threshold*. Para las imágenes no umbralizadas es el porcentaje de píxeles que no son cero. Se utiliza el encabezado *%Área*.
- **Posición de la Pila:** La posición (lasca, canal y marco) en la pila o súper pila de la selección. Se representa como *Slice*, *Ch* y *Frame*.
- Mientras que el segundo grupo es el que controla el escenario de mediciones (Figura 2.47).

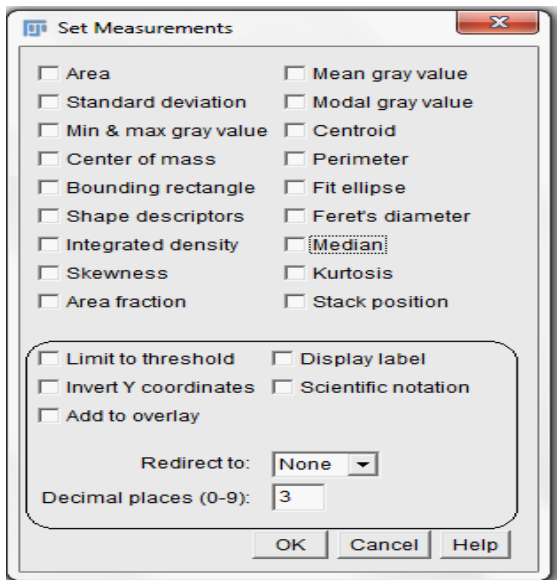

Fig. 2.47 Control de las mediciones.

 **Límite de Umbral:** Sólo los píxeles umbralizados son incluidos en los cálculos de la medida. Utilizando la opción *Image/ Adjust/ Threshold* se fijan los límites del umbral. Este escenario afecta solamente imágenes umbralizadas.

- **Mostrar Etiqueta**: El nombre de la imagen y el número de la lasca (para las pilas) se muestran en la primera columna de la Tabla de Resultados. A través de la opción *Edit/ Selection/ Properties* se pueden renombrar las selecciones, así como ajustar el color y el ancho de la línea de selección.
- **Invertir las Coordenadas Y:** El origen *XY* es asumido como la esquina izquierda más baja de la ventana de la imagen en lugar de la esquina izquierda superior.
- **Notación Científica:** Las medidas son mostradas en notación científica.
- **Adicionar Cubierta:** Cada selección medida se desplegará acompañada con una etiqueta numérica, coincidente con su fila en la Tabla de Resultados. Los colores de la línea de selección, fondo y primer plano pueden cambiarse mediante la opción *Edit/ Options/ Colors*.
- **Reorientar a:** La imagen seleccionada a partir de este menú se usará como objetivo para cálculos estadísticos hechos por los comandos *Analyze/Measure* **y** *Analyze/Analyze Particles*. Este rasgo permite perfilar una estructura en una imagen y medir la intensidad de la región correspondiente en otra imagen.
- **Lugares Decimales:** Éste es el número de dígitos a la derecha del punto decimal en los números reales desplegado en la Tabla de Resultados y en las ventanas del Histograma.

#### **2.4.8 Fijar Escala**

Esta opción es la encargada de definir la escala espacial de la imagen activa a tal punto que pueden presentarse los resultados de las mediciones en unidades calibradas, como son mm o µm.

En caso de tener una imagen que presente una recta con una escala, antes de usar este comando, es necesario utilizar la herramienta de selección de línea recta para trazar una línea sobre la recta de la escala de la imagen. El resultado se mostrará como una línea en

amarillo. Es necesario cerciorarse que la línea trazada sea del mismo largo que la recta de la escala. Finalmente se convierte la línea trazada en un dibujo (*Edit/Draw*) o de forma equivalente mediante Ctrl+D. Quedará entonces dibujada una línea negra que será tomada como la escala (*Analyze/Set Scale*). Entonces en la ventana de Fijar Escala, se introduce la distancia conocida y la unidad de medida. Luego se activa la opción Global, para que la magnificación seleccionada se asigne a todas las imágenes abiertas hasta que Fiji se cierre, y se presiona OK.

Pero si se tiene una imagen sin escala Fiji rellenará automáticamente la Distancia en Pixeles basado en el campo de la longitud de la selección de la línea.

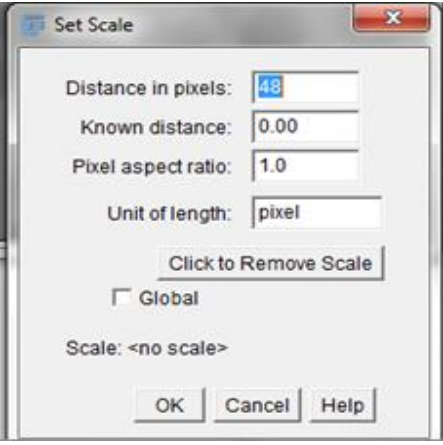

Fig. 2.48 Ventana para fijar la escala.

La Relación de Aspecto del Pixel para un valor distinto de 1.0 habilita el apoyo para las diferentes escalas espaciales horizontales y verticales, por ejemplo, 100píxeles/cm horizontalmente y 95píxeles/cm verticalmente. Para poner la Relación de Aspecto del Pixel:

- 1- Medir la anchura y altura (en pixeles) de un objeto digitalizado con una relación de aspecto conocida 1:1.
- 2- Entre el ancho medido (en píxeles) en la Distancia en los Pixeles. Entre la anchura conocida en La Distancia conocida.

3- Calcular la relación de aspecto dividiendo la anchura por la altura e introduzca este valor en la Proporción de Aspecto del Píxel.

Para restablecer los valores del campo de la Distancia en Píxeles y la Distancia Conocida a cero, y la Unidad de Longitud a píxel se utiliza la opción de Remover Escala.

### **2.5 Medidas estadísticas para la evaluación**

Debido a la existencia de diversos criterios sobre lo que se entiende por buena calidad de imagen desde el punto de vista físico y desde el punto de vista médico, en la evaluación de la calidad de las imágenes digitales, está generalizado el uso de dos tipos de medidas: objetivas y subjetivas para cualquier tipo de técnica o estudio.

En este caso se escogieron las medidas subjetivas, ya que estas no solamente sirven para evaluar la calidad en imágenes sino que pueden ser aplicadas a otras situaciones como puede ser en este caso la evaluación de la efectividad del *software* Fiji en el conteo de los eritrocitos.

Como ejemplo de estas medidas o indicadores de desempeño se encuentran la sensibilidad, especificidad, predictividad negativa, predictividad positiva, tasa de falsa alarma o fracción de falsos positivos, etc. Algunos autores emplean estas medidas e incluyen otras para evaluar métodos de segmentación, como son: la exactitud, la medida-F y el recall [\[3\]](#page-90-0). Otros en cambio emplean además la eficacia y el nivel de prueba [\[30\]](#page-91-3).

Para el cálculo de estos índices indispensables para la evaluación de la efectividad del *software* es necesaria la construcción de la Tabla de Contingencia (Figura 2.49). En el Anexo #2 se muestra la Tabla de Contingencia de las 20 imágenes para los cuatro métodos utilizados.

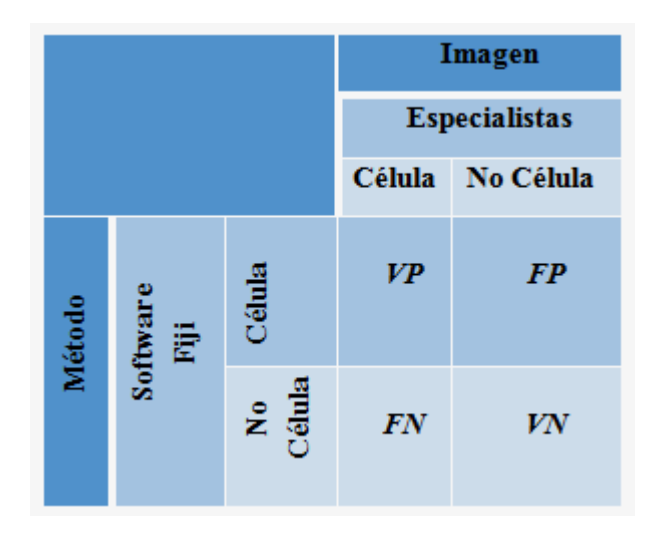

Fig. 2.49 Tabla de contingencia.

La tabla anterior se confecciona atendiendo a las siguientes definiciones:

- **VP:** Conocidos como verdaderos positivos. Corresponden a las células marcadas por los especialistas y a su vez por el *software*.
- **FN:** Conocidos como falsos negativos. Corresponden a las células que fueron marcadas por los especialistas y no por el *software*.
- **FP:** Conocidos como falsos positivos. Corresponden a los artefactos o células que no marcaron los especialistas, pero que el *software* si marcó.
- **VN:** Conocidos como verdaderos negativos. Corresponden a los artefactos o células que no fueron marcadas ni por los especialistas ni por *software*.

A continuación en la Figura 2.50 a y b se pueden observar algunos ejemplos de las siguientes definiciones. Donde la flecha verde representa un VP, la flecha azul un FP, la flecha roja un FN y la flecha negra representa un VN.

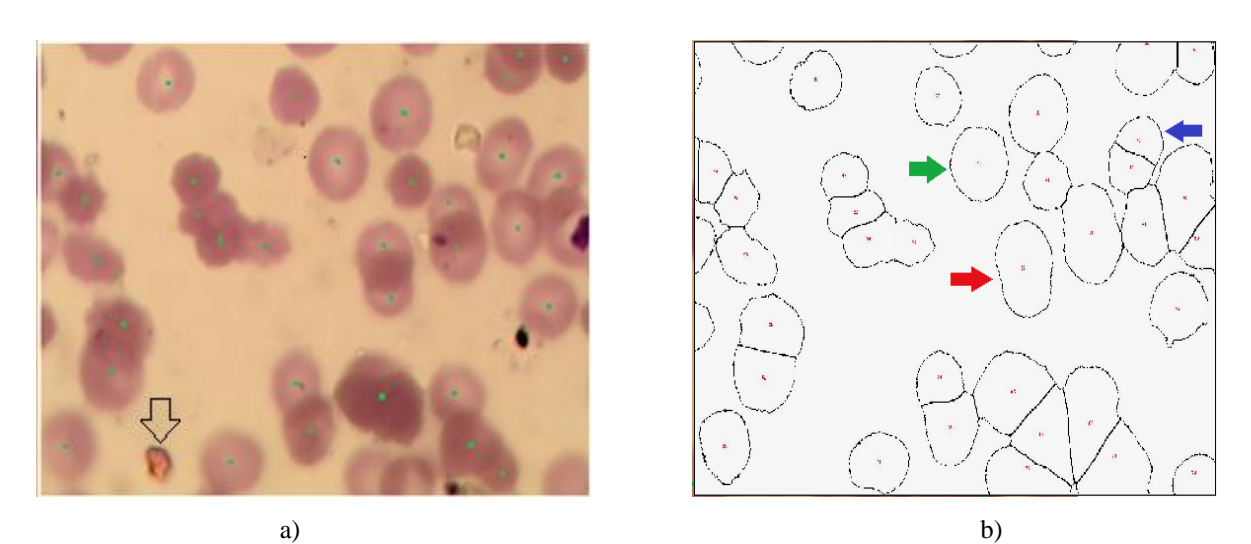

Fig. 2.50 a) Imagen 1, b) Imagen contada con el método de Otsu.

Para el desarrollo de este trabajo se escogieron específicamente las medidas estadísticas de exactitud (Ex), especificidad (Sp), sensibilidad (Se), predictividad positiva (Pp) y medida-F.

 La **Exactitud** es la probabilidad de que los resultados del *software* sean completamente ciertos.

$$
Ex = \frac{(VP + VN)}{VP + VN + FP + FN} * 100.
$$
 (1)

 La **Especificidad** es la probabilidad de detectar correctamente lo que no son células o los artefactos.

$$
Sp = \frac{VN}{VN + FP} * 100. \tag{2}
$$

 La **Sensibilidad** o Tasa de detección es la probabilidad de que las células sean detectadas correctamente.

$$
\text{Se} = \frac{VP}{VP + FN} * 100. \tag{3}
$$

 La **Predictividad Positiva** es la probabilidad de detectar una célula cuando en realidad es una célula.

$$
PP = \frac{VP}{VP + FP} \times 100. \tag{4}
$$

 La **Medida F** es la probabilidad de que el *software* marque las células señaladas por el experto sin cometer errores.

$$
Media-F = \frac{2VP}{2VP + FN + FP} * 100.
$$
\n<sup>(5)</sup>
### **2.6 Criterios de selección**

Las células que fueron marcadas por el *software* serán comparadas con un estándar dorado o '*grand truth*'. Para la confección de este estándar dorado se escogieron 20 imágenes de glóbulos rojos (eritrocitos), las cuales fueron marcadas por 5 especialistas, 3 de los cuales pertenecen al Centro de Bioactivos Químicos (CBQ) y los otros 2 son profesores del Centro de Estudios de Electrónica y Tecnología de la Información (CEETI); los cuales constituyen centros de investigación pertenecientes a la Universidad Central de las Villas (UCLV).

Luego para realizar el marcaje de las imágenes que se consideraron estándar dorado y si una célula es contable o no se tuvieron en cuenta los siguientes requerimientos:

- 1- Que fueran marcadas por al menos 3 de los 5 especialistas.
- 2- Si la célula toca los bordes de la imagen y es visible más de la mitad.
- 3- En caso de que una célula se encuentre superpuesta completamente sobre otra se toma como una sola.
- 4- Las células que están en los bordes y no fueron marcadas por el experto no se consideran como válidas, por tanto si el especialista no la marca y el *software* tampoco no se considera como *VN* y si el especialista no la marca y el *software* sí, no se considera *FP*.
- 5- Como *VN* se toman aquellos objetos que formen parte del fondo y el especialista no considero como célula.
- 6- Los *FP* son las marcas que puso el *software* en donde no había células. Cuando en una célula existen dos o más marcas se considera una como *VP* y las demás como *FP*.
- 7- Cuando hay dos células solapadas marcadas por los expertos como independientes y un solo marcador impuesto por el *software* se considera como un *VP* y un *FN*.

### **2.7 Conclusiones Parciales del Capítulo**

En este capítulo se eligieron cuatro métodos de umbralización global con el objetivo de comparar el desempeño del *software* libre Fiji en el conteo de eritrocitos basándonos en las medidas estadísticas explicadas en el epígrafe 2.5. Además se implementaron diversas

estrategias de acondicionamiento y análisis de imágenes de microscopía celular mediante el *software* libre Fiji de pacientes infectados con malaria para su mejor tratamiento. Finalmente se expusieron las medidas estadísticas, las cuales son utilizadas para evaluar segmentación, pero que en este caso fueron adaptadas para evaluar la efectividad del *software* durante el conteo de eritrocitos.

# **CAPÍTULO 3. RESULTADOS Y DISCUSIÓN**

En este capítulo se muestran y discuten los resultados obtenidos por el *software* Fiji al realizar el conteo de eritrocitos a partir de los cuatro métodos de umbralización utilizados: el método de Otsu, el método de Huang, el método de la Media y el método Manual de acuerdo a lo expuesto en el Capítulo 2. Además se realiza un análisis y una comparación estadística entre dichos métodos mediante el cálculo de índices como la sensibilidad, la especificidad, la predictividad positiva, la exactitud y la medida-F, que son representadas gráficamente para todas las imágenes utilizadas ( Ver Anexo #3) con la ayuda del *software* Matlab (Versión 7.10).

Para el caso del índice de especificidad, este no se explica de manera específica para cada uno de los métodos sino de manera general, ya que no ofrece ninguna información que se pueda considerar significativa debido a la poca cantidad de artefactos (*VN*) existentes en las imágenes. A continuación se muestra un gráfico con los resultados obtenidos de este índice para los cuatro métodos de umbralización global utilizados (Figura 3.1)

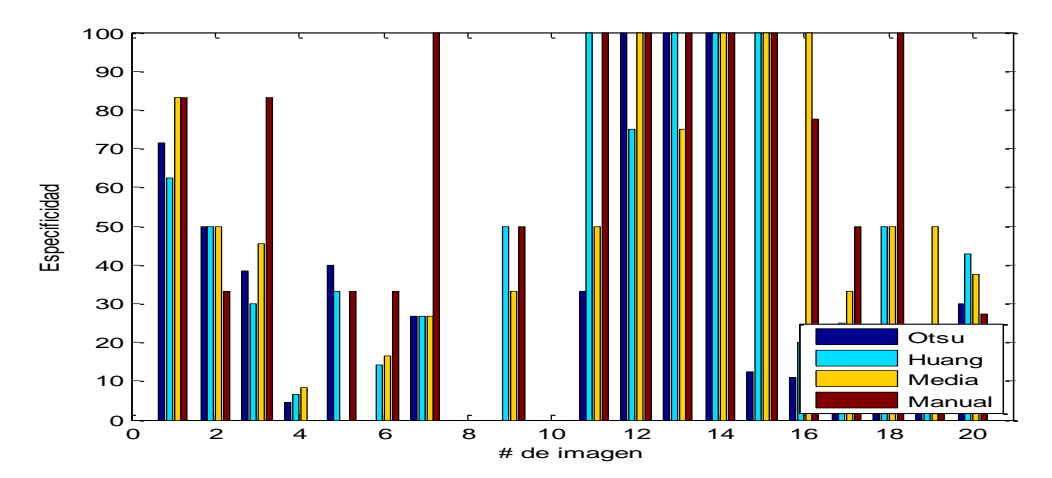

Fig. 3.1 Especificidad calculada para los cuatro métodos de umbralización global utilizados.

#### **3.1 Resultados obtenidos con el método de umbralización Otsu**

El conteo a partir de la umbralización por el método de Otsu aporta buenos resultados cuando la morfología de los eritrocitos es poco compleja y cuando existe cantidad reducida. Los resultados mostrados ya incluyen la eliminación o rellenado de los huecos que quedaron luego de la umbralización debido a la forma que presentan los eritrocitos de ser células que no tienen núcleo cuando maduran y con una depresión en el centro, y además, la aplicación de la *Watershed* para separar o cortar aquellas células aglomeradas (eritrocitos que se superponen o se tocan).

En el caso de la imagen presentada a continuación (Figura 3.2 a) comparada con la marcada por los especialistas (Figura 3.2 b) se puede evidenciar lo expuesto anteriormente, ya que el *software* ha contado correctamente 29 de los 30 eritrocitos marcados por los especialistas, que son los *VP*. Al mismo tiempo, se ha dejado de contar uno de los dos aglomerados que los especialistas han marcado, que sería un *FN* y que se muestra señalado por una flecha azul.

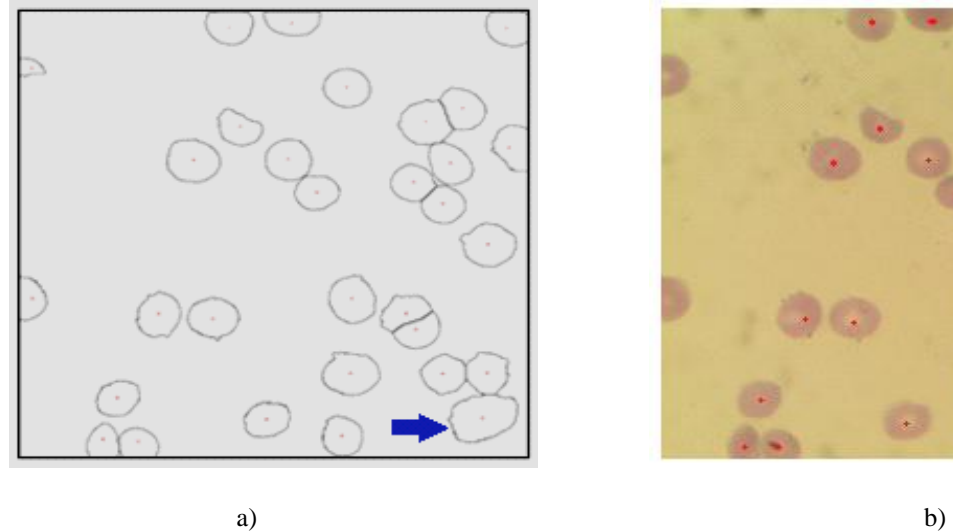

Fig. 3.2 a) Imagen 8 contada empleando el método de Otsu, b) Imagen 8 marcada por los especialistas.

Sin embargo, la umbralización por este método no siempre es satisfactoria en imágenes de eritrocitos de sangre humana, ya que cuando los eritrocitos presentan una morfología más compleja como pueden ser entrantes, salientes o irregularidades de color, la segmentación no cumple las expectativas y por tanto no se logra un correcto rellenado de los huecos y al aplicar la *Watershed*, esta puede llegar a provocar una sobresegmentación como se muestra en la Figura 3.3 a. Comparando esta imagen con la marcada por los especialistas (Figura 3.3 b) se observa que esta presenta una gran cantidad de *FP*, pues fueron marcadas por el *software* células que los especialistas no marcaron, que se muestra encerrada en un círculo.

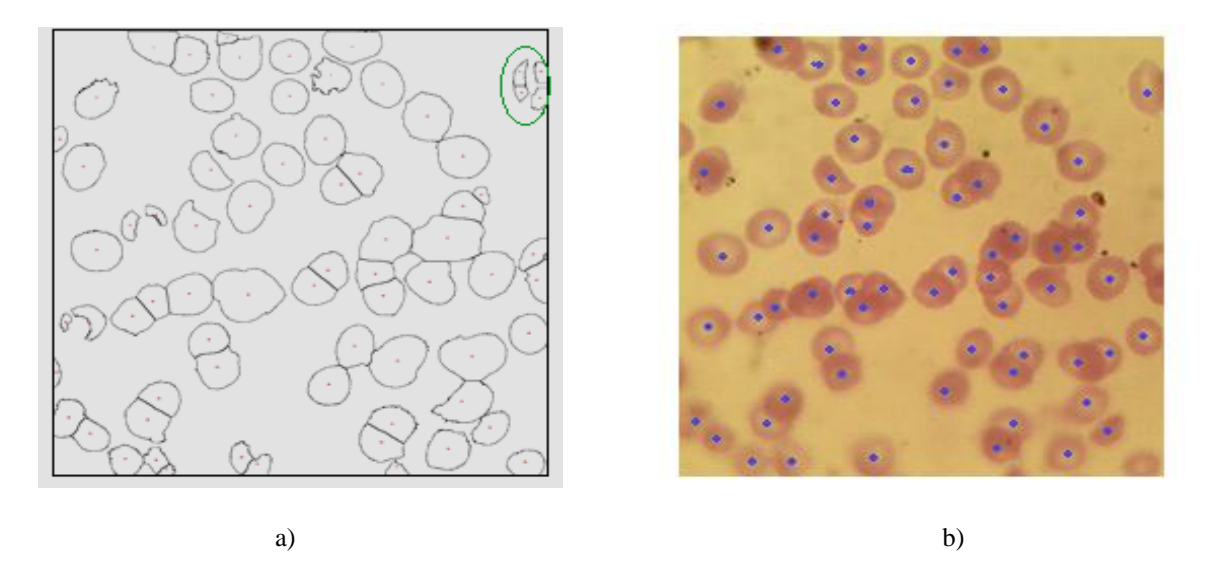

Fig. 3.3 a) Imagen 3 contada empleando el método de Otsu, b) Imagen 3 marcada por los especialistas.

El gráfico presentado a continuación muestra el comportamiento de los índices estadísticos calculados con el método de Otsu comparando el valor medio (en barras azules) y la desviación estándar (en líneas rojas) para las 20 imágenes analizadas (Figura 3.4).

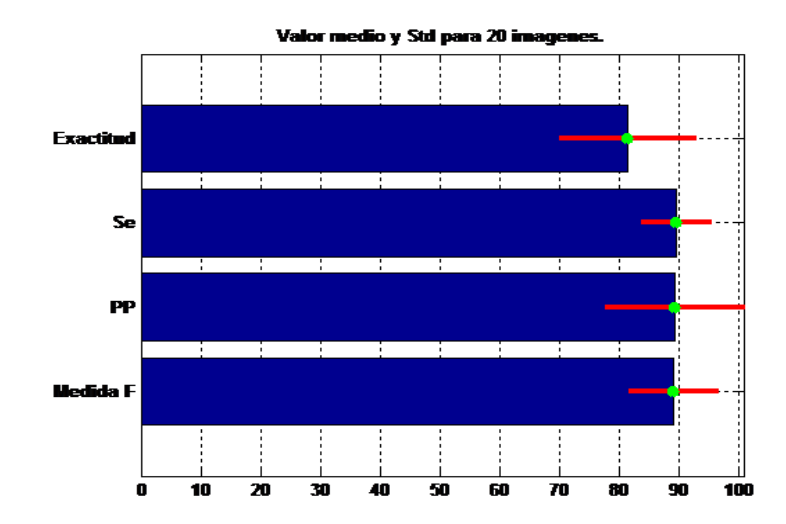

Fig. 3.4 Valor medio y desviación estándar de los índices estadísticos calculados con las 20 imágenes para el método de Otsu.

Se puede observar en el gráfico de la figura 3.4 que el valor medio de todos los índices se encuentra por encima del 80%, lo cual se podría considerar como algo relativamente bueno.

En el caso de la **exactitud**, esta presenta un valor medio del 81% pero tiene una desviación estándar de 11.04 entre las imágenes lo que está relacionado con la cantidad de *FP* y de *FN* con respecto a los *VP* (que representan los aciertos que tiene el *software*). Los *FP* se deben a las múltiples marcas realizadas por el *software* en lugares donde los especialistas realizaron una sola marca. Esto es consecuencia de lo antes explicado sobre la utilización de la transformada *Watershed* para la segmentación. Los desaciertos que tiene el *software* varían mucho de una imagen a otra, lo cual se manifiesta en la elevada desviación estándar de la exactitud. La cantidad de *FN* en general es baja en la mayoría de las imágenes utilizadas lo que muestra que el *software* deja de marcar pocas células señaladas por los especialistas. Solo en una imagen esta cantidad de células dejadas de marcar llega al 22% pero en el resto de las imágenes este porcentaje es mucho menor.

La **sensibilidad** por su parte tiene un valor medio de casi un 90%, lo cual es muy bueno y presenta una desviación estándar de 5.5, debido a la baja cantidad de *FN* presentes en relación a los *VP* existentes. Esta baja cantidad de *FN* en la mayoría de las imágenes, como dijo anteriormente se debe a células dejadas de marcar. La baja desviación estándar de la sensibilidad evidencia que el valor que posee este parámetro se manifiesta de forma semejante para todas las imágenes utilizadas.

La **predictividad positiva** utilizando el método de Otsu en la segmentación se puede observar que presenta un valor medio por encima del 89% y revela una desviación estándar de  $\pm$  11.19. Esta elevada desviación estándar se debe a que en la mayoría de las imágenes los *FP* varían mucho, desde 0 en cinco de las imágenes hasta 25 en una imagen específicamente.

Finalmente en el caso de la **medida F** para este método se puede observar que su valor medio se encuentra también por encima del 89% al igual que la sensibilidad y la predictividad positiva. Mientras que su desviación estándar es de  $\pm$  7.07, menor que la de la exactitud y la de la predictividad positiva, pero mayor que la de la sensibilidad. La elevada desviación estándar de esta medida está influenciada, al igual que en los parámetros anteriores, por la variabilidad de una imagen a otra de la cantidad de *FP* a causa del sobremarcado en algunas células que produce la sobresegmentación que realiza la transformada

*Watershed*. No obstante, a pesar de la sobresegmentación de la transformada *Watershed* el valor medio de la medida F es elevado.

## **3.2 Resultados obtenidos con el método de umbralización de Huang**

El método de segmentación de Huang para el conteo de eritrocitos se comporta de manera general mejor que el método de Otsu analizado en el epígrafe anterior. Aunque para imágenes con una pequeña complejidad y con una cantidad de eritrocitos pequeña como es el caso de la imagen que se muestra a continuación (Figura 3.5) se puede apreciar que son bastante similares, ya que marcó bien la mayoría de las células, dejando solo de marcar una célula que había sido marcada por los especialistas, la cual se representa con una flecha roja.

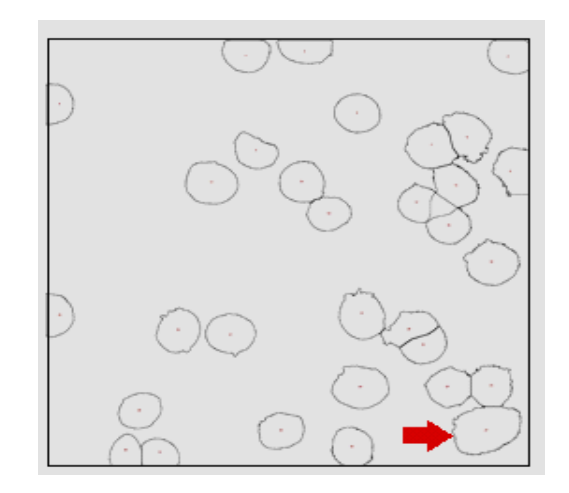

Fig. 3.5 Imagen 8 contada empleando el método de Huang.

No obstante, en comparación con el método de Otsu en imágenes con una mayor cantidad de eritrocitos el método de Huang realiza un conteo más efectivo, pues como se observa en la Figura 3.6 al aplicar la *Watershed* solamente se evidencia la sobresegmentación en una célula, la cual se representa encerrada en un círculo rojo, por lo que tiene menos *FP*. Además con respecto al método anterior presenta una menor cantidad de *VN*.

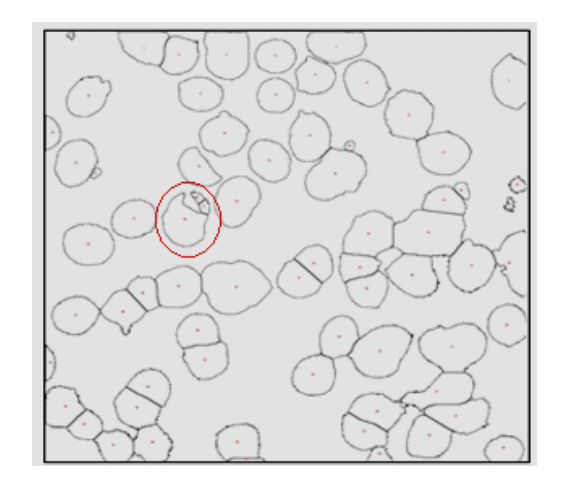

Fig. 3.6 Imagen 3 contada empleando el método de Huang.

A continuación se presenta un gráfico representativo (Figura 3.7) donde se presentan los valores de las medidas estadísticas calculadas para este método con respecto al valor medio y a la desviación estándar para las 20 imágenes utilizadas en el experimento.

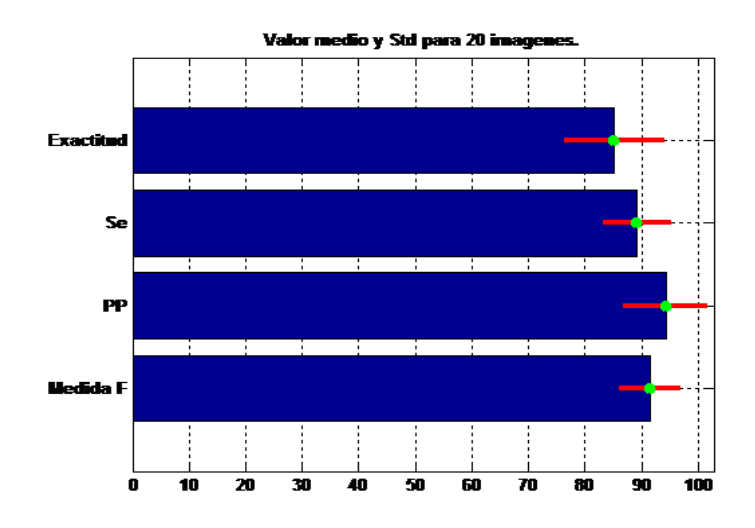

Fig. 3.7 Valor medio y Std de los índices estadísticos calculados para las 20 imágenes para el método de Huang.

A partir del gráfico de la figura 3.7 se percibe cómo las medidas estadísticas se comportan mejor con este método que con el anterior (Otsu), pues el valor medio de las mismas supera el 85%.

La **exactitud** por su parte presenta un valor medio de 85.2% con una desviación estándar de 8.4 entre las imágenes, lo cual está relacionado con la pequeña cantidad de *FP* y de *FN* en comparación con el método de umbralización anterior debido a que la transformada *Watershed* no sobresegmenta tanto las imágenes. Mientras que la desviación estándar es elevada producto de la variación en los desaciertos del *software* de una imagen a otra.

La **sensibilidad** en este caso tiene un valor medio de 89.2% y una desviación estándar de 5.6. Esta sensibilidad es bastante alta, lo que indica que el *software* fue capaz de detectar correctamente las células en la mayoría de las imágenes y sin variar mucho de una a otra, lo que se manifiesta entonces en su desviación estándar.

En el caso de la **predictividad positiva** para este método tiene un valor medio de 94.3%, indicando que el *software* detectó en la mayoría de las imágenes células que en realidad eran células. Además presenta una desviación estándar de  $\pm$  6.9, la cual no es ni muy alta ni muy baja, en comparación con otros métodos, debido a la diferencia de *FP* existentes entre una imagen y otra.

La **medida F** por su parte presenta un valor medio de 91.5%, lo que representa la capacidad que tuvo el *software* de contar los eritrocitos señalados por los expertos sin cometer errores. Esta medida tiene una desviación estándar de  $\pm$  5, pues varía poco de una imagen a otra.

## **3.3 Resultados obtenidos con el método de umbralización de la Media**

Este método no es muy eficaz con respecto a los anteriores en imágenes sencillas con pocas células y pocos aglomerados, lo que se puede evidenciar en la Figura 3.8 que se muestra a continuación. En esta imagen se observa cómo el *software* cuenta como una sola célula un conjunto de estas que se encuentran muy cercanas (indicada por la flecha negra).

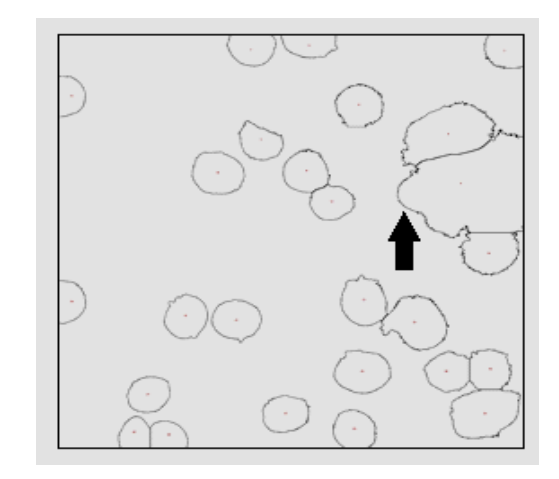

Fig. 3.8 Imagen 8 contada empleando el método de la Media.

Para el caso de las imágenes con gran cantidad de aglomerados y de células el *software* actúa prácticamente igual al método de Huang en el caso de la imagen en cuestión (Figura 3.9), ya que se observa también la sobresegmentación. No necesariamente teniendo que ser así en todas las imágenes de este tipo, pues puede funcionar mejor en unas que en otras.

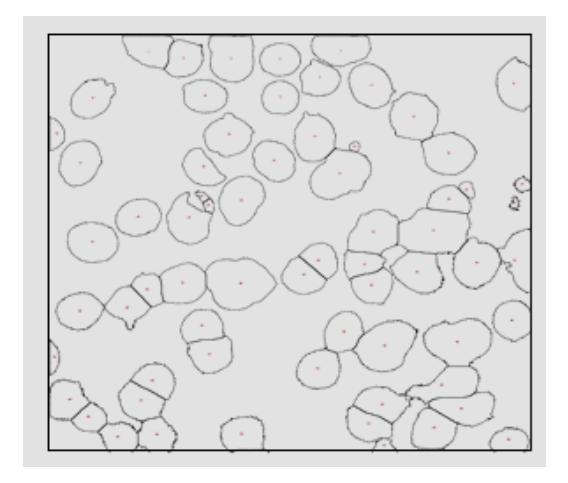

Fig. 3.9 Imagen 3 contada empleando el método de la Media.

El gráfico que se muestra a continuación contiene los índices estadísticos calculados con el método de la Media comparando el valor medio y la desviación estándar para las 20 imágenes utilizadas en el experimento (Figura 3.10).

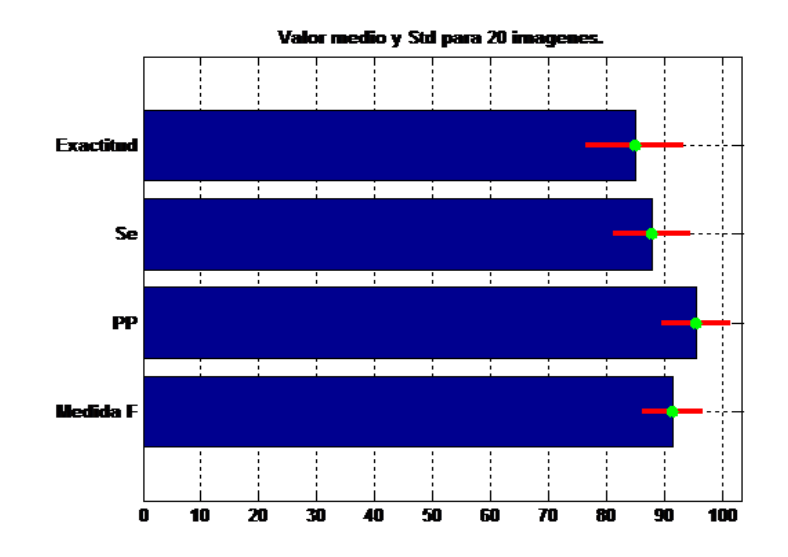

Fig. 3.10 Valor medio y Std de los índices estadísticos calculados para las 20 imágenes para el método de la Media.

Para este método el valor medio y la desviación estándar de los diferentes índices calculados son muy similares a los valores obtenidos con el método anterior (Huang), siendo mejores en este método los resultados relacionados con la predictividad positiva y la medida F.

El valor medio de la **exactitud** para este método no supera el 85%, mientras que en el método anterior sobrepasa este valor. Esto viene dado a que con este método el *software* trabajó más mal en el momento de marcar los eritrocitos señalados por los expertos sin cometer ningún error debido a la cantidad de *FP* y *FN* con respecto a los *VP* existentes. Además tiene una desviación estándar de  $\pm$  8.04, lo que indica que los desaciertos que tiene el *software* varían mucho de una imagen a otra.

La **sensibilidad** para este método tiene un valor medio del 87%, un 2% menor que el valor medio correspondiente a la sensibilidad del método anterior. Esto es debido a que con el método de la media se obtiene una mayor cantidad de *FN* en algunas de las imágenes donde eran muy pocos para el caso del método de Huang. La desviación estándar por su parte es de 6.15, de la cual se puede inferir que el valor que posee este parámetro no se manifiesta de forma semejante para todas las imágenes utilizadas.

En cambio como se señaló anteriormente el valor medio y la desviación estándar de la predictividad positiva y la medida F se comporta mejor para este método que para el anterior. En el caso de la **predictividad positiva**, esta presenta un valor medio por encima del 95%, lo cual es muy bueno, pues se está evidenciando así la capacidad del *software* de contar una célula que en realidad lo es. Esta medida presenta además una desviación estándar menor para este método, específicamente de un  $\pm$  5.5, lo cual revela que este parámetro sí se manifiesta relativamente de forma semejante para todas las imágenes utilizadas en el experimento.

La **medida F** por otra parte tiene un valor medio que supera el 90% (específicamente 91%), lo que demuestra un buen trabajo del *software* en el momento de contar los eritrocitos marcados por os expertos sin cometer errores. Su desviación estándar es baja, de  $\pm$  4.5, indicando así que el comportamiento de esta medida es muy semejante entre las imágenes analizadas.

### **3.4 Resultados obtenidos con el método de umbralización Manual**

Con este método al igual que en los anteriores se logran resultados buenos a la hora de contar imágenes sencillas y con pocos aglomerados (Figura 3.11), pues a diferencia de los demás los límites de umbral son impuestos manualmente.

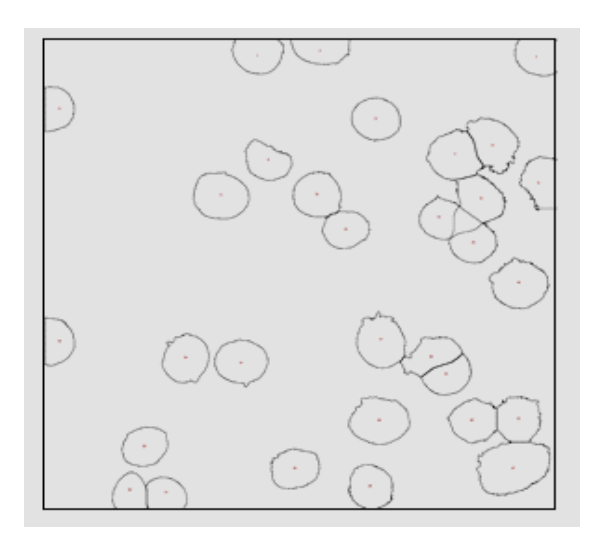

Fig. 3.11 Imagen 8 contada empleando el método manual.

Sin embargo con las imágenes de una complejidad mayor, con mayor número de células y aglomerados, este método es el que aporta los mejores resultados, pues se elimina la sobresegmentación producto de la aplicación de la *Watershed*. Todo esto trae consigo una disminución de los *FP*, que son aquellas células que no son marcadas por los especialistas y sí por el *software*.

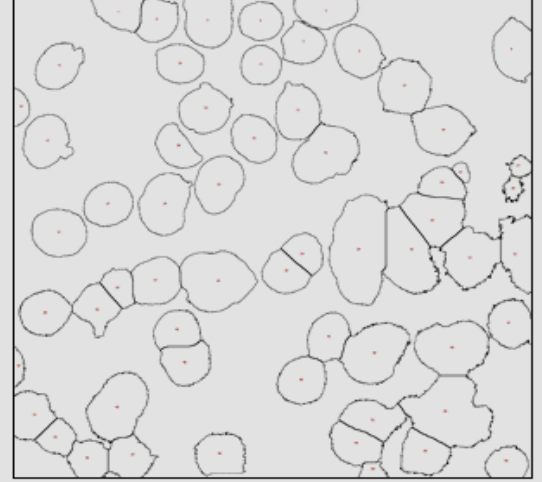

Fig. 3.12 Imagen 3 contada empleando el método manual.

En la gráfica siguiente se muestran los parámetros estadísticos calculados con el método de Manual comparando el valor medio y la desviación estándar para las 20 imágenes utilizadas en el experimento (Figura 3.13).

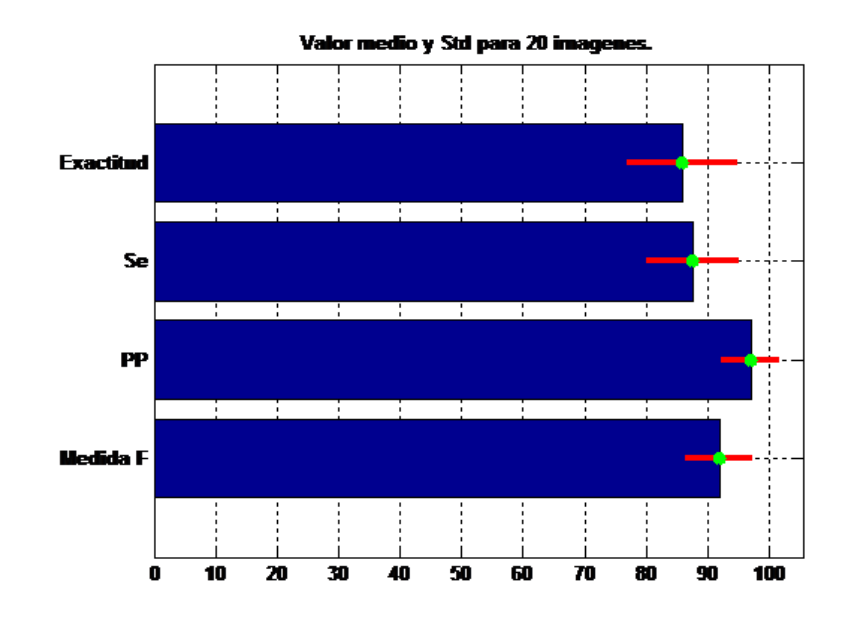

Fig. 3.13 Valor medio y Std de los índices estadísticos calculados para las 20 imágenes para el método manual.

Del gráfico anterior se puede inferir a simple vista que este método es el que mejor se comporta de los tres métodos utilizados.

Para este método la **exactitud** exhibe un valor medio de 85.6%, lo cual se encuentra relacionado con la baja cantidad de marcas realizadas por el *software* en aquellos lugares donde el especialista no señaló nada y de células dejadas de marcar por el *software* con respecto a los aciertos del mismo. En este caso se evidencia como al aplicar la transformada *Watershed* con este método no se produce una sobresegmentación, la cual es la principal causante de un aumento en los *FP*. La desviación estándar para este índice sin embargo es alta, pues muestra un valor de  $\pm$  8.49, lo que indica que este no se comporta de la misma manera para todas las imágenes.

El parámetro de **sensibilidad** ostenta un valor medio de 87.5%, pues con este método el *software* deja de contar muchas células que los especialistas señalaron (*FN*). Esto varía mucho dependiendo de la imagen a analizar, lo cual se evidencia en la alta desviación estándar que presenta este parámetro  $(\pm 7.04)$ , por lo que este no se presenta de la misma manera en todas las imágenes utilizadas.

Por otra parte, sin embargo, el índice correspondiente a la **predictividad positiva** presenta un valor medio superior al 96% (96.97%), demostrando así que al utilizar este método el *software* fue capaz de contar casi todas las células que en realidad eran células. Todo esto se debe a que existen muy pocos *FP* debido a que la *Watershed* no produce sobresegmentación en ninguna de las imágenes, ya que el valor del umbral se específica de forma manual e indistintamente para cada una de las imágenes. Pero que además muestra una desviación estándar pequeña, de  $\pm$  4.3, pues este parámetro es capaz de comportarse de manera muy semejante de una image a otra.

La **medida F** para este caso muestra también un valor medio bastante alto de 91.88%, reflejando la efectividad del *software* al momento de contar los eritrocitos marcados por los especialistas sin cometer errores. Por lo tanto se puede inferir que la cantidad de *FP* y de *FN* para este método es muy pequeña. En tanto la desviación estándar es relativamente baja, de  $\pm$  5, lo que demuestra como los valores de la medida F se dispersan muy poco de una imagen a otra.

#### **3.5 Comparación de los métodos de umbralización global utilizados para el conteo**

A modo de ilustrar la efectividad del *software* Fiji en dependencia del método de umbralización utilizado, se han comparado estos tres métodos más el método manual, donde los umbrales han sido especificados manualmente de acuerdo a la imagen utilizada. Para esto se emplearon las medidas estadísticas mencionadas al inicio del capítulo.

Los métodos de umbralización global automática fueron el de Otsu, el de Huang y el de la Media. En la tabla 3.1 se muestran los resultados del cálculo de la sensibilidad (Se), la exactitud, la especificidad (Sp), la predictividad positiva (PP) y la medida-F de manera global para cada uno de los métodos.

| <b>Medidas Estadísticas</b> |                   |           |         |         |                |  |  |  |  |  |  |
|-----------------------------|-------------------|-----------|---------|---------|----------------|--|--|--|--|--|--|
| <b>Métodos</b>              | Exactitud $(\% )$ | Se $(\%)$ | Sp(%)   | PP(%)   | Medida $-F(%)$ |  |  |  |  |  |  |
| Otsu                        | 78.8344           | 88.3036   | 21.1957 | 87.2134 | 87.7551        |  |  |  |  |  |  |
| Huang                       | 83.157            | 87.8571   | 34.8624 | 93.2701 | 90.4828        |  |  |  |  |  |  |
| <b>Mean</b>                 | 83.1562           | 86.875    | 42.7184 | 94.2829 | 90.4275        |  |  |  |  |  |  |
| <b>Manual</b>               | 83.7635           | 85.8036   | 55.5556 | 96.7889 | 90.7889        |  |  |  |  |  |  |

Tabla 3.1 Medidas Estadísticas.

A partir de los valores obtenidos representados en la tabla anterior podemos inferir que de manera general el método que resultó más efectivo en el momento del *software* realizar el conteo fue el Manual, pues en la mayoría de los casos se observa que tuvo el mayor porcentaje, obteniendo para la exactitud, la sensibilidad, la predictividad positiva y la medida F valores por encima del 80 %, los cuales podrían considerarse buenos. En el caso de la especificidad fue el que obtuvo un resultado más alto, pero que no se considera muy bueno debido a que existe una cantidad muy pequeña de *VN* (células que no marcan los especialistas y el *software* tampoco).

## **3.6 Conclusiones Parciales del Capítulo**

En este capítulo fue evaluada la efectividad del *software* Fiji para los cuatro métodos de umbralización global empleados con el objetivo de seleccionar el método de mejores resultados para un mejor conteo de eritrocitos. Como resultado se obtuvo que el método de umbralización Manual, de entre los cuatro escogidos, fue el que presentó un mejor desempeño, pues eliminó totalmente la sobresegmentación provocada por la utilización de la *Watershed*. No obstante, entre los métodos automáticos el de mejores resultados fue el de la Media.

## **CONCLUSIONES Y RECOMENDACIONES**

## **CONCLUSIONES**

Luego de la realización de este trabajo se llegó a las siguientes conclusiones:

- 1- Se escogió el *software* Fiji para la confección de este trabajo, primero porque es un *software* libre que puede ser incluido en cualquier institución de salud del país y además porque está diseñado específicamente para imágenes de microscopía celular.
- 2- Se implementó una metodología para el acondicionamiento y el análisis de imágenes de microscopía celular mediante el *software* libre Fiji.
- 3- Se comprobaron 4 métodos de umbralización global sobre 20 imágenes. Los mejores resultados fueron arrojados por el método Manual cuyos índices estadísticos fueron altamente satisfactorios con respecto a los otros métodos.
- 4- Los métodos de umbralización global no son los más efectivos para la realización del conteo, debido a la iluminación no uniforme en las imágenes utilizadas.
- 5- Se emplearon medidas estadísticas como la sensibilidad, la exactitud, la predictividad positiva y la medida F; las cuales son utilizadas para evaluar segmentación, pero que en este caso fueron adaptadas para evaluar la efectividad del *software* durante el conteo de eritrocitos.

# **RECOMENDACIONES**

Se recomienda lo siguiente:

- 1- Probar los métodos de umbralización global restantes para compararlos con los utilizados en este trabajo.
- 2- Utilizar en trabajos posteriores los métodos de umbralización adaptativos (locales) para la obtención de mejores resultados en imágenes con iluminación no uniforme.
- 3- Evaluar otro tipo de segmentación que no sea la Watershed, para tratar de eliminar la sobresegmentación que produce al separar células que se encuentran aglomeradas.

# **REFERENCIAS BIBLIOGRÁFICAS**

- 1. Cruz, J.d.L. and G. Pajares, *Curso de experto universitario en tratamiento de imágenes médicas por computador*, in *Revista Médica*2002.
- 2. Selman, J.M., *Aplicaciones clínicas del procesamiento digital de imágenes médicas, Departamento de Neurocirugía, Clínica Las Condes,* 2004. **15**: p. 16.
- 3. Abdul-Nasir, A.S., M.Y. Mashor, and Z. Mohamed, *Colour Image Segmentation Approach for Detection of Malaria Parasites Using Various Colour Models and k-Means Clustering.* WSEAS TRANSACTIONS on BIOLOGY and BIOMEDICINE, 2013. **10**(2): p. 15.
- 4. Sánchez, F. *Introducción al Software Libre*. 2003.
- 5. wiki*Software*; Available from: [http://es.wikipedia.org/wiki/](http://es.wikipedia.org/wiki/Software)*Software*.
- 6. Medina, R., *Derecho de la propiedad industrial e intelectual*, in *Instituto de Investigaciones Jurídicas*1992, Universidad Nacional Autónoma de México: México.
- 7. Tiemann, M. *Diferencias entre Freeware, Shareware, Adware y Software Libre.* 2006.
- 8. Culebro Juárez, M., W.G. Gómez Herrera, and S. Torres Sánchez, *Software libre vs software propietario Ventajas y desventajas*, 2006: México.
- 9. *Software, Computación e Internet, su historia y cientos de cursos y más. Licencias de Uso del Software.* 2007.
- 10. *Categorías de Software Libre y No Libre.* Free *Software* Foundation, 2008.
- 11. Pescador, L.J. and C.A. Perez. *DEFINICION DE SHAREWARE Y FREEWARE*. 2007.
- 12. Azcarate, E. *Software Libre*. 2008.
- 13. Stallman, R.M. *Software libre para una sociedad libre*. Traficantes de Sueños, 2004. 99.
- 14. González, R.C. and R.E. Woods, *Digital Image Processing*, 2002, Tom Robbins: New Jersey.
- 15. Carpenter, A.E. and J. T.R, *CellProfiler™ Cells Image Analysis software.*
- 16. Betancourt, D.R., O.F. Borges, and N.A.Á. Roca, *Manual de Usuario de Imagis*.
- 17. Brent, S. *Imagetool*. 2002.
- 18. Loening, A.M. and S.S. Gambhir, *AMIDE: A Completely Free System for Medical Imaging Data Analysis.*: p. 1.
- 19. *Hands-on training on AMIDE,a multimodality medical image analysis software package*.
- 20. 2010; Available from: [http://www.ablesw.com/3d-doctor/index.html.](http://www.ablesw.com/3d-doctor/index.html)
- 21. Schindelin, J., et al., *Fiji: an open-source platform for biological-image analysis.* Nature américa, 2012. **9**: p. 7.
- 22. Walliander, M., et al., *Automated segmentation of blood cells in Giemsa stained digitized thin blood films.* 2012: p. 5.
- 23. Anggraini, D., et al., *Automated Status Identification of Microscopic Images Obtained from Malaria Thin Blood Smears* 2011: p. 6.
- 24. Yunda, L., A.A. Ramirez, and J. Millán, *Automated Image Analysis Method for pvivax Malaria Parasite Detection in Thick Film Blood Images* 2011: p. 17.
- 25. SalihahAbdul-Nasir, A., M. YusoffMashor, and a.Z. Mohamed, *ModifiedGlobal and Modified Linear Contrast Stretching Algorithms: NewColour Contrast Enhancement Techniques for Microscopic Analysis ofMalaria Slide Images.* 2012. **2012**: p. 17.
- 26. Moon, S., et al., *An Image Analysis Algorithm for Malaria Parasite Stage Classification and Viability Quantification.* 2013. **8**(4): p. 12.
- 27. *Auto Threshold and Auto Local Threshold.* p. 10.
- 28. *Anal ysis and Processing of AMT Images Using ImageJ.* 2011.
- 29. Scott, D.W., *Optimal and data-based histograms. .* Biometrika Trust, Departament of Mathematical Sciences, Rice University,Houston, Texas,1979. **66**: p. 6.
- 30. Popovic, A., et al., *Statistical validation metric for accuracy assessment in medical image segmentation.* J CARS, 2007. **2**: p. 13.

# **ANEXOS**

# **Anexo #1. Imágenes marcadas por los especialistas**

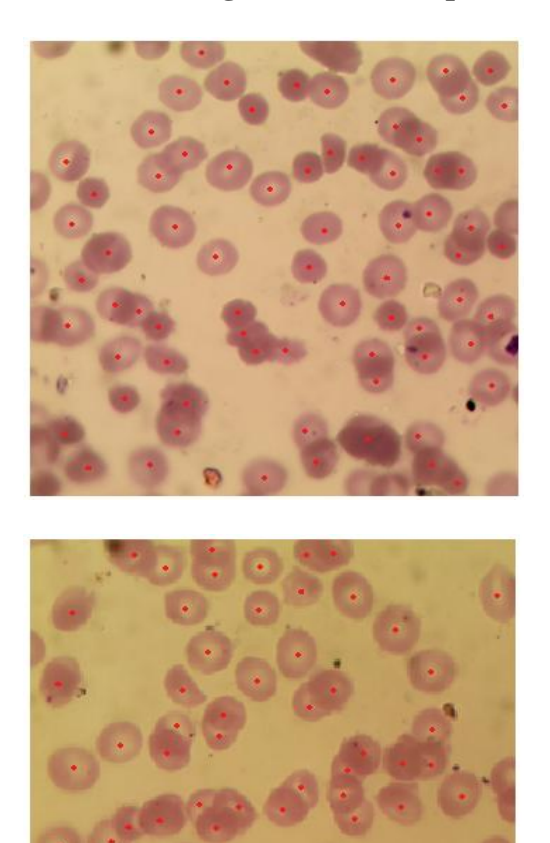

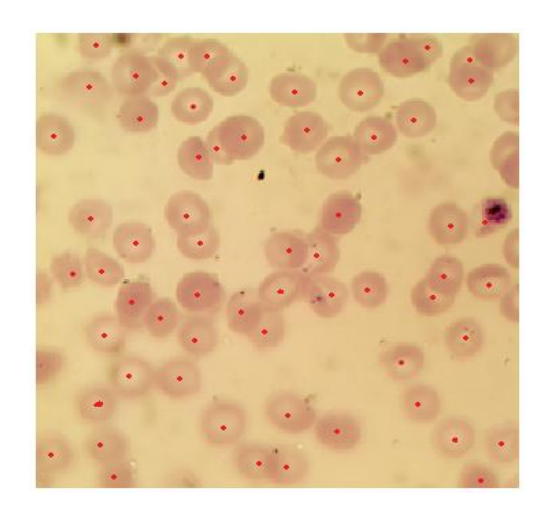

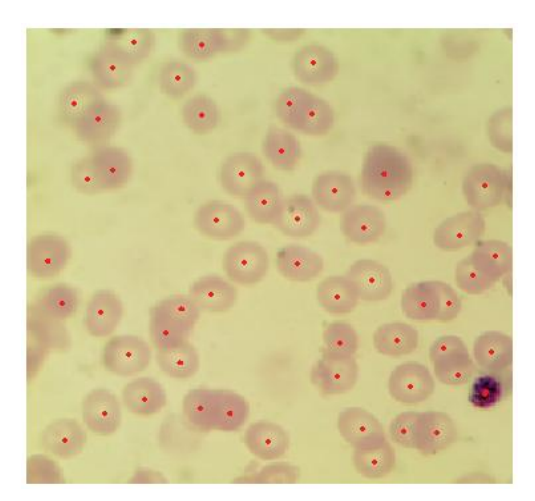

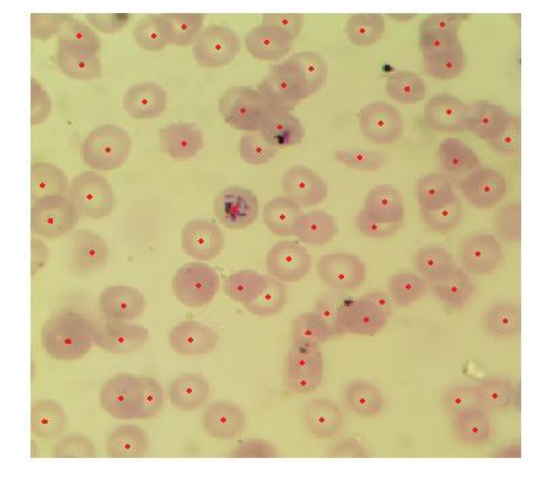

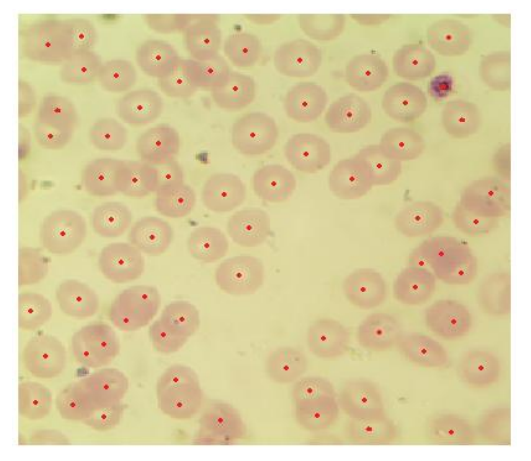

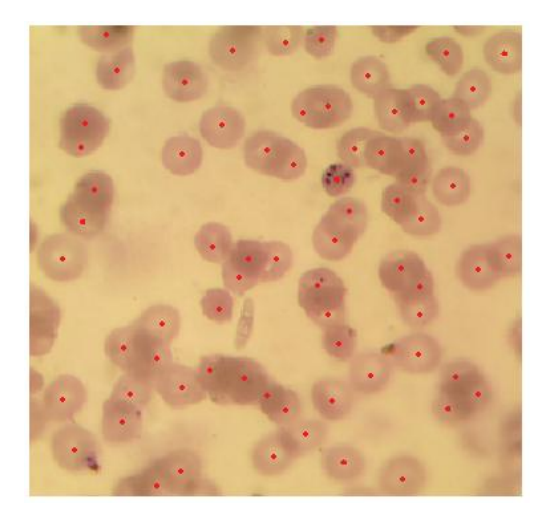

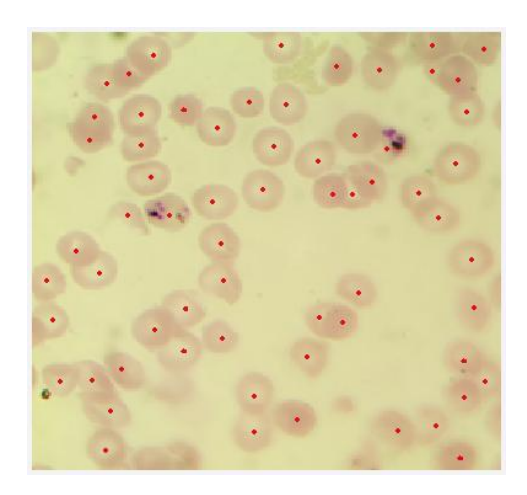

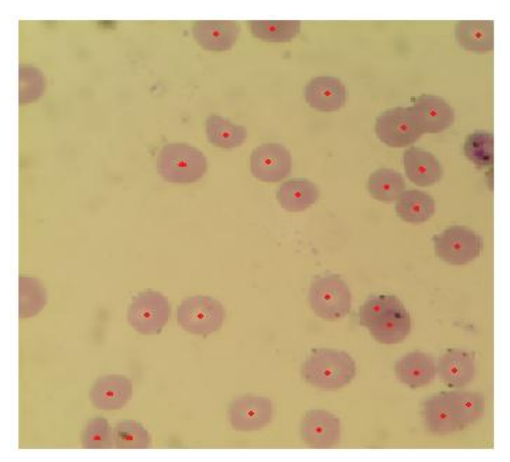

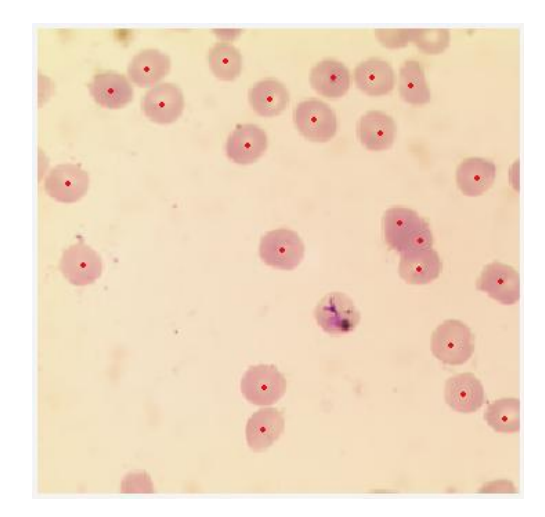

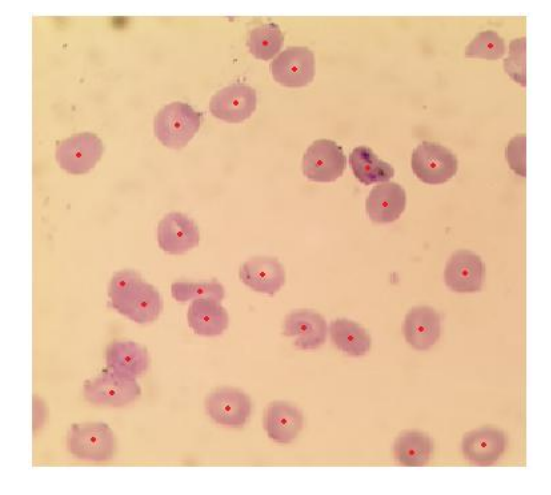

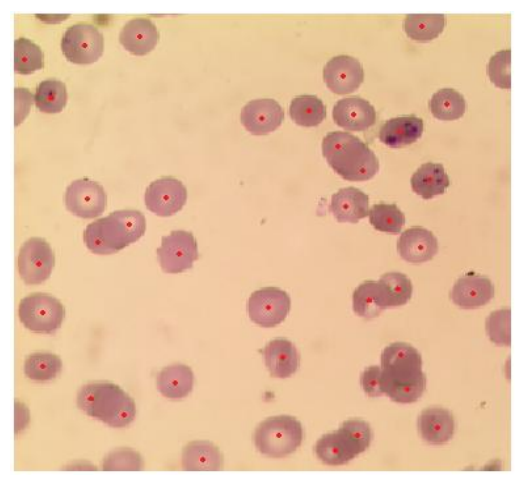

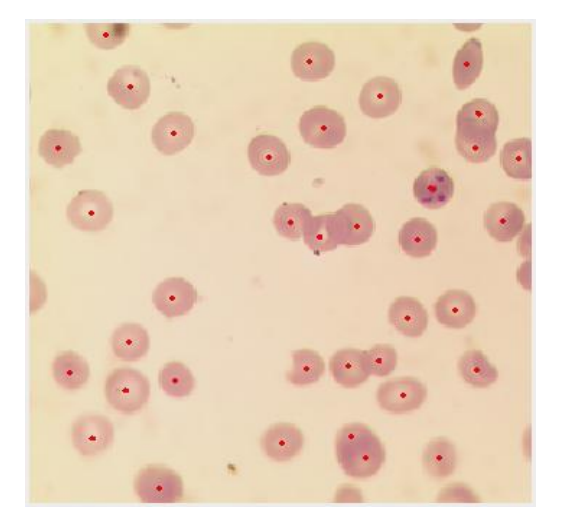

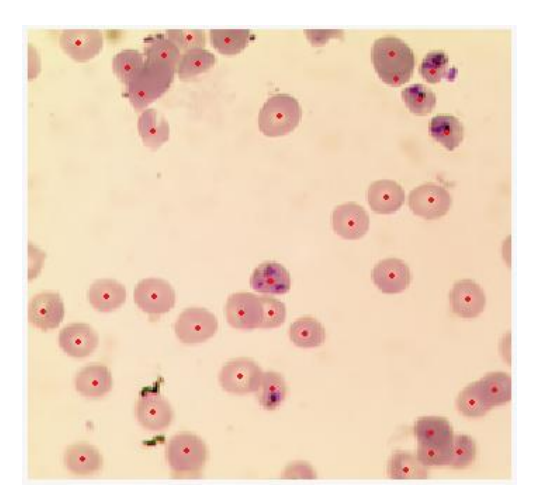

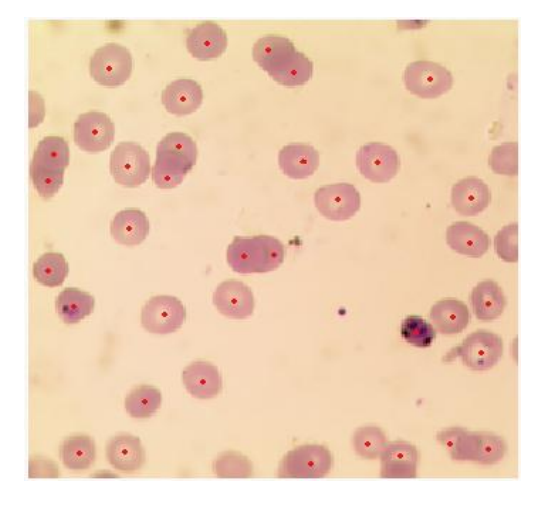

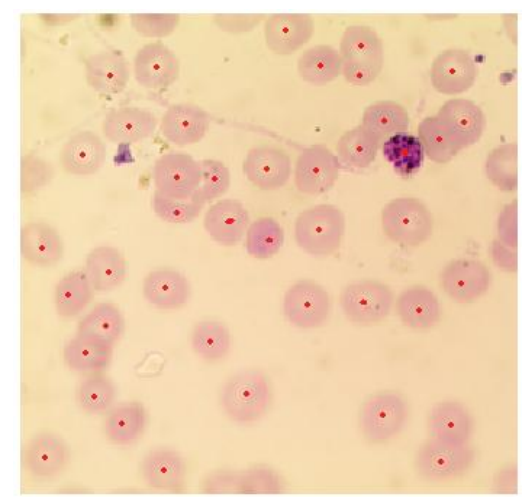

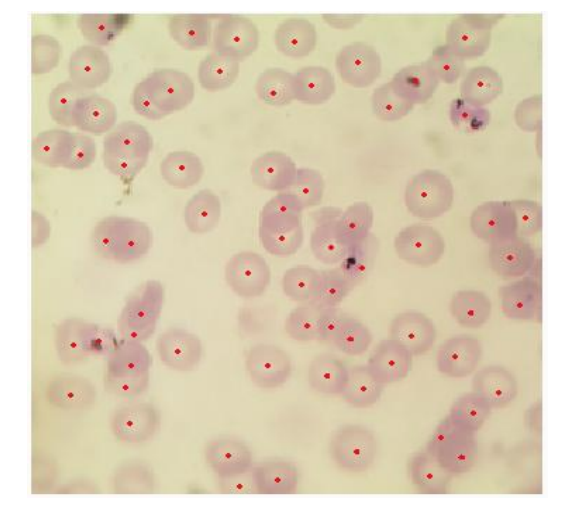

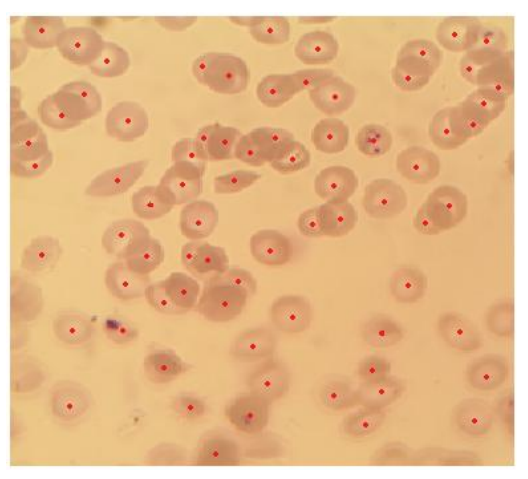

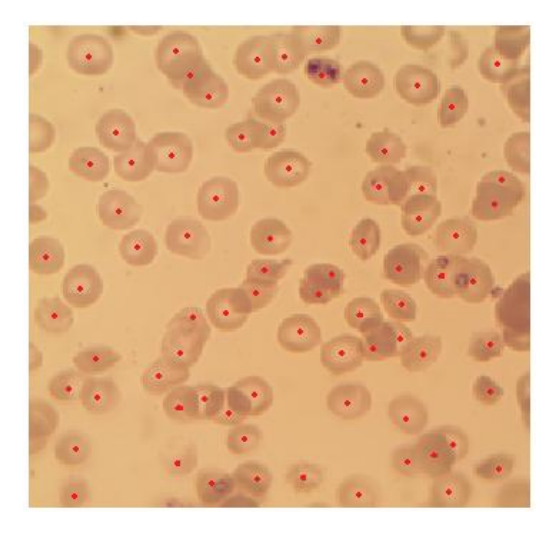

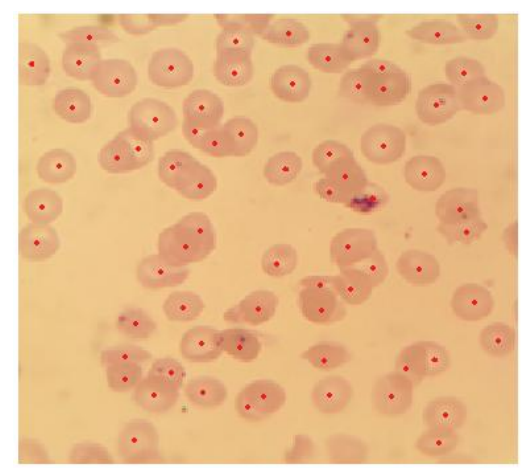

|                | <b>OTSU</b> |                |                |                | <b>HUANG</b> |                  |                | <b>MEDIA</b>   |           |                | <b>MANUAL</b>  |                |           |                  |                |                |
|----------------|-------------|----------------|----------------|----------------|--------------|------------------|----------------|----------------|-----------|----------------|----------------|----------------|-----------|------------------|----------------|----------------|
| Imagen         | <b>VP</b>   | FP             | <b>VN</b>      | <b>FN</b>      | <b>VP</b>    | FP               | VN             | <b>FN</b>      | <b>VP</b> | <b>FP</b>      | <b>VN</b>      | <b>FN</b>      | <b>VP</b> | ${\rm FP}$       | <b>VN</b>      | <b>FN</b>      |
| 1              | 66          | $\overline{2}$ | 5              | 6              | 64           | 3                | 5              | 8              | 65        | 1              | 5              | $\overline{7}$ | 63        | 1                | 5              | 9              |
| $\overline{2}$ | 58          | $\mathbf{1}$   | 1              | 6              | 53           | 1                | $\mathbf{1}$   | 11             | 53        | $\mathbf{1}$   | $\mathbf{1}$   | 11             | 49        | $\overline{2}$   | $\mathbf{1}$   | 15             |
| 3              | 58          | 8              | 5              | 9              | 57           | 7                | 3              | 10             | 57        | 6              | 5              | 10             | 52        | $\mathbf{1}$     | 5              | 15             |
| $\overline{4}$ | 50          | 21             | 1              | $\overline{7}$ | 50           | 14               | 1              | $\overline{7}$ | 50        | 11             | 1              | $\overline{7}$ | 49        | 9                | $\overline{0}$ | 8              |
| 5              | 59          | 3              | $\overline{2}$ | 12             | 58           | $\overline{2}$   | $\mathbf{1}$   | 13             | 58        | 10             | $\overline{0}$ | 13             | 54        | $\overline{2}$   | 1              | 17             |
| 6              | 54          | 25             | $\overline{0}$ | 10             | 54           | 6                | $\mathbf{1}$   | 10             | 53        | 5              | $\mathbf{1}$   | 11             | 53        | $\overline{4}$   | $\overline{2}$ | 11             |
| 7              | 68          | 11             | $\overline{4}$ | 9              | 69           | 11               | $\overline{4}$ | 8              | 70        | 11             | $\overline{4}$ | $\overline{7}$ | 66        | $\boldsymbol{0}$ | $\overline{4}$ | 11             |
| 8              | 29          | $\overline{0}$ | $\overline{0}$ | $\mathbf{1}$   | 29           | $\overline{0}$   | $\mathbf{0}$   | 1              | 24        | $\overline{0}$ | $\overline{0}$ | 6              | 29        | $\mathbf{0}$     | $\overline{0}$ | $\mathbf{1}$   |
| 9              | 56          | $\tau$         | $\Omega$       | 16             | 57           | $\mathbf{1}$     | $\mathbf{1}$   | 15             | 55        | $\overline{2}$ | $\mathbf{1}$   | 17             | 59        | $\mathbf{1}$     | 1              | 13             |
| 10             | 24          | $\overline{0}$ | $\overline{0}$ | $\mathbf{1}$   | 24           | $\overline{0}$   | $\mathbf{0}$   | $\mathbf{1}$   | 24        | $\overline{0}$ | $\mathbf{0}$   | $\mathbf{1}$   | 24        | $\boldsymbol{0}$ | $\overline{0}$ | $\mathbf{1}$   |
| 11             | 26          | $\overline{2}$ | 1              | 1              | 26           | $\boldsymbol{0}$ | 1              | 1              | 26        | 1              | 1              | 1              | 26        | $\boldsymbol{0}$ | 1              | $\mathbf{1}$   |
| 12             | 36          | $\overline{0}$ | $\overline{3}$ | $\overline{4}$ | 36           | $\mathbf{1}$     | 3              | $\overline{4}$ | 36        | $\overline{0}$ | 3              | $\overline{4}$ | 36        | $\overline{0}$   | 3              | $\overline{4}$ |
| 13             | 37          | $\Omega$       | 3              | 4              | 38           | $\Omega$         | 3              | 3              | 38        | $\mathbf{1}$   | 3              | 3              | 38        | $\boldsymbol{0}$ | $\overline{3}$ | 3              |
| 14             | 35          | $\overline{0}$ | 3              | $\overline{2}$ | 35           | $\overline{0}$   | 3              | $\overline{2}$ | 34        | $\overline{0}$ | 3              | 3              | 35        | $\mathbf{0}$     | 3              | $\sqrt{2}$     |
| 15             | 36          | 7              | 1              | 1              | 36           | $\overline{0}$   | $\overline{2}$ | 1              | 36        | $\overline{0}$ | $\overline{2}$ | 1              | 36        | $\overline{0}$   | $\overline{2}$ | $\mathbf{1}$   |
| 16             | 40          | 24             | 3              | 3              | 40           | 12               | 3              | 3              | 40        | $\overline{0}$ | $\overline{7}$ | 3              | 40        | $\overline{2}$   | $\overline{7}$ | 3              |
| 17             | 57          | $\overline{4}$ | 1              | 14             | 58           | 3                | $\mathbf{1}$   | 13             | 56        | $\overline{2}$ | 1              | 15             | 57        | $\mathbf{1}$     | 14             | $\mathbf{1}$   |
| 18             | 72          | 15             | 6              | $\overline{2}$ | 72           | $\overline{2}$   | $\overline{2}$ | 6              | 72        | $\overline{2}$ | $\overline{2}$ | 6              | 71        | $\overline{0}$   | $\overline{2}$ | $\overline{7}$ |
| 19             | 63          | 8              | 1              | 11             | 63           | $\overline{4}$   | $\mathbf{1}$   | 11             | 62        | $\mathbf{1}$   | $\mathbf{1}$   | 12             | 61        | 5                | 1              | 13             |
| 20             | 65          | $\overline{7}$ | 3              | 8              | 65           | $\overline{4}$   | 3              | 8              | 64        | 5              | 3              | 9              | 63        | 8                | 3              | 10             |

**Anexo #2. Tablas de contingencia de las 20 imágenes para los cuatro métodos utilizados**

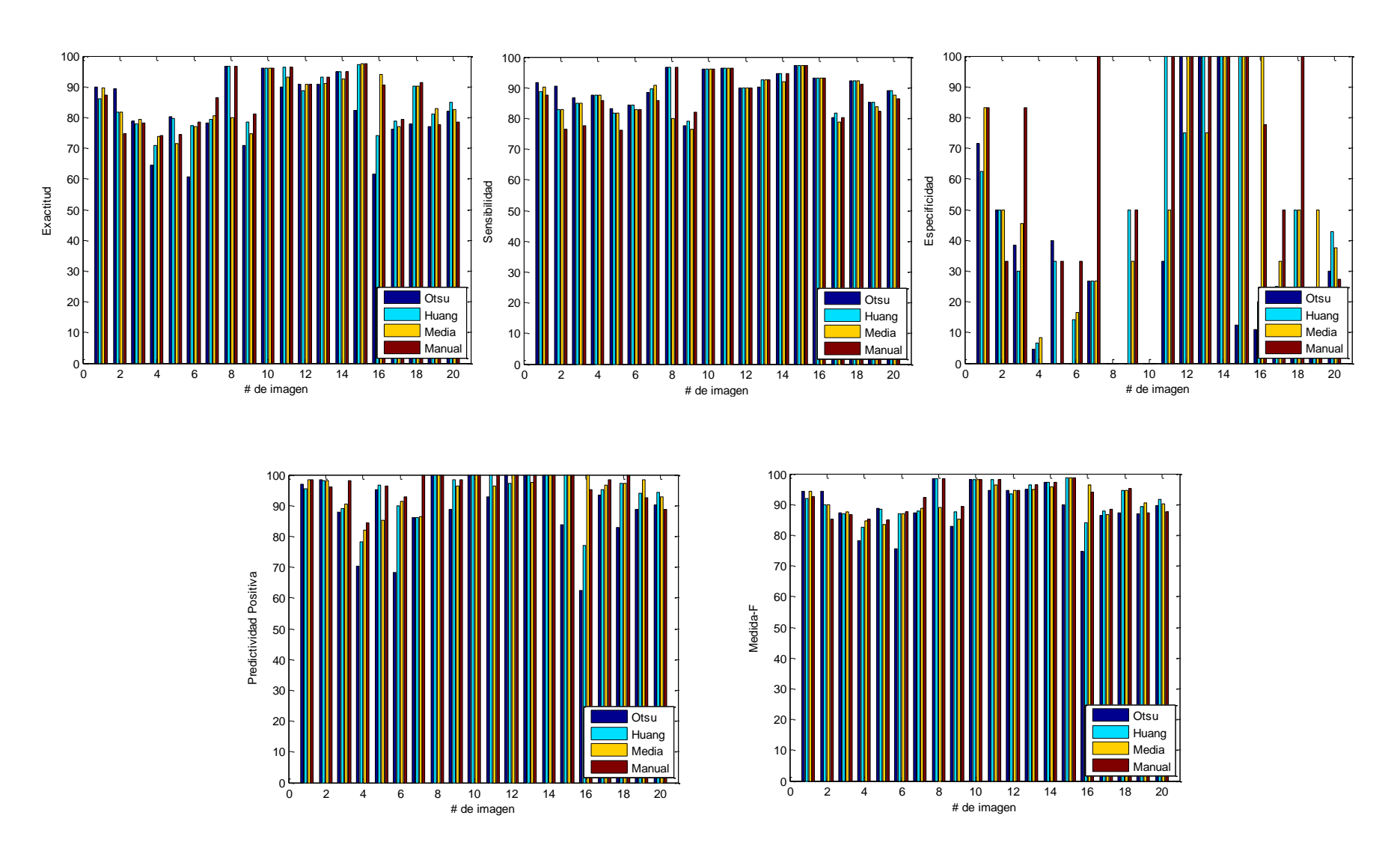

## **Anexo #3. Gráficos de las medidas estadísticas calculadas de las 20 imágenes para los cuatro métodos utilizados.**